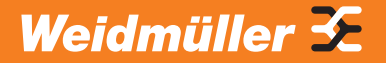

# **Handbuch Industrial Ethernet** Ein Praxisleitfaden

Planung – Installation – Inbetriebnahme

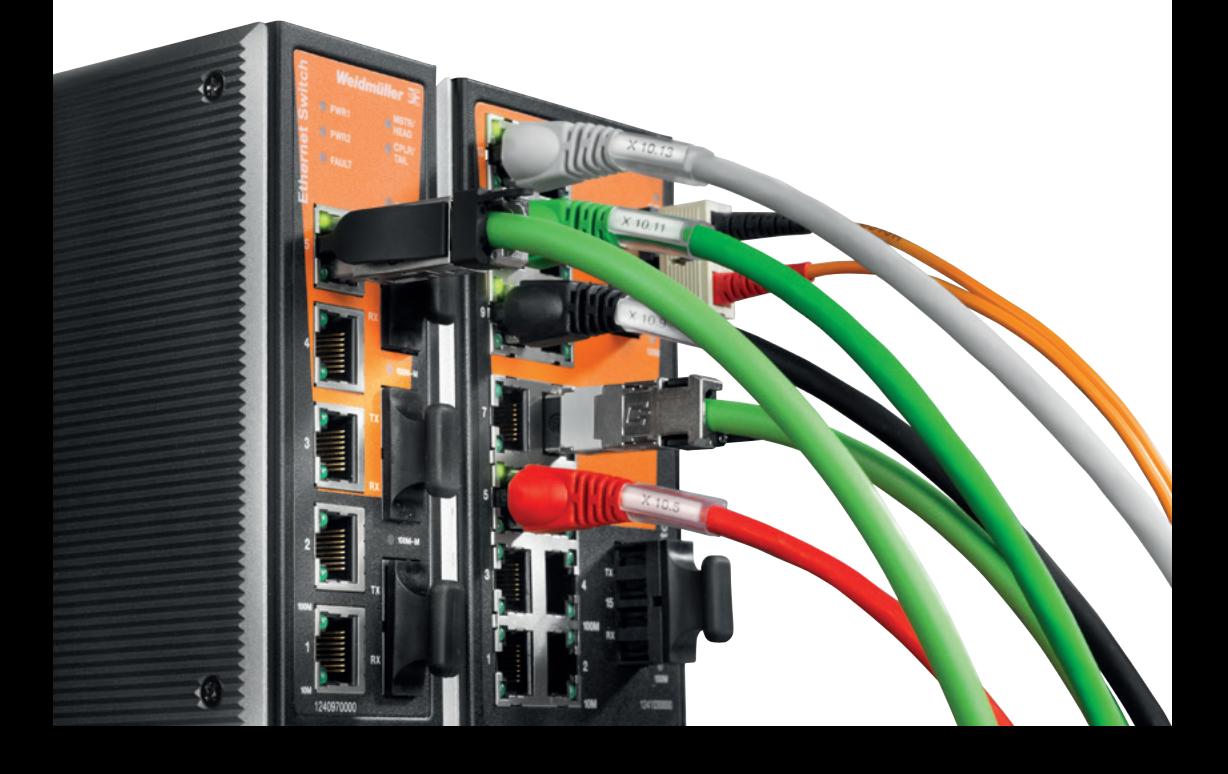

#### **Vorwort**

# **Revisionsverlauf**

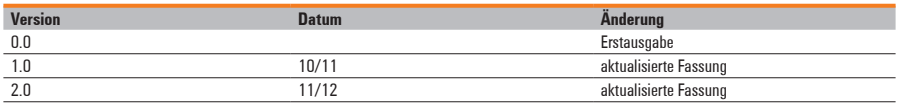

#### **Kontaktadresse**

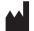

Weidmüller Interface GmbH & Co. KG Postfach 30 30 32720 Detmold Klingenbergstraße 16 32758 Detmold T +49 5231 14-0 F +49 5231 14-292083 info@weidmueller.com www.weidmueller.com

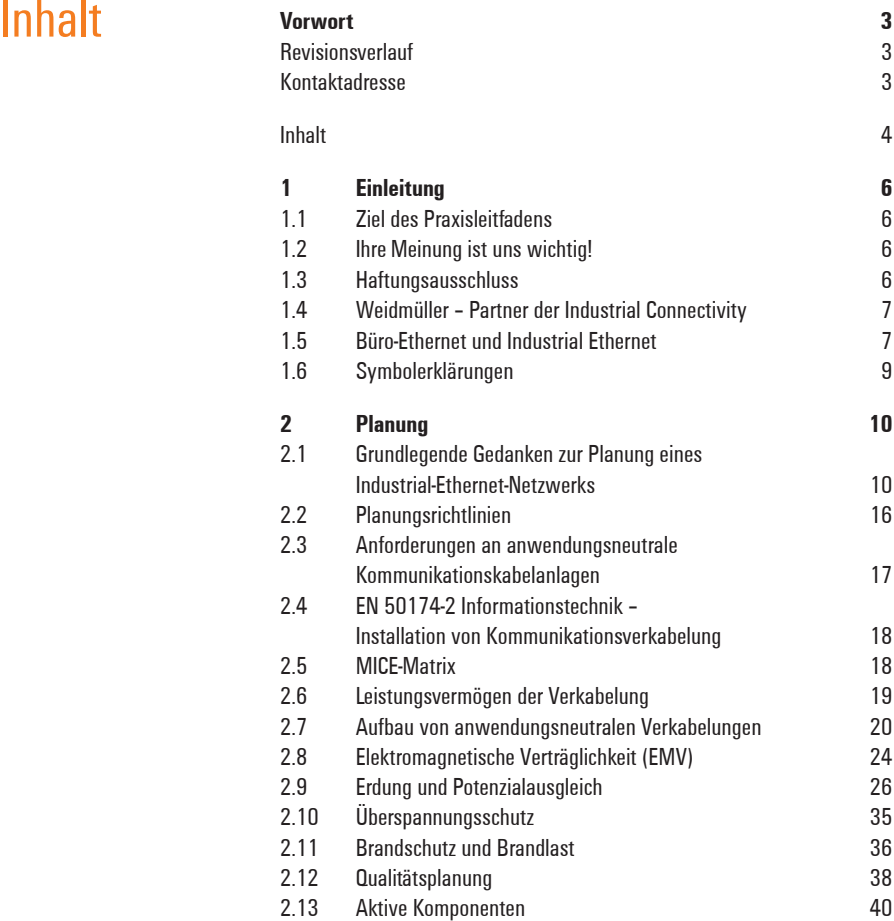

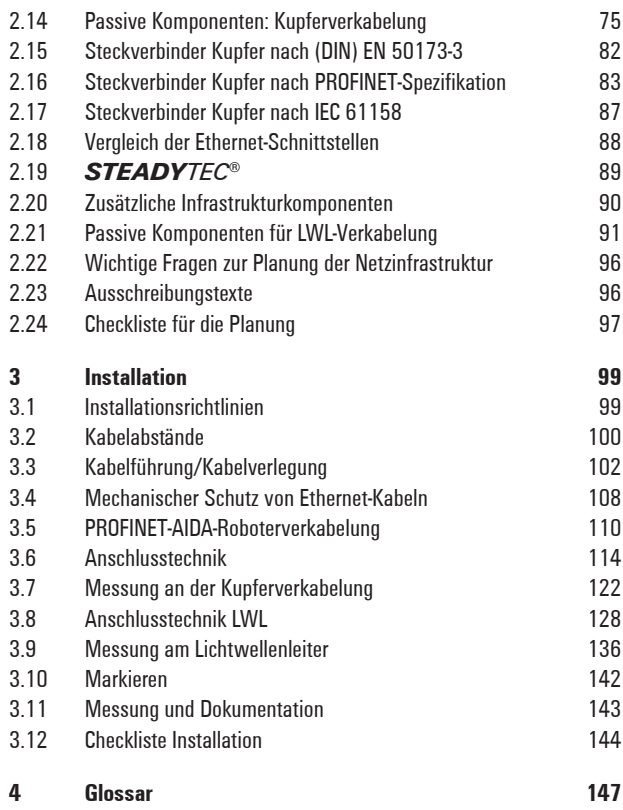

# <span id="page-5-0"></span>**1 Einleitung**

# **1.1 Ziel des Praxisleitfadens**

Dieser Leitfaden wendet sich an Planer, Installateure und Inbetriebnehmer von Industrial-Ethernet (IE)-Netzwerken. Er vermittelt Erfahrungen, Tipps, Tricks und Kniffe, die die Arbeit erleichtern. Dieser Leitfaden ist kein IE-Kompendium oder Grundlagenwerk.

# **1.2 Ihre Meinung ist uns wichtig!**

Wir haben in diesem Leitfaden unser Praxiswissen in bestmöglicher Form und Auswahl eingebracht – ohne Anspruch auf Vollständigkeit zu erheben. Fehlt etwas? Helfen Sie uns, diesen Praxisleitfaden weiter zu optimieren. Senden Sie uns Ihre eigenen Erfahrungen, Meinungen, Tipps, Tricks oder auch Fragen unter ethernet@weidmueller.com.

# **1.3 Haftungsausschluss**

Bei der Erstellung dieses Praxisleitfadens wurden sämtliche Informationen nach bestem Wissen eingebracht. Dennoch können Abweichungen nicht ausgeschlossen werden, sodass wir für die vollständige Übereinstimmung keine Haftung übernehmen. Außerdem übernehmen wir keinerlei Gewähr für die Aktualität, Korrektheit und Vollständigkeit der bereitgestellten Informationen.

# <span id="page-6-0"></span>**1.4 Weidmüller – Partner der Industrial Connectivity**

Als erfahrene Experten unterstützen wir unsere Kunden und Partner auf der ganzen Welt mit Produkten, Lösungen und Services im industriellen Umfeld von Energie, Signalen und Daten.

Wir sind in ihren Branchen und Märkten zu Hause und kennen die technologischen Herausforderungen von morgen. So entwickeln wir immer wieder innovative, nachhaltige und wertschöpfende Lösungen für ihre individuellen Anforderungen. Gemeinsam setzen wir Maßstäbe in der Industrial Connectivity.

# **1.5 Büro-Ethernet und Industrial Ethernet Notwendigkeit von Industrial Ethernet**

Im Gegensatz zu Feldbussystemen bietet Industrial Ethernet die entscheidenden Vorteile:

- Durchgängige Kommunikation von der Maschine bis ins Büro
- Keine Gateways beim Übergang von der Feldebene ins Büro erforderlich
- Ferndiagnose und Überwachung durch Internetanschluss
- Vorteilhafte Zuordnung von Teilnehmern mittels virtuellen privaten Netzwerks (VPN)

# **Anforderungen an Ethernet im Büro- und Industriebereich**

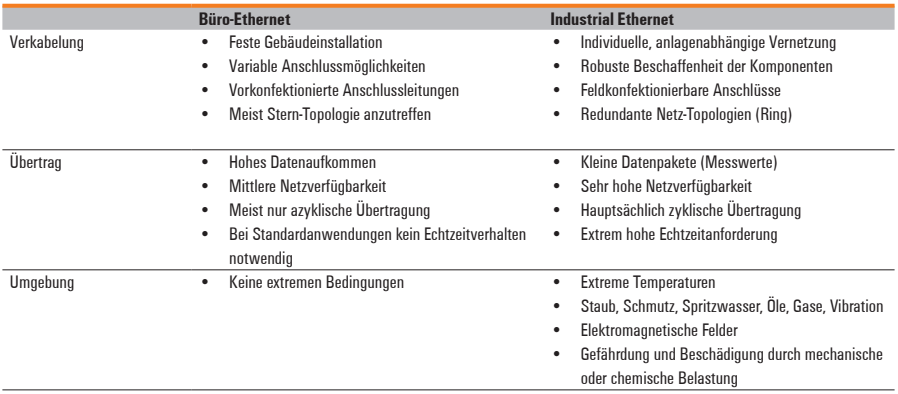

# <span id="page-8-0"></span>**1.6 Symbolerklärungen**

In diesem Praxisleitfaden werden die folgenden Symbole zum Verdeutlichen wichtiger Textstellen verwendet:

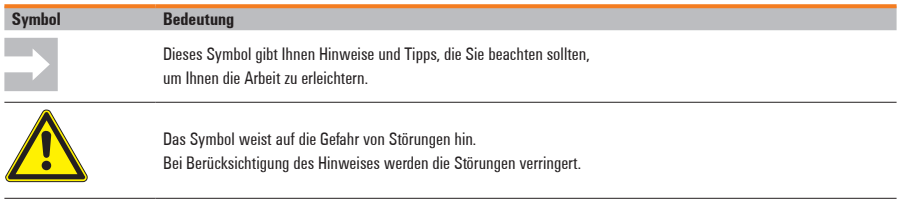

# <span id="page-9-0"></span>**2 Planung**

Dieses Kapitel umfasst unter anderem:

- Planungsgrundlagen, Anforderungen und Planungsrichtlinien
- Anforderungen an anwendungsneutrale Kommunikationskabelanlagen
- Brandschutz und Überspannungsschutz
- Ethernet-Protokolle
- Beschreibung von aktiven Ethernet-Komponenten
- Beschreibung von passiven Ethernet-Komponenten

#### **2.1 Grundlegende Gedanken zur Planung eines Industrial-Ethernet-Netzwerks**

#### **2.1.1 Daten- und Steuernetzwerke**

Bestimmen Sie zuerst, ob Sie ein Datennetzwerk oder Steuernetzwerk planen.

Datennetzwerk:

- Hohes Datenaufkommen
- Offene Verbindung zum Büronetzwerk
- Die Übertragungszeit ist relativ unkritisch.
- Arbeitet typischerweise mit Standard-Ethernet-Protokoll (TCP/IP)
- Verfügbarkeit und Redundanz sind fokussiert auf den Server.

Kontrollnetzwerk:

- Niedriges Datenaufkommen
- Stark beschränkte Verbindung zum Büronetzwerk
- Hohe Echtzeitanforderungen
- Spezielle Netzwerkprotokolle (PROFINET, EtherNet/IP, Modbus/TCP …)
- Verfügbarkeit und Redundanz sind extrem kritisch in allen Ebenen des Netzwerks.

# **2.1.2 Geräte zur externen Anbindung**

Bestimmen Sie die Endgeräte und deren Zugangspunkte (E/A-Module etc.).

- **1** Bestimmen Sie die Anzahl und räumliche Anordnung der E/A-Module.
- **2** Definieren Sie die Endgeräte: Welche Geräte werden genau benötigt? In welcher Schutzart: IP 20, 54, 67…?
- **3** Datenumfang der Endgeräte: Legen Sie dies jetzt schon fest zur späteren Ermittlung der Netzwerkgeräte.
- **4** Definieren Sie die Anbindungen an externe Netzwerke.
- **5** Definieren Sie die Anbindungen an das Internet.
- **6** Definieren Sie die Fernwartungszugänge (z. B. über Modem).

# **2.1.3 Netzwerkstruktur**

Hier wird die komplette Struktur bestimmt, auf die später die Komponenten abgestimmt werden müssen.

# **Haupt- und Unternetzwerke**

Unternetzwerke können ggf. mit geringerer Geschwindigkeit betrieben werden, wenn die Datenmengen entsprechend ausfallen. Zum Beispiel kann der Backbone (Hauptleitung) mit Gigabit-Ethernet betrieben werden, während die Unternetze mit Fast Ethernet betrieben werden.

# **Kollisionsdomäne (CSMA und CD)**

Eine Kollisionsdomäne ist eine Schnittstelle in einem Netzwerk, an der die Möglichkeit von Kollisionen besteht. Sind z. B. mehrere PCs in Reihe geschaltet, dann kann es zu Kollisionen kommen, wenn zwei PCs parallel versuchen, Daten zu übertragen. Mit einem Router oder Switch, der für jeden PC einen Port zur Verfügung stellt, können diese Kollisionen umgangen werden. Besonders bei Echtzeitanwendungen muss hierauf ein besonderes Augenmerk gerichtet werden, um Kollisionen und somit Zeitverzögerungen zu vermeiden.

# **Adressbereiche IP-Adresse**

Die IP-Adresse ist vergleichbar mit einer Wohnungsadresse (Straße, Hausnummer). Über die IP-Adresse kann man einen PC im Netzwerk klar identifizieren. Jede IP-Adresse darf nur einmalig in einem Netzwerk vergeben werden.

# **Aufbau IP-Adresse**

Eine IP-Adresse besteht aus 4 Byte = 32 Bit, jedes Byte kann einen eigenen Wert zwischen 0 und 254 annehmen. In Dezimalform dargestellt, wird die IP-Adresse in vier Oktette unterteilt.

**Beispiel:** 192.168.2.1

# **IPv4**

IPv4 benutzt 32-Bit-Adressen, daher sind maximal 4.294.967.296 eindeutige Adressen möglich. IPv4-Adressen werden üblicherweise dezimal in vier Blöcken geschrieben.

Es stehen pro Block 8 Bit zur Verfügung, dies ergibt einen Wertebereich pro Block zwischen 0 und 255.

**Beispiel:** 192.168.2.1

Meist existiert bereits eine definierte Methode aus dem Bürobereich. Übernehmen Sie diese aus Gründen der Durchgängigkeit. Stimmen Sie in jedem Fall den Adressbereich mit der IT-Abteilung ab, um spätere Komplikationen zu vermeiden.

# **Redundanzen**

Redundanzen erhöhen die Verfügbarkeit von Netzwerken. Redundanz kann sich zum einen auf Geräte und zum anderen auf die Verkabelung beziehen.

Redundanzen im Gerät erfordern in jedem Fall spezielle Komponenten. Dies ist immer herstellerspezifisch und findet sich in keiner Norm.

Redundanzen für die Verkabelung sind gängiger. Sie haben dabei die Auswahl zwischen den standardisierten Redundanzmethoden STP und RSTP und herstellerspezifischen Methoden.

Bestimmen Sie:

- Welche Komponenten redundant vernetzt werden
- Die Art der Redundanz:
- Standardisiert (STP, RSTP):

Der Vorteil dieser Methode ist, dass dieses Verfahren von vielen gemanagten Switchen unterstützt wird.

Der Nachteil sind die zum Teil sehr langen Wiederherstellungszeiten

• Herstellerspezifisch:

Der Vorteil ist hier die erheblich kürzere Wiederherstellungszeit. Der Nachteil ist, dass diese Protokolle nur von einem oder wenigen Herstellern unterstützt werden und nicht untereinander kompatibel sind.

# **2.1.4 Netzwerkgeräte**

Definieren Sie alle Infrastrukturkomponenten nach ihrer Funktionalität und wählen Sie die benötigten Geräte aus.

- **1** Berücksichtigen Sie die vorhandenen Schaltschränke und definieren Sie ggf. zusätzliche Verteiler.
- **2** Definition der Netzzugänge und Abschottung des Netzwerks (Router, Modems …)
- **3** Definition der Koppelelemente: Planen Sie dabei immer mind. 20 Prozent Reserve an Ports für zukünftige Erweiterungen ein.
	- Unmanaged Switche
	- Managed Switche
	- Uplinks
- **4** Definieren Sie die WLAN-Zugänge:
	- WLAN Bridges
	- WLAN Access Points und Slaves
- **5** Einbindung von Sub-Systemen:
	- COMServer
	- Gateways
- **6** Auswahl der Geräte nach Kundenvorgaben bzw. Richtlinien der Nutzergruppen
- **7** Ermitteln Sie den Energiebedarf und bestimmen Sie die Stromversorgungen.

# **2.1.5 Netzwerk-Verbindungstechnik**

- **1** Bestimmen Sie die Verlegeart.
	- Kabeltrassen und -kanäle
	- Zusätzliche Schutzmaßnahmen gegen mechanische Beschädigung
- **2** Bestimmen Sie die Verkabelungsanforderungen.
	- Normen
	- Übertragungsraten: Mit den Übertragungsraten ändern sich die Anforderungen an Schirmung und Adernzahl.
	- Kabellängen
	- Elektromechanische Anforderungen (MICE): Hieraus ergeben sich die Anforderungen an Mantelmaterial und Schirmung.
- **3** Bestimmen Sie die Steckverbinderanforderungen.
	- Normen
	- Übertragungsraten: Hieraus ergibt sich die geforderte Steckverbinderklasse (Cat. 5,  $6_A$ ) und somit auch der Steckverbindertyp.
	- • Kabelanforderungen: Je nach Kabel müssen gewisse Steckverbindervoraussetzungen erfüllt werden (Schirmanschluss, Außendurchmesser und mögliche Aderisolation und -durchmesser).
	- Elektromechanische Anforderungen (MICE): Hieraus ergeben sich die Anforderungen an Schirmung und Schutzart.
	- Baugröße
- **4** Bestimmen Sie weitere Verbindungskomponenten:
	- Rangierverteiler
	- Medienkonverter
	- Umsetzer von massiven auf flexible Leiter (z. B. Tragschienen-Outlets)

# <span id="page-15-0"></span>**2.2 Planungsrichtlinien**

Grundlage für den problemlosen und dauerhaften Betrieb eines Ethernet-Netzwerks ist die normgerechte Planung. Hier wird sowohl die Ausführung als auch die spätere Nutzung festgelegt.

- Halten Sie die entsprechenden DIN-Vorschriften (Sicherheit, EMV) ein.
- Maßgebend ist die (DIN) EN 50173 im Bereich der anwendungsneutralen Verkabelung und die (DIN) EN 50174 für Kommunikationsverkabelungen im Allgemeinen.
- Beachten Sie die Mindest-Biegeradien der Kabel.
- Verwenden Sie nur geeignete Verlegesysteme.
- Kupfer-Kommunikationskabel dürfen nicht gemeinsam mit Hochenergiekabeln geführt werden. Halten Sie die Trennabstände entsprechend den EMV-Bedingungen im Umfeld ein (siehe DIN EN 50174-2).
- Belegen Sie durch norm- und fachgerechte Messung und Protokollierung die Qualitätsanforderungen.

# <span id="page-16-0"></span>**2.3 Anforderungen an anwendungsneutrale Kommunikationskabelanlagen**

# **2.3.1 Internationale Normen**

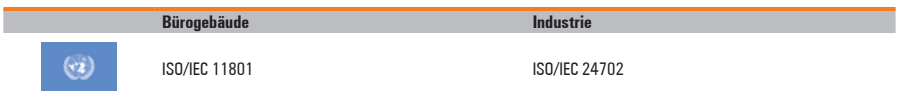

# **2.3.2 Deutsche und europäische Normen**

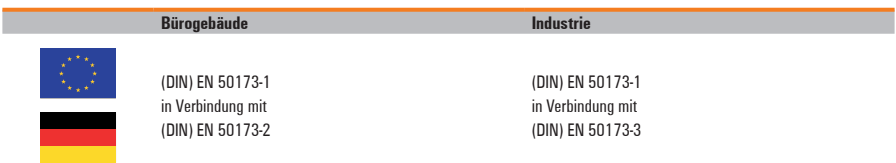

# **2.3.3 Äquivalente amerikanische Normen**

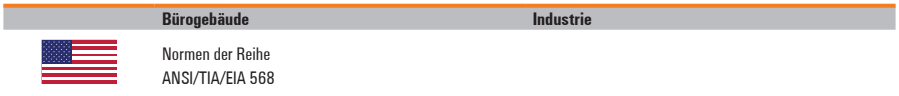

# <span id="page-17-0"></span>**2.3.4 Struktur von anwendungsneutralen Kommunikationskabelanlagen**

#### **Primärbereich (Campus Distributor)**

• Verkabelung von einzelnen Gebäuden am Standort untereinander

#### **Sekundärbereich (Building Distributor)**

• Vertikale Stockwerksverkabelung

#### **Tertiärbereich (Floor Distributor / Machine Distributor)**

- Verkabelung zum Endanwender
- Verkabelung zur bzw. innerhalb einer Maschine

# **2.4 EN 50174-2 Informationstechnik – Installation von Kommunikationsverkabelung**

Die EN 50174-2 beinhaltet Anforderungen an die Planung und Ausführung einer Verkabelung.

# **2.5 MICE-Matrix**

In der MICE-Matrix nach (DIN) EN 50173-1 werden die Umweltanforderungen an eine Verkabelung erfasst.

Umgebungsbedingungen werden unterteilt nach:

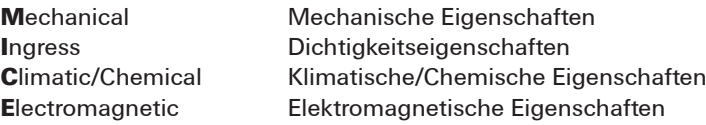

Es wird in drei Schärfegrade unterschieden:

- 1 üblicherweise ausreichend für Büroumgebung
- 2 üblicherweise ausreichend für leichte Industrie
- 3 ausreichend für schwere Industrie

<span id="page-18-0"></span>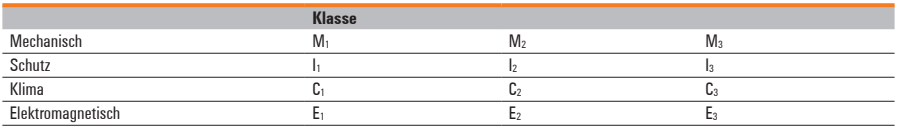

M, I, C, E,: Office, Meisterbüro, Bürocontainer M<sub>3</sub> I<sub>1</sub> C<sub>1</sub> E<sub>1</sub>: Anschluss in geschlossenem Schaltschrank M<sub>3</sub> I<sub>3</sub> C<sub>2</sub> E<sub>3</sub>: Anschluss im Feldbereich

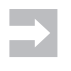

 Beachten Sie Sonderumgebungen wie Bergbau, Petrochemie, Tunnels, Pipelines etc. Für diese trifft die MICE-Klassifikation nicht zu.

# **2.6 Leistungsvermögen der Verkabelung**

Sowohl in der IEC 11801 als auch in der EN 50173 erfolgt eine Klassifizierung von symmetrischer Kupferverkabelung. Bislang sind die Klassen A-F beschrieben. Allgemein gilt: Je höher die Klasse, desto besser die Übertragungseigenschaften des Kabels.

# **Übliche Übertragungsstreckenklassen für Industrieanwendungen**

# **Klasse D –** spezifiziert bis 100 MHz;

häufig verwendete Übertragungsstrecke mit Leistungsvermögen für 100 Mbit/s oder 1.000 Mbit/s

# **Klasse E –** spezifiziert bis 250 MHz;

Übertragungsstrecke mit Leistungsvermögen für 100 Mbit/s, 1.000 Mbit/s und zusätzlichen Leistungsreserven

# **Klasse E<sub>s</sub>** – spezifiziert bis 500 MHz;

Übertragungsstrecke mit Leistungsvermögen für 100 Mbit/s, 1.000 Mbit/s und 10 Gbit/s

#### <span id="page-19-0"></span>**Vorteile von Gigabit-Ethernet**

- Höhere Datenraten für höhere Netzwerkleistung
- Volle Abwärtskompatibilität mit der großen Zahl installierter Ethernet- und Fast-Ethernet-Knoten

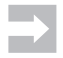

 Aktuell kommen immer mehr 10-Gigabit-Komponenten zu vergleichbaren Kosten wie Gigabit-Komponenten auf den Markt. Nutzen Sie diese Komponenten, um Ihr Netzwerk zukunftsfähig zu machen. Damit können Sie im Zuge technischer Entwicklungen auch Bildverarbeitungs- und Videokomponenten mit Bandbreitenhunger in Ihr Netzwerk integrieren.

#### **2.7 Aufbau von anwendungsneutralen Verkabelungen**

Anwendungsneutrale Verkabelungen können durch:

- planerische Ermittlung der Anforderungen an Komponenten (Kabel, Verbindungstechnik) oder
- Verwendung von standardisierten Komponenten aufgebaut werden.

# **2.7.1 Standardisierte Komponenten**

Standardisierte Komponenten sind qualitativ in Kategorien (auch Cat.) eingeteilt.

Übliche Kategorien für Industrieanwendungen:

- Kategorie 5 Parameter spezifiziert bis 100 MHz
- • Kategorie 6 Parameter spezifiziert bis 250 MHz
- Kategorie  $6_{\text{A}}$  Parameter spezifiziert bis 500 MHz

Die durchgängige Verwendung von Komponenten der

- Kategorie 5 ergibt Klasse D
- Kategorie 6 ergibt Klasse E
- Kategorie  $6_{\text{A}}$  ergibt Klasse E<sub> $\lambda$ </sub>

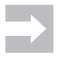

 Beim Mischen von Kategorien gilt: Die Komponente mit der geringsten Kategorie bestimmt die Klasse der Verbindung bzw. des Netzwerks.

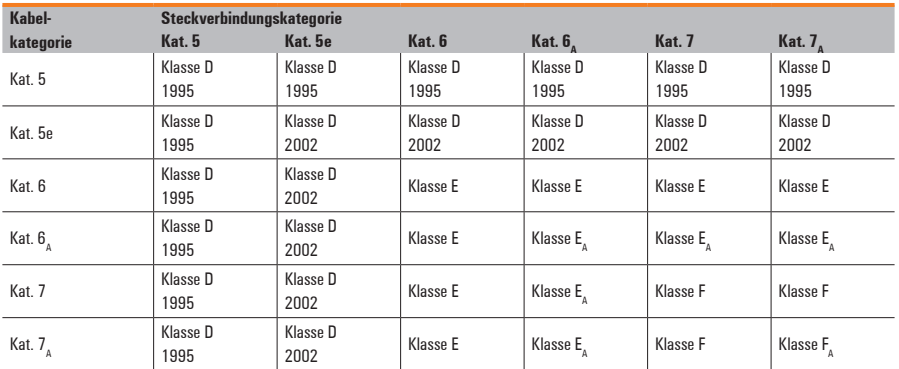

# **2.7.2 Leitungslängen bei Kupferverkabelung**

Unter Verwendung von Komponenten, die die Mindestanforderungen an standardisierte Komponenten einhalten, ist eine Länge von maximal 100 Meter der gesamten Kupferverbindung zwischen Geräten/Verteilern realisierbar. Hierbei gilt folgender Ansatz:

- 5 m Anschlusskabel
- + 90 m Installationskabel
- + 5 m Anschlusskabel
- = 100 m Streckenlänge
- Längere Strecken sind unter Verwendung qualitativ hochwertigerer Komponenten erreichbar. Diese sind allerdings außerhalb der Spezifikation.
- Wenn Sie längere Patchkabel verwenden, verringert sich die Länge des Installationskabels nicht linear, sondern überproportional gemäß (DIN) EN 50173-1 / IEC 11801 (beachten Sie dazu in der IEC 11801 .Table 21 horizontal link length equations").

# **2.7.3 Leitungslängen bei LWL-Verkabelung**

Die Bestimmung der Leitungslänge bei LWL-Kabeln ist aufwendiger und von verschiedenen Faktoren abhängig. Vereinfacht gesagt müssen sämtliche Dämpfungen, die auf die LWL-Strecke einwirken, geringer sein als das Powerbudget der aktiven Geräte.

- Powerbudget ≥ ∑ Dämpfung<sub>Steckverbinder</sub> + ∑ Dämpfung<sub>Spleiße</sub>  $+$   $\sum$  Dämpfung $_{\textsf{\tiny KABEL}}$  \* Kabellänge
- Powerbudget: Differenz zwischen der Leistung des Ausgangssignals von Gerät 1 und der lesbaren Eingangsleistung von Gerät 2 (z. B.: 4 dB bei Multimode)
- Dämpfung<sub>steckverbinder</sub>: die Dämpfung aller Steckverbinder der Übertragungsstrecke (je nach Steckertyp jeweils ca. 0,3 dB)
- Dämpfung<sub>Spleiße</sub>: die Dämpfung aller Spleiße auf der Übertragungsstrecke (jeweils ca. 0,1 bis 3,0 dB)
- Dämpfung<sub>Kabel</sub>: die Dämpfung des Kabels in Abhängigkeit von der Wellenlänge des Lichts (z. B.: 1,5 dB/km bei 1.300 nm Wellenlänge einer Multimode-Faser)
- Kabellänge: Länge des Kabels in km (z. B.: 1,2 km)

Beispielhaft könnte sich für obige Gleichung ergeben:

4 dB ≥ 2  $*$  0.3 dB + 2  $*$  0.1 dB + 1,5 dB/km  $*$  1,2 km = 2,6 dB

→ die Leitungslänge passt

# <span id="page-23-0"></span>**2.8 Elektromagnetische Verträglichkeit (EMV)**

**2.8.1 Potenzialausgleichs- und Erdungsanlage**

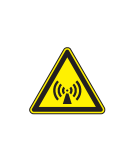

# **VORSICHT! EMV**

Für eine gute EMV, vor allem aber für einen **ausreichenden Personenschutz** ist eine den aktuellen Normen entsprechende Potenzialausgleichsanlage unabdingbar.

Anforderungen für Potenzialausgleichs und Erdungsanlagen sind vornehmlich beschrieben in:

- DIN VDE 18014 Anforderungen an Fundamenterder
- (DIN) VDE 0100 540 Errichten von Niederspannungsanlagen
- (DIN) EN 50310 (DIN VDE 0800 2 310) Anwendung von Maßnahmen für Potenzialausgleich und Erdung in Gebäuden mit Einrichtungen der Informationstechnik

Verbinden Sie metallisch leitende Kabelbahnen mit dem Potenzialausgleich des Gebäudes.

Beachten Sie hierzu die Hinweise zum Potenzialausgleich in Kapitel 2.9.

(Quelle: PROFINET-Montagerichtlinie, Version 1.0, Januar 2009)

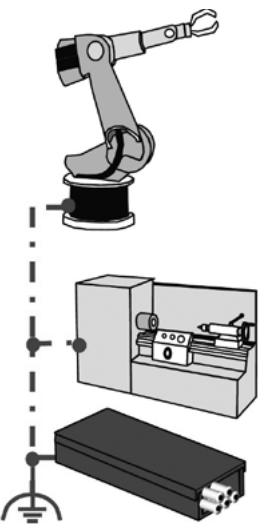

# **2.8.2 EMV – allgemein**

Wählen Sie geeignete Materialien aus, und nehmen Sie eine fachgerechte Ausführung vor, um die Eigenschaften der EMV sicherzustellen.

Beachten Sie für den Betrieb der Anlage die folgenden Normen im Bereich der EMV:

- (DIN) EN 55022 [13] Grenzwerte und Messverfahren für Funkstörungen von Einrichtungen der Informationstechnik
- (DIN) EN 61000-6-1 [19] Fachgrundnorm; Störfestigkeit für Wohnbereiche, Geschäfts- und Gewerbegebiet sowie Kleinbetriebe
- (DIN) EN 61000-6-3 [20] Fachgrundnorm; Störaussendungen für Wohnbereiche, Geschäfts- und Gewerbegebiet sowie Kleinbetriebe

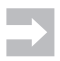

 Für den Betrieb von LANs gelten grundsätzlich die (DIN) EN 55022, (DIN) EN 61000-6-1 und die (DIN) EN 61000-6-3.

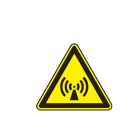

# **VORSICHT! EMV**

Verwenden Sie in Bereichen mit hoher EMV Lichtwellenleiter-Kabel (LWL-Kabel). Speziell POF- oder Multimode-Kabel mit SC-Duplexoder SC-RJ-Steckern bieten sich an.

# <span id="page-25-0"></span>**2.9 Erdung und Potenzialausgleich**

Eine gute Erdung und ein guter Potenzialausgleich sind sehr wichtig für die elektrische Störsicherheit von PROFINET-Netzen. Erden Sie die PROFINET-Kabelschirme beidseitig, d. h. an jedem der angeschlossenen Geräte, um die Auswirkung von elektromagnetischen Beeinflussungen zu reduzieren. Der Potenzialausgleich stellt sicher, dass das Erdpotenzial im ganzen PROFINET-Netz gleich ist. Dies schützt vor Potenzialausgleichsströmen, die sonst über die Schirmung des PROFINET-Kabels fließen könnten. Die folgenden Erläuterungen geben Ihnen grundsätzliche Informationen zur Installation der Erdung und des Potenzialausgleichs.

#### **Herstelleranweisung**

Bitte lesen Sie die Beschreibung des Herstellers. Die Beschreibung gibt Ihnen wichtige Informationen, wie Sie den PROFINET-Teilnehmer am besten mit der Erdung und dem Potenzialausgleich verbinden.

# **2.9.1 Schutzerde**

Die Schutzerde wird grundsätzlich eingesetzt, um Menschen gegen elektrischen Schlag im Falle eines Fehlers zu schützen. Die Schutzerde schützt aber auch Maschinen oder Anlagen gegen Schäden im Falle von Fehlern. Metallisch leitende Teile wie Rahmen, Schaltschränke oder Anlagenteile müssen mit der Schutzerde verbunden werden. Der verwendete Leiter muss so dimensioniert sein, dass er im Störungsfall den Fehlerstrom ableiten kann.

Die Schutzerde wird durch folgendes Symbol gekennzeichnet:

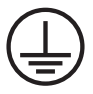

Da die Schutzerdung Teil der allgemeinen elektrischen Anlagen ist, wird sie in diesem Dokument nicht weiter beschrieben. Die entsprechenden Vorschriften hierfür sind aber in jedem Fall zu beachten!

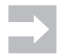

#### **Hinweis**

Einige PROFINET-Teilnehmer haben auch einen Anschluss für die Schutzerde. Dies sind insbesondere PROFINET-Teilnehmer, die eine zusätzliche Spannungsversorgung mit einer höheren Spannung haben. Schließen Sie die Schutzerdung entsprechend den geltenden Vorschriften an.

# **2.9.2 Funktionserde**

Über die Funktionserde werden EMV-Störungen in die Erde abgeleitet. Dadurch wird die Störsicherheit der Datenübertragung erhöht. Die Funktionserde wird verwendet, um die Kabelschirme und Gehäuse von Geräten zu erden, um so Störungen zur Erde abzuleiten.

#### **Herstelleranweisung**

Lesen Sie die Herstellerunterlagen. Die Herstellerbeschreibung gibt Ihnen Informationen darüber, wie Sie den PROFINET-Teilnehmer in Bezug auf Erdung und Potenzialausgleich anschließen müssen.

Einige PROFINET-Teilnehmer besitzen eine Anschlussklemme für die Funktionserde. Die Anschlussklemme ist mit dem Symbol für die Funktionserde gekennzeichnet. Verbinden Sie die Anschlussklemme des PROFINET-Teilnehmers mit einem möglichst kurzen Kabel großen Querschnitts mit der Funktionserde der Anlage. In vielen Fällen dient die gesamte metallische Konstruktion der Anlage als Funktionserde. Bei anderen Geräten erfolgt die Funktionserdung über die Montagebefestigung. Verbinden Sie deshalb auch die Hutschienen einer Anlage mit der Funktionserde.

Verwenden Sie für die Erdungsverbindung der PROFINET-Teilnehmer Kupferkabel mit einem entsprechenden Querschnitt (> 2,5 mm²). In der Regel haben Erdungskabel eine grün-gelbe Isolierung. In einigen Ländern ist die grün-gelbe Kennzeichnung Vorschrift (in den USA nur grün).

Die Funktionserde wird durch folgendes Symbol gekennzeichnet:

#### **2.9.3 Potenzialausgleich**

Der Potenzialausgleich sorgt dafür, dass das Erdpotenzial überall in der Anlage gleich ist. So fließen keine Ausgleichsströme über die Schirmung des PROFINET-Kabels. Benutzen Sie für den Potenzialausgleich in der Anlage und zwischen den Anlagenteilen Kupferkabel oder verzinkte Band-Erder.

 $\frac{1}{\pi}$ 

Verbinden Sie den Potenzialausgleich großflächig mit der Erdungsklemme oder -schiene.

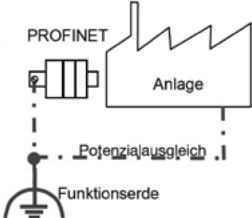

Verbinden Sie alle Schirmungen und Erdungsanschlüsse (falls vorhanden). Der Potenzialausgleich sorgt, wie der Name sagt, dafür, dass das Potenzial in allen Anlagenteilen gleich ist. Dadurch werden Potenzialausgleichsströme über die Schirmung des PROFINET-Kabels verhindert.

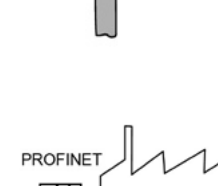

#### **Planung**

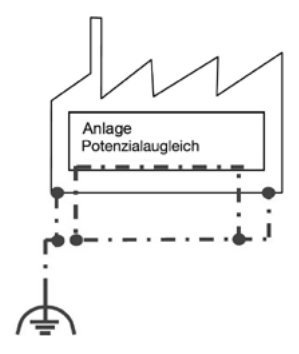

Verbinden Sie die Montagefläche (z. B. Profilschienen) mit dem Potenzialausgleich.

Verbinden Sie den Potenzialausgleich der Anlage möglichst oft mit dem Potenzialausgleich des Gebäudes.

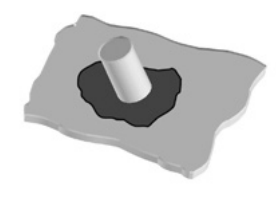

 Entfernen Sie bei lackierten Teilen vor dem Anschluss an der Verbindungsstelle die Lackierung.

Schützen Sie offen liegende Verbindungsstellen nach der Montage vor Korrosion, zum Beispiel durch Zinkoder Lackfarbe.

Schützen Sie den Potenzialausgleich vor Korrosion. Eine Möglichkeit ist zum Beispiel das Lackieren der Kontaktstellen.

Nutzen Sie als Verbindung sichere Schraub- oder Klemmverbindungen. Die Verbindung darf sich in keinem Fall von allein lösen.

Verwenden Sie bei flexiblen Potenzialausgleichskabeln Aderendhülsen oder Kabelschuhe. Verzinnen Sie die Kabelenden auf keinen Fall (nicht mehr erlaubt)!

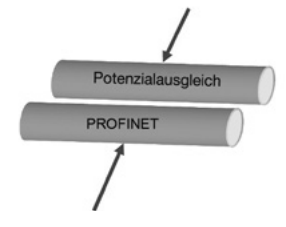

Verlegen Sie den Potenzialausgleich so dicht wie möglich am PROFINET-Kabel.

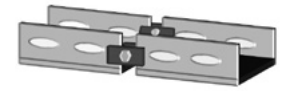

Verbinden Sie alle einzelnen Teile von Kabelbahnen aus Metall miteinander. Verwenden Sie dazu spezielles Verbindungsmaterial. Achten Sie darauf, dass Sie das gleiche Material für die Kabelbahnen und die Verbindungsstücke nutzen. Entsprechendes Material ist bei den Herstellern der Kabelbahnen erhältlich.

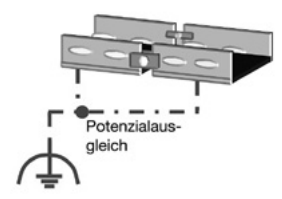

Verbinden Sie Kabelbahnen aus Metall möglichst oft mit dem Potenzialausgleich.

Verwenden Sie an Dehnfugen oder Gelenkstellen flexible Erdungsbänder. Erdungsbänder sind üblicherweise bei Kabelherstellern erhältlich.

Für die Verbindung zwischen verschiedenen Gebäuden oder Gebäudeteilen werden LWL-Kabel verwendet. Aufgrund der Unempfindlichkeit gegenüber EMV-Belastungen dieser Kabel entfällt das Verlegen eines Potenzialausgleichs parallel zum Kabel, sofern das Kabel metallfrei ist.

# **2.9.4 Schirmung mit dem Potenzialausgleich verbinden**

Die Schirmung ist ein wichtiger Bestandteil des PROFINET-Kupferkabels. Sie schirmt die Datenadern im Kabel gegen elektromagnetische Störungen aus der Umgebung ab. Damit die Schirmung diese Funktion übernehmen kann, muss sie mit dem Potenzialausgleich der Anlage verbunden sein. Die Schirmung des PROFINET-Kupferkabels ist an folgenden Stellen mit dem Potenzialausgleich zu verbinden:

# **• Am PROFINET-Teilnehmer**

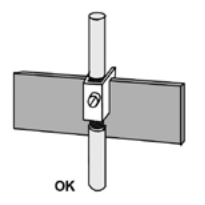

 Der Potenzialausgleich erfolgt über die entsprechenden Steckverbinder sowie über eine Verbindung des Kabels zur Potenzialausgleichsschiene.

# **• Am Schrankeintritt**

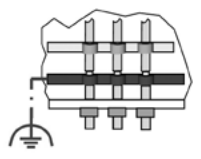

Verbinden Sie die Schirmung des PROFINET-Kabels am Eintritt in einen Schaltschrank großflächig mit dem Potenzialausgleich. So werden Störungen, die außerhalb des Schaltschrankes auf das PROFINET-Kabel einwirken, nicht in den Schrank geleitet.

Montieren Sie dazu am Schrankeintritt hinter der Zugentlastung eine Potenzialausgleichsschiene.

# **2.9.5 Verbindung Schirmung und Potenzialausgleich herstellen**

Um die großflächige Verbindung zwischen der Schirmung und dem Potenzialausgleich herzustellen, gibt es mehrere Möglichkeiten. Im nachfolgenden Bild werden Ihnen drei Verbindungsvarianten gezeigt. Diese Varianten haben sich in der Praxis bewährt.

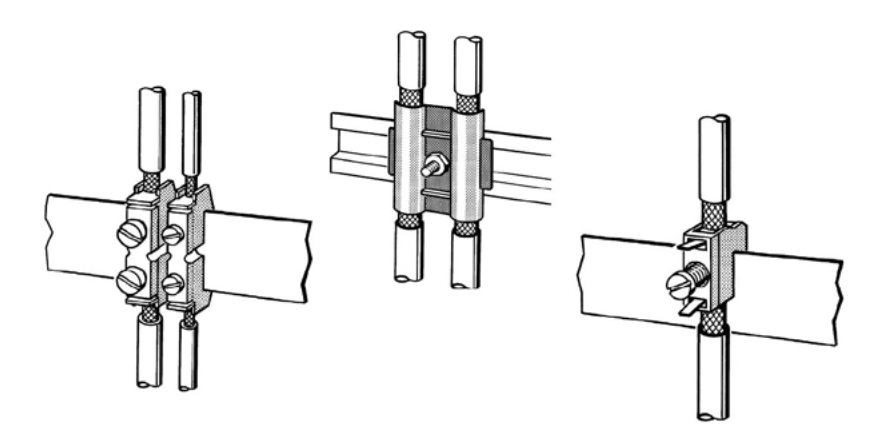

Abbildung 2.1: Verbindungen zwischen Schirmung und Potenzialausgleich

 Achten Sie darauf, dass das PROFINET-Kabel durch die Verbindung der Schirmung mit dem Potenzialausgleich nicht gequetscht wird. Verwenden Sie eine zum Kabeldurchmesser passende Schirmschelle. Eine Quetschung kann die elektrischen Eigenschaften des PROFINET-Kabels verschlechtern.

Bei der Montage der Schirmungsverbindung ist Folgendes zu beachten:

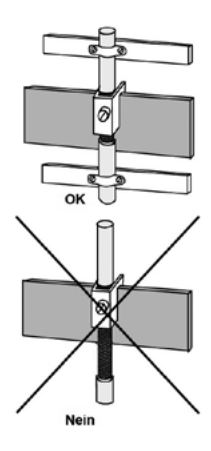

Entfernen Sie den Mantel des PROFINET-Kabels nur auf der für die Verbindung notwendigen Länge. In dem Bereich, in dem der Mantel entfernt wurde, ist das PROFINET-Kabel empfindlich gegen mechanische Belastungen.

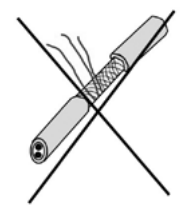

Achten Sie darauf, dass Sie beim Abmanteln des PROFINET-Kabels die Schirmung nicht beschädigen.

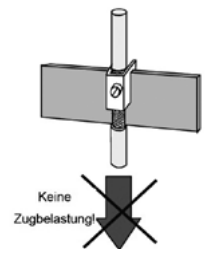

 Benutzen Sie die Schirmungsverbindung nicht als Zugentlastung. Dadurch verschlechtert sich der Kontakt der Schirmung zum Potenzialausgleich. Ausnahme: speziell dafür vorgesehenes Montagematerial.

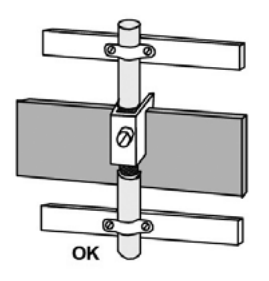

Fixieren Sie das PROFINET-Kabel vor und nach der Schirmauflegung. So kann das in diesem Bereich empfindliche PROFINET-Kabel vor Knicken und Biegen geschützt werden. Das ist insbesondere wichtig, wenn das Kabel Bewegungen ausgesetzt ist.

Verwenden Sie nur Anschlussmaterial, das zum Durchmesser des abgemantelten Kabels passt.

Montieren Sie die Potenzialausgleichsschiene nicht auf lackierten Flächen. Gut geeignet sind hier zum Beispiel verzinkte oder chromatierte Flächen.

Verwenden Sie verzinntes, verzinktes oder sonstiges galvanisch behandeltes Montagematerial. Dieses ist vor Korrosion geschützt und stellt dauerhaft einen guten Kontakt her.

Stellen Sie die Verbindung zwischen der Schirmung und dem Potenzialausgleich nur über das Schirmungsgeflecht her. PROFINET-Kabel haben zusätzlich einen Folienschirm. Dieser darf nicht für die Verbindung genutzt werden. Er ist meist zur besseren Stabilität einseitig kunststoffbeschichtet. Die Kunststoffbeschichtung wirkt isolierend.

(Quelle: PROFINET-Montagerichtlinie, Version 1.0, Januar 2009)

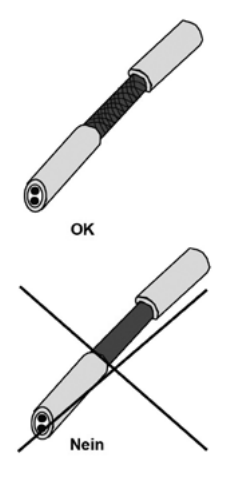

# <span id="page-34-0"></span>**2.10 Überspannungsschutz**

Überspannungen sind extrem hohe Spannungen, die Isolation und Funktion elektrischer und elektronischer Bauteile stören oder sogar zerstören.

Sichern Sie daher Ihre Maschinen und Anlagen gegen:

- Blitzeinschläge
- Schaltvorgänge (direkte und indirekte Auswirkungen)

Achten Sie auf:

- Räumliche Trennung von Anlagen unterschiedlicher Nennspannung
- Überspannungsschutzbausteine der richtigen Schutzklassen

# **2.10.1 Protokolle (Ethernet)**

Verwenden Sie industrielle Ethernet-Protokolle. Damit gewährleisten Sie Echtzeitverhalten und Determinismus in Ihrer Anlage. Die gängigsten Protokolle sind:

- PROFINET http://www.profibus.com/pn
- EtherNet/IP http://www.odva.org
- EtherCAT http://www.ethercat.org
- Ethernet Powerlink http://www.ethernet-powerlink.org
- Modbus TCP

http://www.modbus.org/

# <span id="page-35-0"></span>**2.11 Brandschutz und Brandlast**

#### **Brandschutz**

Zu den Hauptbrandursachen bei elektrischen Leitungen zählen:

- Kurz- und Erdschlüsse, z. B. an mechanisch oder thermisch beschädigten Kabeln oder Leitungen
- Fehlerhafte elektrische Anschlüsse und Verbindungen (Wackelkontakt)
- Vorschädigung von Isolierungen
- Überlast
- Wärmestau

Beachten Sie:

- Installieren Sie große Mengen an Kabeln in abgehängten Decken oder in Doppelböden.
- Verwenden Sie Kabel, deren Mantel aus halogenfreien, nichtkorrosiven, flammwidrigen, rauch- und gasarmen Materialien besteht.

# **Brandlast/Brandfortleitung**

Brandlast ist die brennbare Energie eines Kabels.

Brandfortleitung beschreibt das Verhalten des Kabels im Brandfall:

- Gute Brandfortleitung bedeutet, dass das Feuer im Brandfall durch das brennbare Material des Kabels weitergeleitet werden kann (ähnlich einer Zündschnur).
- Schlechte Brandfortleitung (wünschenswert) wird durch Verwendung von Materialien mit geringer brennbarer Energie erreicht.
- Berechnen und dokumentieren Sie die Brandlast der Verkabelung in jeder Zone.

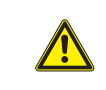

# **VORSICHT!**

Beachten Sie örtliche Brand- und Bauvorschriften!
# **IP-Schutzklasse**

Elektrogeräte, die ihren Anwendungsbereich in der Industrie besitzen, sind anderen Einwirkungen als Heimgeräte ausgesetzt. In der folgenden Tabelle sind Schutzklassen mit den dazugehörigen Grenzwerten dargestellt. Definiert werden die Schutzklassen in der IP-Norm, DIN EN 60529: Schutzarten durch Gehäuse (IP-Code).

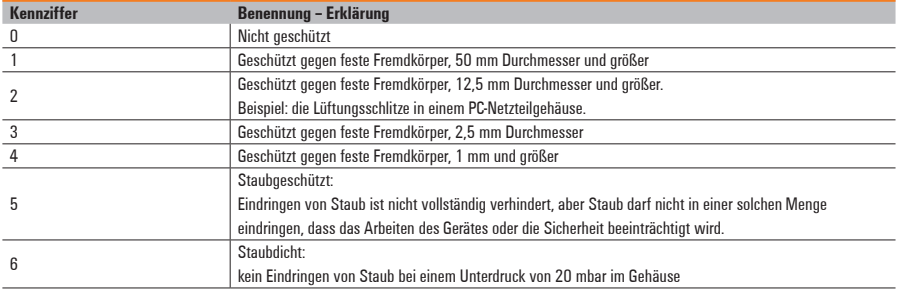

#### **Tabelle 2.1: Schutzgrade gegen feste Fremdkörper**

#### **Tabelle 2.2: Schutzgrade gegen Wasser**

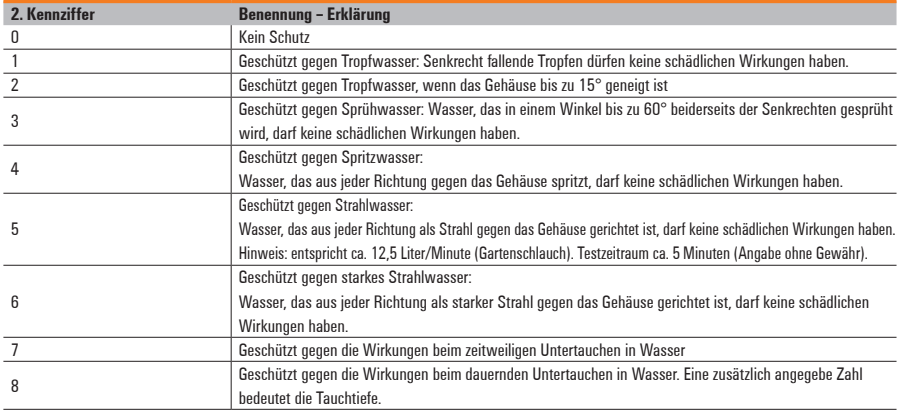

# **2.12 Qualitätsplanung**

Grundanforderungen an den Qualitätsplan und die Dokumentation sind in (DIN) EN 50174-1 beschrieben.

## **Dokumentation**

Dokumentieren Sie ausreichend alle Installationen für den späteren Betrieb und eventuelle Veränderungen.

Bestandsunterlagen beinhalten:

- Lieferinformationen über verwendete Materialien (Kabel, Anschlussdosen etc.) einschließlich Datenblättern
- Technische Informationen (z. B. Anschlusspläne, Montagehinweise etc.)
- Messprotokolle für alle Installationsstrecken
- Grundrisspläne mit den Anschlusspunkten und Verteilerstandorten
- Einzelheiten über Potenzialausgleichmaßnahmen

## **Testverfahren**

Tests dienen dazu:

- Die Fertigung zu optimieren
- Die Fertigungsqualität zu verbessern
- • Die Fertigungseffizienz zu erhöhen
- Die Kosten, die fehlerhafte Komponenten verursachen, zu senken

Testen Sie auf:

- Unterbrechungen und Kurzschlüsse (Durchgang)
- Defekte, fehlende und falsche Bauteile
- Fehlerhafte Konfektionierung
- Einhaltung der elektrischen Parameter der Verkabelung

## **Beschriftung**

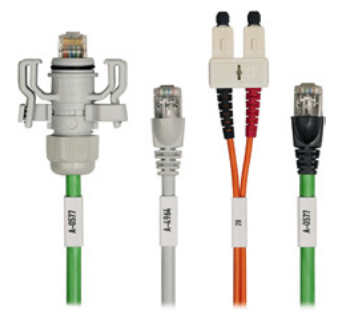

Kennzeichnen Sie sämtliche Verbindungsleitungen Ihres Netzwerks auf beiden Seiten. Verwenden Sie handelsübliche Markierer und Komponenten, die vorbereitete Beschriftungsmöglichkeiten bieten. Weidmüller bietet hierzu eine umfangreiche Auswahl von industriellen Markierern für jede Einsatzmöglichkeit.

> Vermeiden Sie eine Beschriftung mit Folienstift direkt auf das Kabel oder den Stecker, da diese nicht dauerhaft ist.

# **2.13 Aktive Komponenten**

## **2.13.1 Grundlagen**

Netzwerke bestehen aus zwei und mehr Geräten, die über einen zentralen Punkt vernetzt sind. Der Zentralknoten ist meist ein Switch, der die Kommunikation der einzelnen Geräte untereinander verwaltet.

## **IP-Adresse**

- Eindeutige Adressierung innerhalb des Netzwerks
- Zielgenaue Kommunikation zwischen den einzelnen Clients

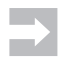

Vergeben Sie zur Vermeidung von Konflikten und Funktionsstörungen keine IP-Adresse innerhalb eines Netzes doppelt.

Die IP-Adresse besteht aus vier Dezimalzahlen mit dem Wertebereich 0 bis 255. Die Dezimalzahlen sind durch einen Punkt voneinander getrennt. Die IP-Adresse setzt sich zusammen aus

- der Adresse des (Sub-) Netzes und
- der Adresse des Teilnehmers (im Allgemeinen auch Host oder Netzknoten genannt).

**Beispiel:** 192.168.0.110

## **MAC-Adresse**

- Weltweit eindeutige, unverwechselbare Seriennummer für alle Ethernet-Komponenten
- Fest auf der Netzwerkkarte gespeichert
- Setzt sich aus einer 48 Bit langen Folge zusammen, die normalerweise als sechs Hexadezimalzahlen, getrennt durch Bindestriche (-), dargestellt wird

Aufteilung in:

- 3 Byte Herstellerkennung und
- 3 Byte Gerätekennung (laufende Nummer)

**Beispiel:** 00-15-7E-01-00-2F-Herstellerkennung Weidmüller: 00:15:7E

## **Subnetzmaske**

Die Subnetzmaske dient der Aufteilung eines zusammenhängenden Adressraums von IP-Adressen. Durch diese Möglichkeit kann man ein großes Firmennetzwerk in viele Teilnetzwerke verkleinern und beispielweise in Firmenbereiche aufteilen.

Eine Subnetzmaske besteht aus 32 Bit und wird immer in Verbindung mit der IP-Adresse verwendet. Sie hat die gleiche Länge wie eine IP-Adresse.

Die Subnetzmaske besteht aus dem Netzanteil und dem Hostanteil. Die Anzahl der "1-Bits" von links gibt den Netzanteil an. Die Nullen geben den Netzanteil an.

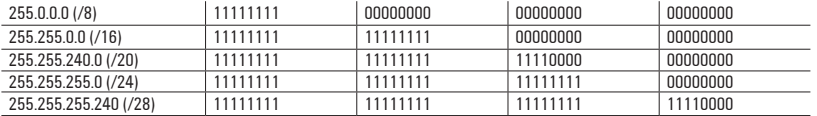

Hauptaufgabe:

- Den Netzwerkanteil der IP-Adresse vom Hostanteil zu trennen
- Ist entscheidend für die Kommunikation über ein IP-Netzwerk

**Beispiel:** 255.255.255.0

## **Broadcast-Adresse**

Die Broadcast-Adresse ist eine Spezialadresse, die jeden Rechner innerhalb eines gegebenen Netzwerks einschließt.

Als Broadcast-Adresse eines Netzes wird jeweils die letzte Adresse des Hostanteils verwendet.

### **Beispiel:** 192.168.0.255

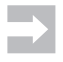

 Geben Sie eine Broadcast-Adresse bitte niemals als Adresse für einen einzelnen Rechner an, da sonst diverse Netzwerkfunktionalitäten schlichtweg den Dienst verweigern!

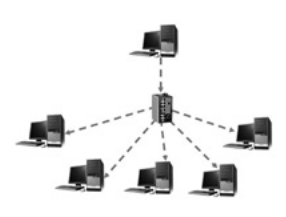

### Broadcast

Ein Broadcast wird genutzt, um Empfänger-Adressen von noch unbekannten Geräten aus dem Netzwerk zu erhalten. Es wird an alle Switche ein Datenpaket geschickt und alle melden sich daraufhin zurück, und der Sender hat nun einen Überblick über die Teilnehmer in seinem Netzwerk.

 Ein Teilnehmer im Netzwerk versendet seine Datenpakete an das gesamte Netzwerk.

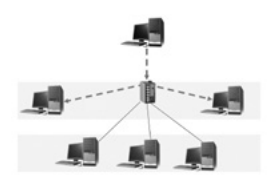

#### Multicast

Beim Multicast hat der User die Möglichkeit, sich eine Gruppe von Empfängern auszuwählen, die mit den Datenpaketen versorgt werden sollen.

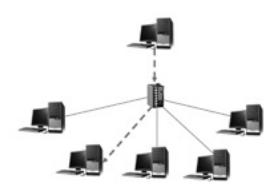

## Unicast Beim Unicast werden die zu übermittelnden Datenpakete nur an den einen gewünschten Empfänger gesendet.

## **Default Gateway**

Dies ist die Netzadresse, an die die Komponenten Datenpakete senden, wenn die Zieladresse nicht im eigenen Netz liegt und es keine Informationen gibt, wie das Zielnetzwerk erreicht wird.

- Er verfügt über Informationen, wie das Zielnetzwerk erreicht wird, oder
- er leitet die Pakete seinerseits an sein Default Gateway der nächsthöheren Instanz weiter.

Der Default Gateway ist mit einer Standardausfahrt gleichzusetzen. Alle Anfragen die nicht an Teilnehmer des eigenen Subnetzes gerichtet sind, werden über den Default Gateway an ein weiteres Netzwerk weitergeleitet. Zum Beispiel gehen die Anfragen dann ins Internet.

## **Beispiel:** 192.168.0.1

## **Dynamic Host Configuration Protocol (DHCP)**

- Dient der automatischen Konfiguration von IP-Adressen einer Netzwerkkomponente
- Diese Funktion übernimmt ein Router.

Sobald sich eine Komponente nach ihrem Start mittels des sogenannten DHCP-Requests meldet, antwortet der DHCP-Server und teilt der Komponente eine IP-Adresse aus einem vorher vorgegebenen IP-Adressbereich zu. Neben der IP-Adresse werden eine Subnetzmaske, ein Default Gateway und, sofern benötigt, eine DNS-Adresse und Lease Time zugeteilt.

Der Domain-Name-Server übersetzt die IP-Adresse in einen Computernamen. Anhand der Lease Time wird festgelegt, wie lange ein Netzknoten, der seine IP-Adresse vom DHCP-Server dynamisch erhält, diese behalten kann.

### **Subnetze**

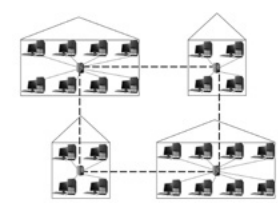

Ein Subnetz ist ein Teilnetzwerk. Um den Datenverkehr in einem Netzwerk zu minimieren und damit zu beschleunigen, wird ein großes Netzwerk in viele kleine virtuelle Netzwerke aufgegliedert. Diese Teilbereiche vom Gesamtnetzwerk werden als Subnetze bezeichnet. Subnetze sind Teilnetze mit eigener Subnetz-Adresse.

 Wenn Geräte über Subnetzgrenzen hinweg miteinander kommunizieren sollen, müssen Sie den Router so einstellen, dass er die Kommunikation zulässt.

### **Kollisionsdomäne**

Eine Kollisionsdomäne ist ein Segment eines Netzwerks. In allen Ethernet-Netzwerken befinden sich die Endgeräte an nur einem physikalischen Ethernet-Segment.

## **Virtual Local Area Network (VLAN)**

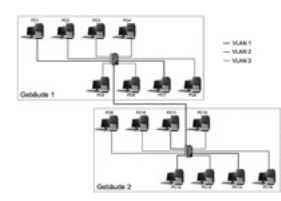

- Gruppiert einzelne Geräte von verschiedenen physikalischen Strukturen in eine gemeinsame logische Struktur
- Änderungen des Netzwerks mit relativ geringem Aufwand möglich
- • Unterliegt keiner geografischen Restriktion

Unterschieden wird zwischen statischen und dynamischen VLANs:

## **a) Statisches VLAN**

- Zuordnung eines physikalischen Ports zum VLAN
- Wird eine Komponente an den Port angeschlossen, nimmt diese automatisch am VLAN des Ports teil.

## **b) Dynamisches VLAN**

- Dem Port wird, basierend auf der MAC-Adresse der Komponente, eine VLAN-ID zugewiesen.
- Wird die Komponente an einen anderen Port des Gerätes gesteckt, bleibt deren Zugehörigkeit, anders als beim statischen VLAN, erhalten.

# **Quality of Service (QoS)**

Dies ist ein Verfahren zur Beeinflussung des Datenverkehrs und der Dienstgüte von Netzwerken.

Ziel: Daten bestimmter Dienste kommen nach vorgegebenen Qualitätsparametern beim Empfänger an.

QoS sichert die Optimierung des Netzwerkverkehrs durch:

- Höhere Vorhersagbarkeit der Datenübertragung im Netzwerk
- Die Bereitstellung abgestufter Bandbreiten für die Datenübertragung
- Die Vergabe von Übertragungsprioritäten durch das gesamte Netzwerk hindurch
- Die Verbesserung der Verlusteigenschaften des Netzes

# **Network Address Translation (NAT)**

Network Address Translation beschreibt die Umsetzung und Vermittlung zwischen IP-Adressen des lokalen und des öffentlichen Bereichs.

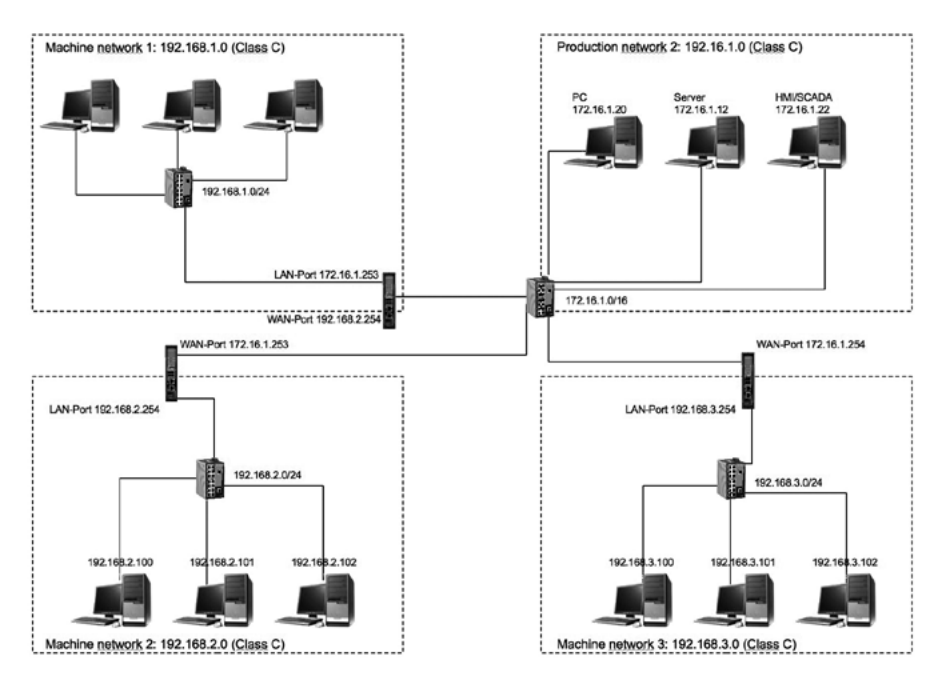

## **a) Source NAT (SNAT)**

Statisches Verfahren:

- Die IP-Adresse der Quelle wird ersetzt.
- Wird bei Paketen verwendet
- Der Router speichert diese Adressumsetzung.
- Wird normalerweise nur für die Adressübersetzung zwischen zwei lokalen Nutzern verwendet

# **b) Destination NAT (DNAT)**

Dynamisches Verfahren:

- Die IP-Adresse des Ziels wird ersetzt.
- Synonym für eingehende Datenpakete
- Für die beteiligten Endgeräte sind diese Vorgänge transparent, d .h., sie bekommen von der Adressumsetzung nichts mit.
- Wird beim Adress-Mapping von vielen lokalen Teilnehmern auf wenige öffentliche IP-Adressen genutzt

# **2.13.2 Sicherheit Portsicherheit**

Die Portsicherheit schützt vor unberechtigtem Zugriff auf einen nicht verwendeten Port. Hierzu zählt einmal die Abschaltung des Ports mittels Software. Die Deaktivierung des Ports muss bei seiner erneuten Verwendung rückgängig gemacht werden.

# **Ports**

Jede Netzwerkkomponente verfügt über eine unverwechselbare IP-Adresse, über die sie direkt angesprochen wird. Damit unterschiedliche Anwendungen unter dieser IP-Adresse individuell erreichbar sind, gibt es Ports.

Möchten Sie einen FTP-Server auf der IP-Adresse 192.168.100.125 ansprechen, geben Sie diese, gefolgt von einem Doppelpunkt (:) und der Portnummer 21, ein.

# **Beispiel:** 192.168.100.125:21

So können Sie eine Netzwerkkomponente gezielt ansprechen und über den Port die gewünschte Anwendung erreichen.

Die Ports

- 0 bis 1023 sind reserviert für spezielle Dienste wie FTP (21), SMTP (25), HTTP (80), Pop3 (110) etc.,
- 1024 bis 49151 sind registrierte Ports für bestimmte Anwendungen.
- 49152 bis 65535 sind private Ports, die jeder verwenden und nutzen kann.

# **Trunking bei höherer Bandbreite**

Mehrere physikalische Fast-Ethernet-Verbindungen zwischen zwei Geräten werden zu einer logischen Gesamtheit (virtueller Trunk) der Verbindung zusammengefasst. Damit ist auch eine Überführung vom Fast Ethernet (100 Mbit/s) zum Gigabit-Ethernet (1.000 Mbit/s) möglich.

### **Port Mirroring**

Beim Port Mirroring wird der gesamte Netzwerkverkehr der zu überwachenden Ports auf einen Mirror-Port kopiert, um eine Kontrolle des Datenaufkommens und der Dateninhalte zu erhalten. So können Sie beispielsweise History-Einträge oder Logfiles erstellen.

## **Fehlerrelais (Sicherheit/Fehlersuche)**

Viele Switche bieten die Ansteuerungsmöglichkeit eines programmierbaren Relais, um eine Information über eine Zustandsänderung zu bekommen. An dieses Relais können Sie beispielsweise einen optischen oder akustischen Signalgeber anschließen.

#### **Bandbreitenbegrenzung**

Eine Bandbreitenbegrenzung macht Sinn, sobald ein 10-Mbit/s-Endgerät über keine Autonegotiation-Funktion verfügt. So kann die für das Endgerät technisch maximal mögliche Bandbreite verwendet werden.

#### **IGMP**

Mit dem Protokoll IGMP ist es möglich, ein und denselben Inhalt an mehrere Anwender-PCs zu versenden.

Der IGMP-fähige Router dubliziert die an mehrere Anwender zu verschickenden Datenpakete und schickt sie dann auf die gewünschte Reise.

#### **IGMP Snooping**

- Eine Kontrolle über den Multicast-Flow
- Überwacht den Austausch zwischen Router und Host
- • Modifiziert die Bridge Table

# **2.13.3 Infrastrukturkomponenten Industrial-Ethernet-Switche**

Ein Switch ist eine Netzwerkkomponente zur Verbindung mehrerer Komponenten in einem lokalen Netzwerk.

Aufgaben:

- Strukturieren der Netzwerke
- Optimieren der Transportwege und -zeiten für den Netzwerkverkehr
- Steigern des Datendurchsatzes

Merkmale:

- Sehr robust und zuverlässig
- Hutschienen- und Wandmontage

Industrienetzwerke mit Industrial Ethernet benötigen leistungsfähige Managed Switche, die als zentrale Vermittlungseinheit im Schaltschrank fungieren. Sie unterscheiden sich wesentlich von den Unmanaged Switchen.

# **Übergreifende Funktionen/Betriebsarten**

Auto-Crossing:

- Automatische Erkennung einer Kreuzung der Sende- und Empfangsleitungen an Twisted.Pair-Schnittstellen.
- Ermöglichen den Anschluss von Komponenten über sowohl ein 1:1 verdrahtetes als auch ein gekreuztes Kabel

Autonegotiation:

- Switche handeln die Datenrate mit dem Linkpartner an jedem Port unabhängig voneinander und automatisch aus.
- Der Link wird mit der höchstmöglichen gemeinsamen Datenrate hergestellt, zu der beide Partner fähig sind.

Blockierung:

- Nicht blockierend wenn die Kapazität des Switches ausreicht, um Verbindungen bei voller Datenrate zwischen allen Partnern zu bewältigen
- Blockierend wenn wegen Überlastung keine Verbindungen hergestellt werden können

Halbduplex:

• Betriebsart, bei der eine Ethernet-Komponente zu einem Zeitpunkt entweder Daten sendet oder empfängt

Vollduplex:

• Beide Kommunikationspartner können gleichzeitig bidirektional kommunizieren.

## **Managed Switche**

Durch die Funktionsvielfalt bei Managed Switchen ist eine Konfiguration der Geräte unabdingbar. Die Programmierung über ein Web-Interface oder ein Terminalprogramm erleichtert die Einstellung der Komponenten und ermöglicht dem Anwender durch das Netzwerk eine Konfiguration von nahezu jedem eingebundenen PC, selbst bei räumlich weit entfernten Geräten. Die Implementierung einer Überwachungsfunktion für einzelne Ports erleichtert

im Fehlerfall die Auswertung der Störung.

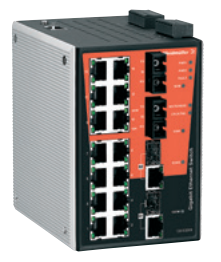

### Einsatz:

- •Port Trunking
- •Port Mirroring
- •VLAN
- •IGMP Snooping
- •DHCP
- •Netzwerkredundanz

# **Turbo-Ring V2**

# **Turbo-Ring V2: Leistungsmerkmale**

- Technologieprotokoll für redundante Ring-Strukturen
- Wiederherstellungszeit im Fehlerfall < 20 ms für einen Ring mit bis zu 250 Switchen
- Erweiterte Möglichkeiten zur Kopplung mehrerer "Turbo-Ringe" (Dual Homing and Dual Ring)
- Kann zusammen mit dem Standard-Redundanz-Protokoll RSTP/STP betrieben werden

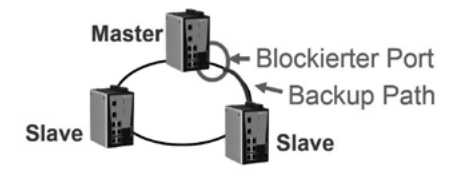

# **Ring Coupling**

# **Redundante Verbindung von 2 Turbo-Ring-Netzwerken über 2 Switche**

- Datenaustausch im Normalfall über den Primär-Koppler
- Bei Ausfall der Primär-Koppler-Verbindung wird automatisch die Backup-Verbindung aktiviert (Wiederherstellungszeit < 20 ms).
- • Für die Ringkopplung müssen nur der Primär- und Backup-Koppler konfiguriert werden.

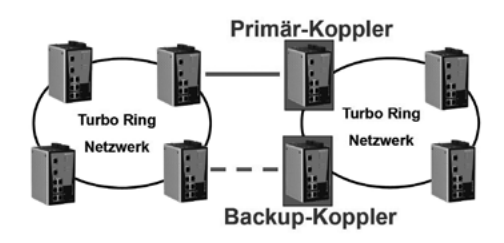

# **Multiple Ring Coupling**

### **Verbinden mehrerer Turbo-Ring-Netzwerke in Reihenschaltung**

- • Jeder Ring darf nur einen Primär-Koppler haben.
- Jeder Ring darf nur einen Backup-Koppler haben.

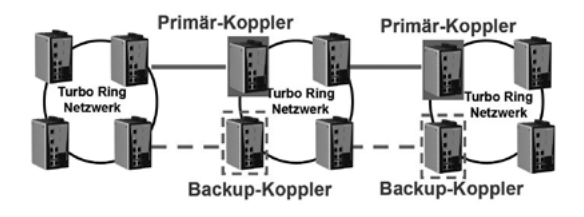

# **Multiple Ring Coupling 2**

## **Verbindung mehrerer Turbo-Ring-Netzwerke in einer hierarchischen Baumstruktur**

• Turbo-Ring-Netzwerke können auch an RSTP-basierte Netzwerk-Strukturen angekoppelt werden (z. B. an eine Leit-Ebene).

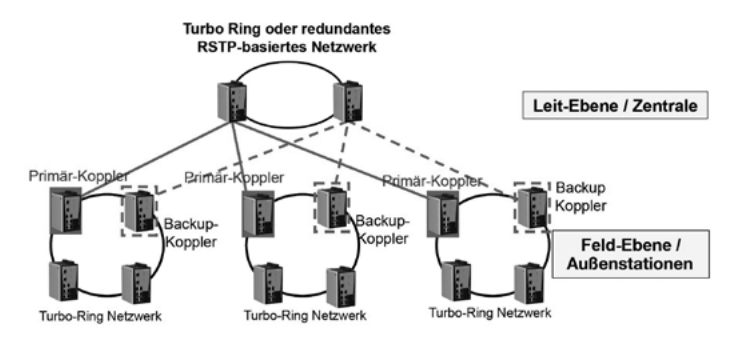

# **Dual Ring**

# **Verbindung von 2 Turbo-Ring-Netzwerken über einen gemeinsamen Zentral-Switch**

- Jeder Switch kann sich maximal in 2 Ringen befinden.
- Der "Dual Ring"-Switch muss explizit für die Zugehörigkeit in 2 Ringen konfiguriert werden.

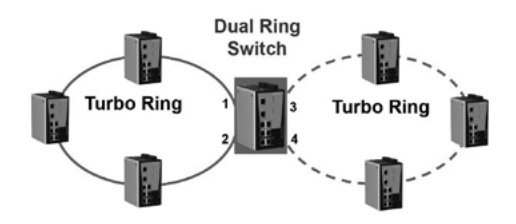

# **Multiple Dual Ring**

## **Verbindung mehrerer Turbo-Ring-Netzwerke jeweils über einen Switch, der Mitglied in 2 Turbo-Ringen ist**

- Jeder Switch kann sich maximal in 2 Ringen befinden.
- Der "Dual Ring"-Switch muss explizit für die Zugehörigkeit in 2 Ringen konfiguriert werden.

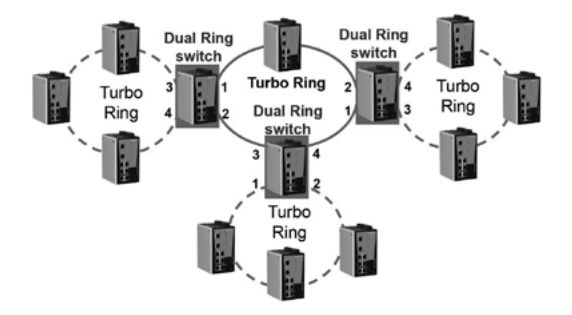

# **Dual Homing**

# **Verbindung von 2 Turbo-Ring-Netzwerken über einen Switch**

- Für die Ring-Verbindung muss nur der "Dual Homing"-Switch konfiguriert werden.
- Der "Dual Homing"-Switch kontrolliert den Primär- und Backup-Pfad für die Redundanz.
- Der "Dual Homing"-Switch kann innerhalb eines Ringes sein, aber auch als alleinstehender, redundant angebundener Switch betrieben werden.

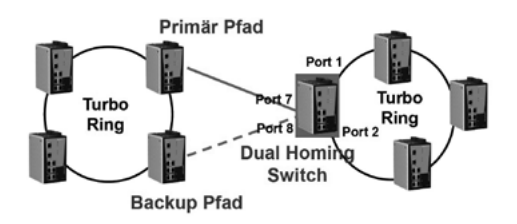

# **Multiple Dual Homing 1**

## **Verbindung mehrerer Turbo-Ring-Netzwerke jeweils über einen "Dual Homing"-Switch (als Reihenschaltung)**

- Für die Ring-Verbindung muss nur der "Dual Homing"-Switch konfiguriert werden.
- Der "Dual Homing"-Switch kontrolliert den Primär- und Backup-Pfad für die Redundanz.

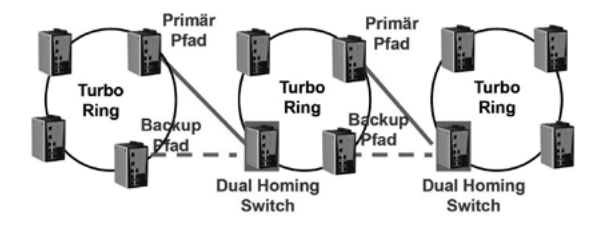

# **Multiple Dual Homing 2**

# Verbindung mehrerer Turbo-Ring-Netzwerke jeweils über einen "Dual **Homing"-Switch (in hierarchischer Baumstruktur)**

• Jeder Switch in der Leitebene kann als "Dual Homing"-Switch betrieben werden.

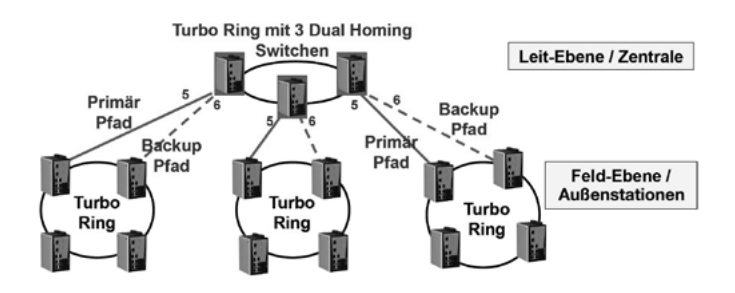

# **Turbo Chain**

## **Die Turbo-Chain-Technologie**

- Universelles "Ketten"-Netzwerk, das mit beliebigen anderen Netzwerk-Strukturen verbunden werden kann
- Wiederherstellungszeit der Turbo Chain im Fehlerfalle < 20 ms (z. B. bei Kabelunterbrechung)

## **Wie funktioniert die Turbo Chain?**

- Anbindung als Reihenschaltung (Daisy Chain)
- Kette besteht aus einem Kopf-Switch (Head), beliebig vielen Mitglieds-Switchen (Member) und einem End-Switch (Tail).
- Beide Ketten-Enden werden mit einem beliebig strukturierten Netzwerk verbunden.
- Der End-Switch (Tail) blockiert seine Verbindung (Redundanz) und öffnet erst, wenn der Hauptstrang über den Head-Switch ausfällt

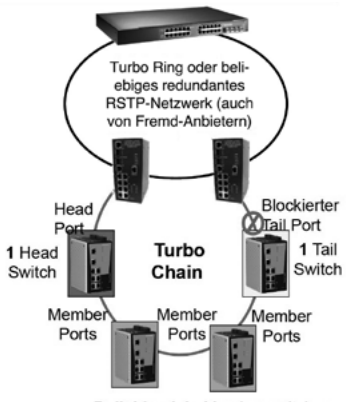

**Beliebig viele Member switches** 

# **Unmanaged Switche**

Unmanaged Switche ermöglichen den kostengünstigen Einstieg in das Thema Industrial Ethernet. Sie benötigen keinerlei Konfiguration, sondern funktionieren mittels Plug-and-play.

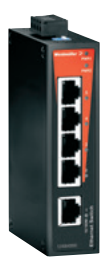

### Einsatz

- •In preissensitiven Anwendungen
- •Sind als kompakte Plug-and-play-Module konzipiert
- •Dienen somit der einfachen Installation von Industrial-Ethernet-Netzwerken
- •Müssen weder konfiguriert noch parametriert werden

 Setzt man Unmanaged Switche beim EtherNet/IP in Netzwerken mit Echtzeit-E/A-Verkehr ein, so muss man verstehen, dass die Multicast-Nachrichten für bestimmte Adressenkreise bei diesem Typ von Switch ungefiltert auf allen Ports ausgesendet werden (per Broadcast), was die Netzlast erhöht.

## **Wireless LAN (WLAN)**

Unter Wireless LAN versteht man ein lokales nichtdrahtgebundenes Netzwerk. Zur Nutzung der kabellosen Technologie benötigen Sie einen Access Point, der als Gateway zwischen der kabelgebundenen und kabellosen Welt vermittelt.

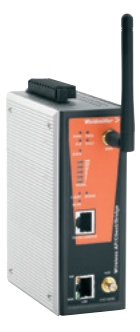

Sicherheitsmerkmale:

- Aktuelle Verschlüsselungsstandards sind WPA und WPA2.
- MAC-Address-Filter, die nur autorisierten Netzgeräten den Zugang zum Wireless-Netzwerk ermöglichen

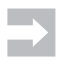

 Der Einsatz eines WLAN-Netzes in Unternehmensbereichen sollte gut durchdacht und im Einsatzfall bestmöglich abgesichert werden.

# **a) Anwendungsgebiete**

- Mobile Anbindungen von Laptops
- In Fahrzeugen oder Maschinen zur Datenerfassung im Lagerbereich
- In der Automatisierung
- Zur Messdatenerfassung oder Steuerung von Maschinen

## **b) Frequenzen**

Für die drahtlose Netzwerkkommunikation sind zwei lizenzfreie Frequenzblöcke freigegeben:

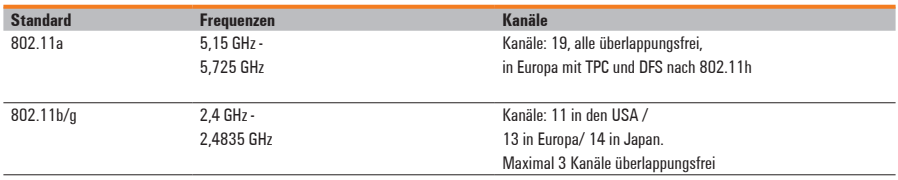

Die Kanalbandbreite beträgt bei allen Standards zwischen 10 und 30 MHz.

# **c) Kanäle**

Der Standard 802.11b/g ist am weitesten verbreitet und verfügt über einen Frequenzbereich von 2,4 GHz bis 2,4835 GHz. Die Frequenzbereiche teilen sich wie folgt auf die einzelnen Kanäle auf:

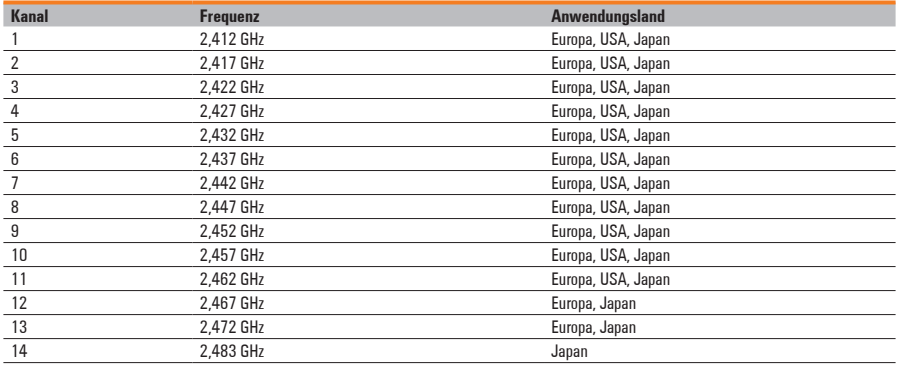

# **d) Reichweite**

Die zulässige Strahlungsleistung handelsüblicher WLAN-Endgeräte beträgt 100 mW.

- Die übliche Reichweite beträgt 30 m bis 25 km abhängig von der Hardware und der Anwendung.
- Die Reichweite ist letztendlich von Hindernissen, Art und Form der Bebauung abhängig.
- Metallische Infrastruktur kann nicht durchdrungen werden und erhöht die Dämpfung genauso wie Stein- oder Betonwände.

## **e) Datenraten**

Berücksichtigen Sie, dass sich alle Komponenten im Netzwerk die Bandbreite für Up- und Download teilen. Des Weiteren sind die angegebenen Datenraten theoretische Werte und beziehen sich auf optimale Bedingungen. Die praktisch erreichten Datenraten liegen um ein Vielfaches niedriger als die theoretischen.

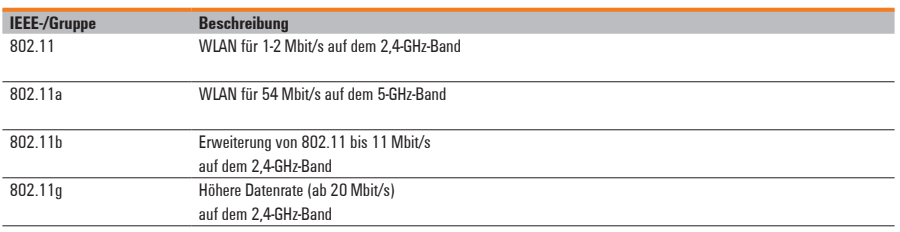

## **f) Störeinflüsse**

Störungen können durchaus im Zusammenspiel mit anderen Funkübertragungssystemen auftreten, da WLAN dieselben lizenzfreien Frequenzblöcke verwendet wie beispielsweise die Bluetooth-Technologie.

# **Wireless Distribution System (WDS)**

### **Was ist WDS?**

- Ein Wireless Distribution System (WDS) ermöglicht die drahtlose Vernetzung von Access Points untereinander zu einem Funknetzwerk (nach IEEE-802.11-Netzwerk-Standard).
- Ein WDS-basiertes Funknetzwerk kann maximal aus acht Wireless Access Points bestehen.
- Integrierte RSTP-Technologie zur Vermeidung von Daten-Schleifen (Looping Protection)
- Wireless Access Points innerhalb des Funknetzwerks verbinden sich über MAC-Adressen.
- WDS ist eine Standardtechnologie, es sollten jedoch immer Geräte desselben Herstellers verwendet werden.

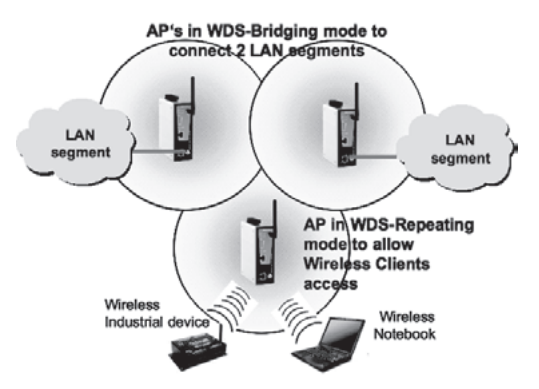

**Hinweis:** Die WDS-Technologie erlaubt per Definition nur WEP-Sicherheit.

## **2 Betriebsarten**

- • Wireless Bridging: Jeder Access Point kommuniziert mit jedem AP und sie bilden zusammen ein gemeinsames Netzwerk. Client-Anbindungen sind nicht erlaubt (Funkvernetzung von kabelgebundenen Netzwerken).
- Wireless Repeating: Funkvernetzung von kabelgebundenen Netzwerken, zusätzlich können sich WLAN-Clients an den APs ankoppeln.

# **Betriebsarten Access Point und Client**

### **Access-Point-Modus**

• Ermöglicht die Anbindung von WLAN-Komponenten an ein kabelgebundenes Ethernet-Netzwerk

# **Client-Modus**

• Macht kabelgebundene Ethernet-Komponenten WLAN-fähig

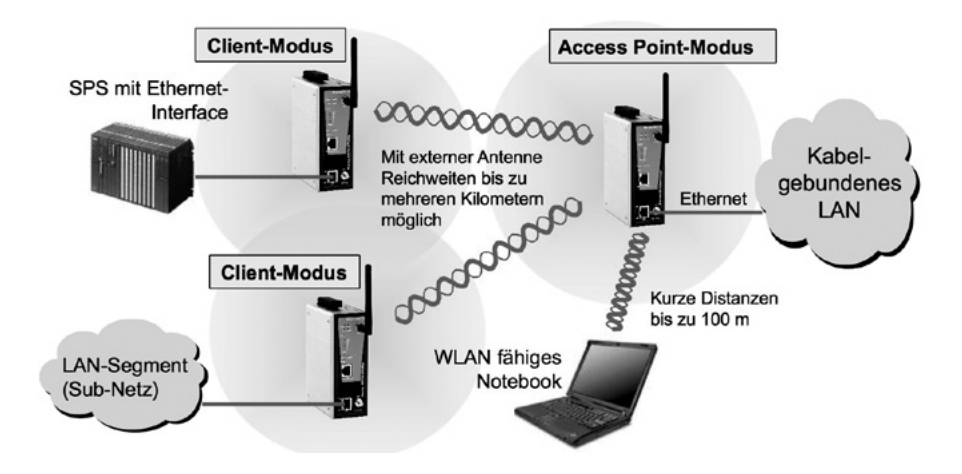

# **Betriebsart "Bridging mit WDS" (WDS = Wireless Distribution System)**

- WLAN-Kopplung zwischen verschiedenen kabelgebundenen Netzwerken
- Die "Bridges" werden untereinander über die gegenseitig einzutragende MAC-Adresse gekoppelt.
- Die Geräte können in dieser Betriebsart auch gleichzeitig Access Points sein.

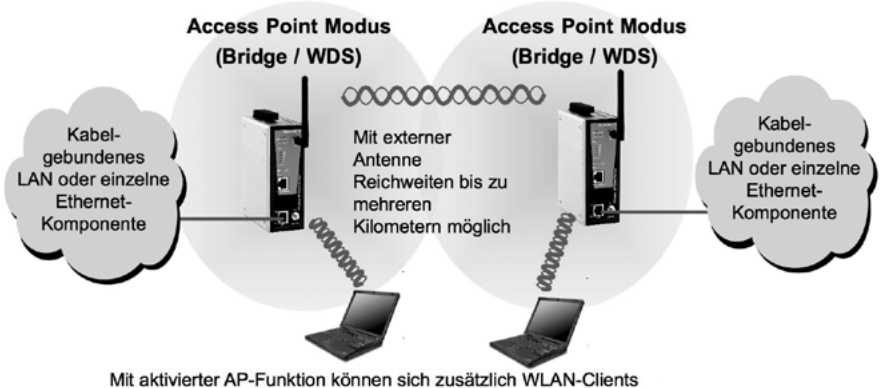

in das Netzwerk einwählen (jedoch nur mit WEP-Sicherheit)

# **Funknetzwerk mit mehreren Access Points (Szenario 1)**

# **Access Points sind über das kabelgebundene LAN miteinander verbunden (WDS aus)**

- Geeignet für den Aufbau eines (theoretisch beliebig großen) Funkzellen-Netzwerks
- Alle APs haben denselben Funknetz-Namen (SSID) zum schnellen Roaming der WLAN-Clients
- Verbindungssicherheit einstellbar auf WEP, WPA/WPA2 (Personal und Enterprise)
- Keine Bandbreitenabhängigkeit der Access Points untereinander aufgrund LAN-Ethernet-Verkabelung

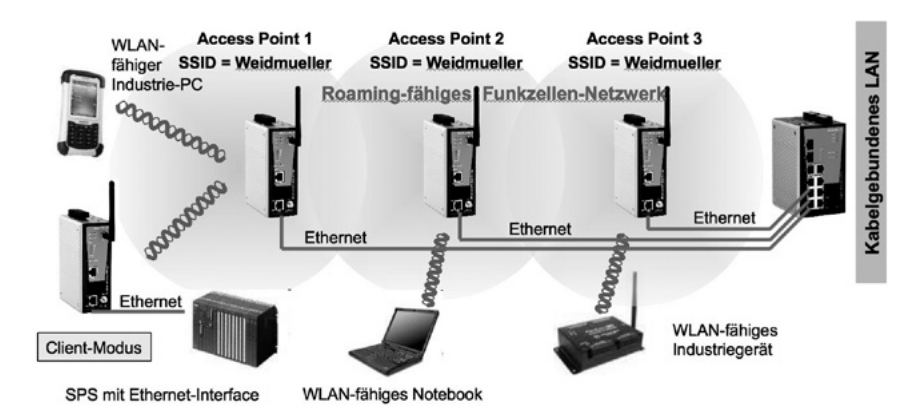

## **Funknetzwerk mit mehreren Access Points (Szenario 2)**

### **Access Points sind untereinander über Funkstrecke verbunden (WDS ein)**

- Aufbau des Funkzellen-Netzwerks mit nur einem Verkabelungspunkt an das Kabel-LAN
- Vermaschte Funk-Vernetzung von bis zu acht Access Points möglich
- Aber: Verringerung der Bandbreite aufgrund der Doppelbelastung Repeater und Access Point
- An WDS-basierten Funknetzwerken können sich WLAN-Clients nur mit WEP-Sicherheit anmelden.
- Typische Roaming-Zeiten bei WEP-Sicherheit : < 100 ms

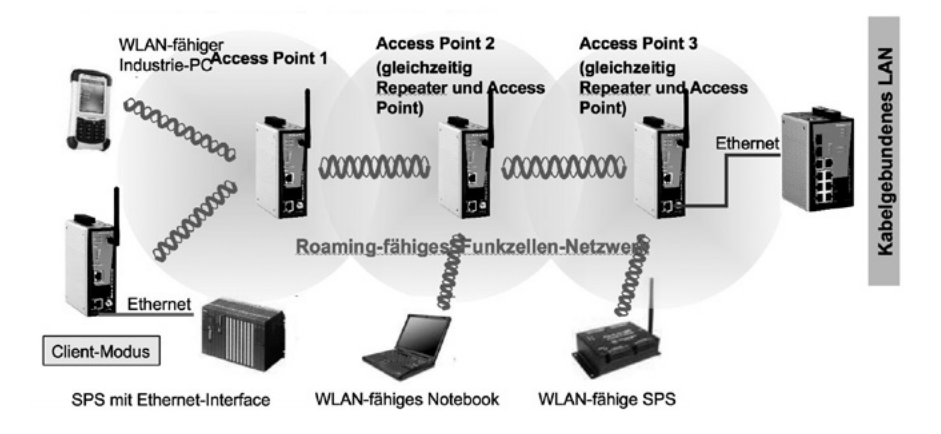

## **Leistungsmerkmal Turbo-Roaming**

### **Access Points sind untereinander über Funkstrecke verbunden (WDS ein)**

- Roaming (auch "Handover" genannt) ist die Fähigkeit eines unterbrechungsfreien Wechsels eines WLAN-Clients zwischen zwei Access **Points**
- Die Turbo-Roaming-Technologie ermöglicht eine Wechselzeit < 50 ms (unter Verwendung der WPA/WPA2-Verschlüsselung).

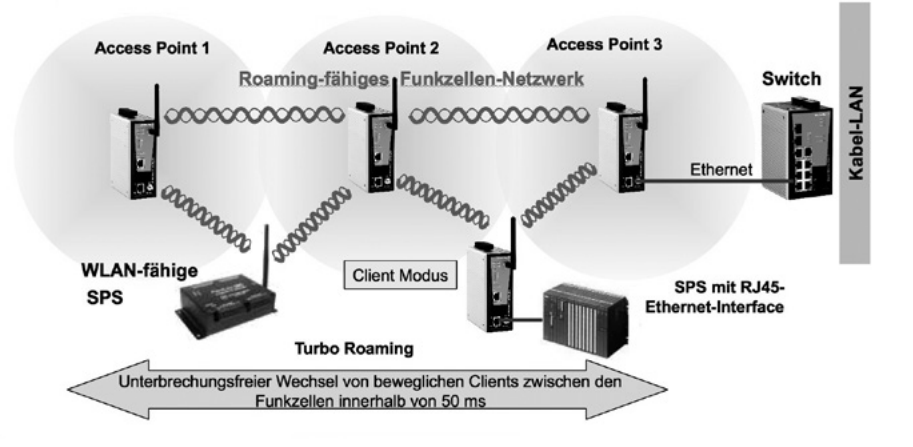

# **Medienkonverter**

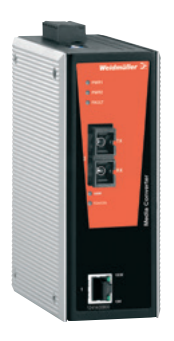

Medienkonverter verbinden Kupfer- und LWL-Kabel miteinander.

 In den meisten Anwendungen sind Kupferleiter ausreichend, aber in speziellen Anwendungen sind LWL-Kabel erforderlich:

- Leitungslänge > 100 Meter
- • EMV-Einflüsse
- Fehlender Potenzialausgleich
# **Seriell-/Ethernet-Konverter**

Ein Seriell-/Ethernet-Konverter ermöglicht die Anbindung eines Gerätes mit serieller Schnittstelle in ein Netzwerk. So binden Sie problemlos eine bestehende Produktionsanlage mit RS232/422/485-Schnittstelle in ein Ethernet-Netzwerk ein. Den Zugriff auf die Schnittstelle tätigen Sie von allen im Netzwerk integrierten Rechnern.

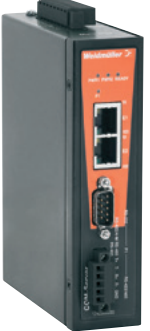

#### **Robuste Industrie-Netzteile**

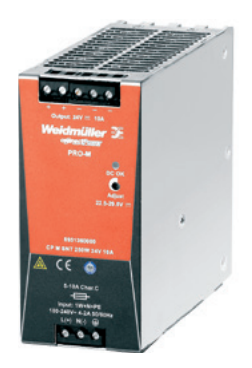

Die richtige Stromversorgung ist entscheidend für die zuverlässige Funktion der angeschlossenen Komponenten.

# **2.14 Passive Komponenten: Kupferverkabelung**

#### **2.14.1 Grundlagen Kupferverkabelung**

Für den Einsatz im Office-Bereich und in rauen Industrieumgebungen sind Kupferkabel Ihre erste Wahl.

#### **Vorteile:**

- In vielen Varianten und Längen verfügbar
- Robust
- Einfach zu konfektionieren
- • RJ45-Anschlüsse sind am meisten verbreitet.

#### **Rohkabel/Meterware**

#### **Industrielle Installationskabel/Horizontalkabel**

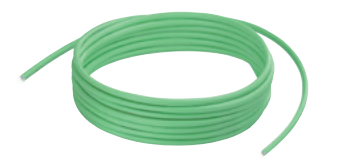

Für die feste, dauerhafte Verlegung in Kabelkanälen und Kabelträgern

- In Cat. 5 oder Cat. 7
- Auch für PROFINET
- Mit Mantel in PUR oder PVC

#### **Industrielle Anschlusskabel**

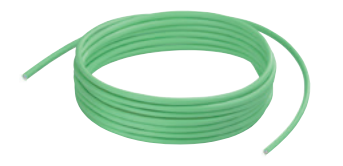

Für die flexible Verlegung in Maschinen und Anlagen im industriellen Umfeld/in rauen Umgebungen

- In Cat. 5 oder Cat. 7
- Auch für PROFINET
- Mit Mantel in PUR, PVC, oder LSZH

#### **Industrielle Schleppketten- und Torsionskabel**

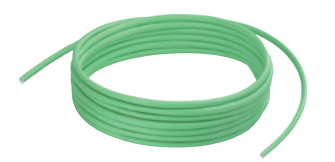

Für ständige Bewegung, z. B. in Schleppketten

- In Cat. 5
- Auch für PROFINET
- Mit Mantel in PUR

#### **Konfektionierte Kabel**

#### **Industrielle Patchkabel/CabinetLine**

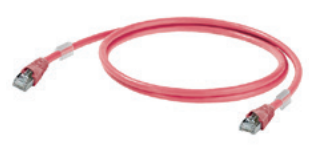

Nicht nur für den Einsatz im Office-Bereich, sondern auch für den industriellen Einsatz im Schaltschrank

- In Cat. 6
- Mit Mantel in LSZH raucharm und halogenfrei
- In den Ausführungen straight und crossover

#### **Industrielle Systemkabel**

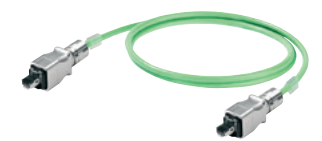

Vorkonfektionierte Kabel für die flexible Verlegung in Maschinen und Anlagen im industriellen Umfeld/in rauen Umgebungen

- In Cat. 5 oder Cat. 6
- Mit Mantel in PUR

#### **Industrielle Schleppkettenkabel**

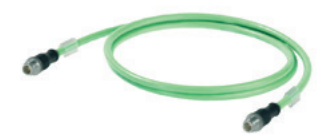

Vorkonfektionierte Kabel für die ständige Bewegung,

- z. B. in Schleppketten
- In Cat. 5
- Auch für PROFINET
- Mit Mantel in PUR

#### **Sytemkabel für Bahnanwendungen**

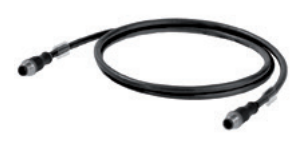

Vorkonfektionierte Kabel für die flexible Verlegung innerhalb und außerhalb von Schienenfahrzeugen

- In Cat. 5
- Gemäß PROFINET
- Mit Radox-Mantel

#### **Kundenspezifische Kabelfertigung**

Nutzen Sie das Angebot vieler Hersteller, Ihnen individuelle Verbindungskabel zu fertigen und

- entlasten Sie Ihre Montage,
- vereinfachen Sie Ihre Bestellabwicklungen,
- entlasten Sie Ihr Lager und Ihre Logistik.

Sehen Sie hierzu auch die Konfigurationssoftware **Galaxy** von Weidmüller im Internet auf www.weidmueller.com/conf, mit der Sie Ihre Verbindungsleitung individuell erstellen und per Mausklick direkt anfragen und bestellen.

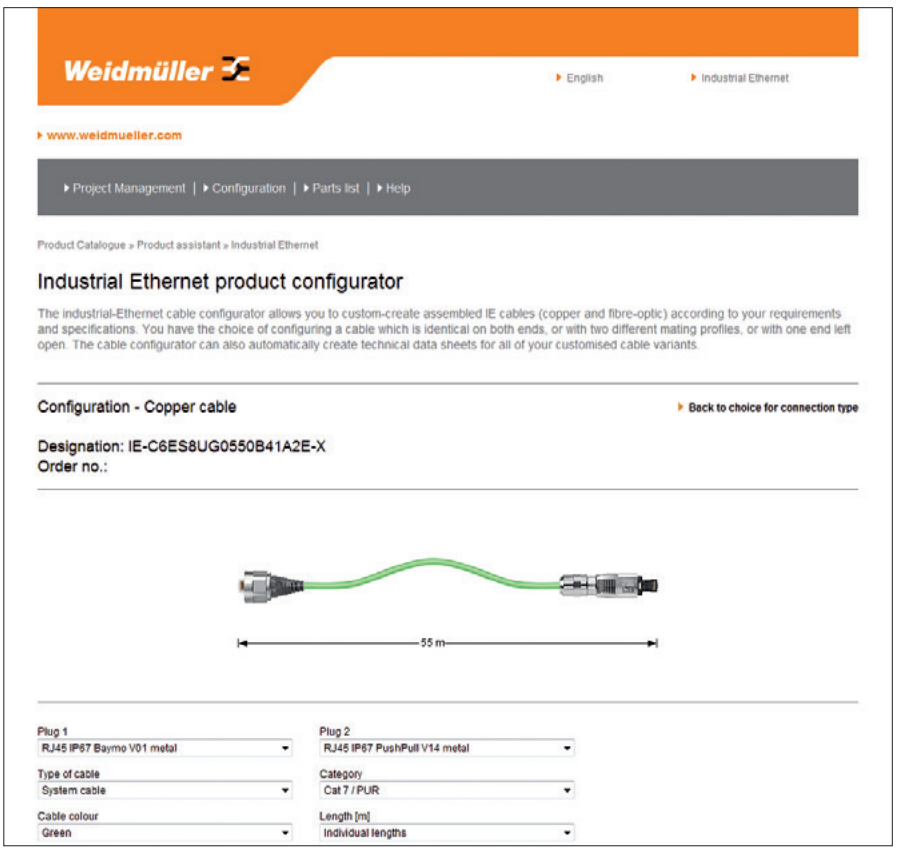

#### **AdvancedLine**

Die AdvancedLine von Weidmüller bietet sämtliche Kombinationen an Kabeln, die mit dem umfangreichen Steckverbindersortiment möglich sind.

Das bedeutet Flexibilität und Robustheit durch die hohe Qualität der verwendeten Komponenten. Das Sortiment setzt sich aus Standardkabeln und kundenspezifischen Ausführungen zusammen. Standardkabel sind aus dem Katalog ersichtlich, kundenspezifische Ausführungen können über die Konfigurationssoftware "Galaxy" online beliebig zusammengestellt werden. Alle Kabel der AdvancedLine zeichnen sich durch besondere Eignung für den Industrieeinsatz aus.

- Hochwertige Kabel mit sehr guten technischen Eigenschaften
- Geeignet für anspruchsvolle IP 20- bis IP 67-Applikationen
- Für Temperaturen von –40 bis +70 °C geeignet
- Hochwertige Abschirmung

#### **CabinetLine**

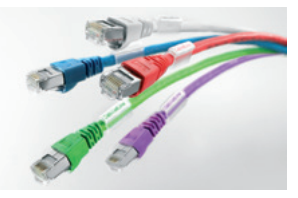

Das neue Patchkabel-Sortiment CabinetLine von Weidmüller wird in verschiedenen Farben zur optischen Unterscheidung unterschiedlicher Netzwerke angeboten.

Zusätzlicher Vorteil: Die CabinetLine ist grundsätzlich ausgestattet mit Weidmüller Markierhülsen TM zur eindeutigen Kennzeichnung der Kabel bzw. Ports. Die CabinetLine gibt es in den Farben Grau, Blau, Rot und Violett in Verbindung mit dem Mantelmaterial LSZH und der Übertragungsleistung Cat. 6, Weiterhin gibt es die CabinetLine in der Farbe Grün und Cat. 5 alternativ mit dem Mantelmaterial PUR oder PVC. Grundsätzlich verfügen alle Varianten über den geschützten Rasthaken, der z. B. das Ziehen durch einen Kabelkanal erlaubt.

- Für Anwendungen im Schaltschrank und in einfachen Umgebungsbedingungen
- Für Temperaturen von 0 bis +60 °C geeignet
- Einfache Abschirmung

# **2.14.2 Normative Kenngrößen für Kupferverkabelung**

Beachten Sie, dass die Übertragungseigenschaften Ihres Netzwerks abhängen von:

- Räumliche Ausdehnung des Netzwerks (Leiterlängen)
- Übertragungseigenschaften der Komponenten

Die (DIN) EN 50173 beschreibt dazu die Kenngrößen:

**Übertragungsstrecke** (engl. Channel)

- Übertragungsweg zwischen Netzwerkgerät (Switch) und Anschlussteilnehmer
- Eine typische Übertragungsstrecke besteht aus der Horizontalverkabelung und zwei Anschlusskabeln (Patchkabeln).

**Installationsstrecke** (Permanent Link)

• Übertragungsweg für die Messung der Übertragungseigenschaften der installierten Komponenten einer Übertragungsstrecke

### **2.14.3 Symmetrische Kabeltypen**

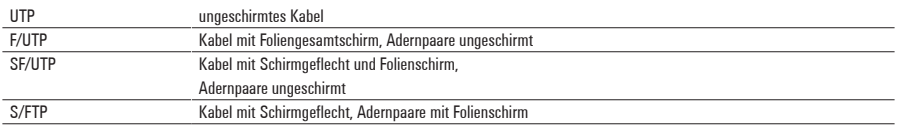

# **2.14.4 Sonderkabel**

Verwenden Sie Schleppkettenkabel überall, wo sie häufigen oder ständigen Bewegungen im industriellen Umfeld unterliegen.

- SF/UTP-Kabel
- Vorzugsweise 7-drähtiger Litzenleiter
- Cat. 5
- PUR-Mantel: halogenfrei und hohe Abriebfestigkeit

Verwenden Sie ein armiertes Kabel **(Nagetierkabel)** speziell für den Einsatz in den Tropen oder in ländlich gelegenen Anlagen zum Schutz der Leitungen gegen Termiten und andere Nager.

Verwenden Sie ein **Torsionskabel**, das dem Verdrehen in Längsrichtung standhält, speziell für den Einsatz im Roboterbau.

# **2.14.5 Definition Kabelmantelmaterial**

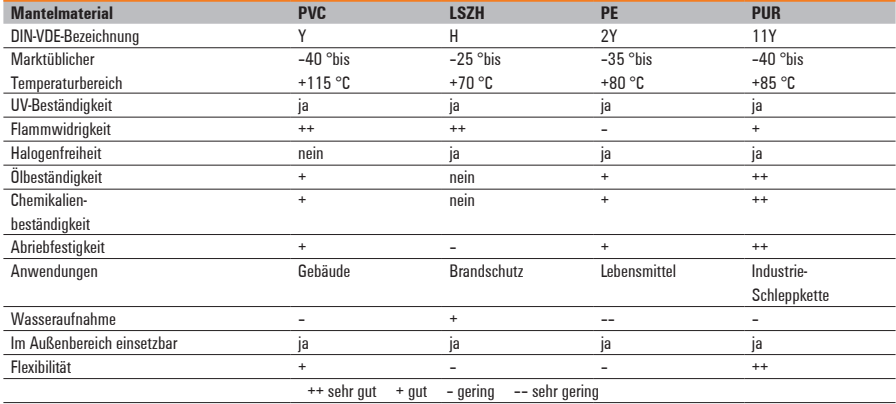

## **2.15 Steckverbinder Kupfer nach (DIN) EN 50173-3**

In der (DIN) EN 50173-3 gibt es zwei genormte Steckgesichter:

#### **PushPull V4 mit RJ45**

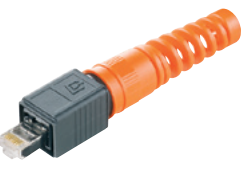

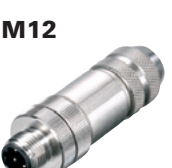

- RJ steht für "Registered Jack" (genormte Buchse).
- Seit jeher wird die Anschlusstechnik in der IT durch die IEC 60603-7 beschrieben.
- Weiterentwicklungen des RJ45 in der Schutzart IP 67 sind u. a. beschrieben in der IEC 61076-3-106.
- • M12 ist seit ca. 30 Jahren im Umfeld der Automatisierungstechnik erfolgreich im Einsatz.
- Kompakte Anschlusslösung in IP 67
- Beschrieben wird M12 durch die IEC 61076-2-101.

Speziell mit d-kodiertem Steckgesicht ist M12 für den Einsatz in Industrial-Ethernet-Netzwerken spezifiziert.

Abseits der für Netzwerke gültigen Normen und Richtlinien sind auch andere Stecksysteme denkbar. Allerdings sind diese nicht kompatibel zu den gängigen IE-Anschlüssen.

# **2.16 Steckverbinder Kupfer nach PROFINET-Spezifikation**

In der PROFINET-Spezifikation gibt es vier genormte Steckgesichter, die auch in der IEC 61158 genormt sind:

# **RJ45 werkzeuglos**

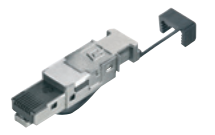

#### **PushPull V14 mit RJ45**

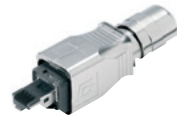

• Weiterentwicklungen des RJ45 in der Schutzart IP 67 sind u. a. beschrieben in der IEC 61076-3-117.

• RJ steht für "Registered Jack" (genormte Buchse). • Seit jeher wird die Anschlusstechnik in der IT durch die IEC 60603-7 beschrieben.

**M12**

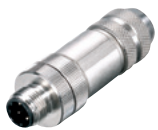

- • M12 ist seit ca. 30 Jahren im Umfeld der Automatisierungstechnik erfolgreich im Einsatz.
- Kompakte Anschlusslösung in IP 67
- Beschrieben wird M12 durch die IEC 61076-2-101.

Speziell mit d-kodiertem Steckgesicht ist M12 für den Einsatz in Industrial-Ethernet-Netzwerken spezifiziert.

# **M12 X-Type**

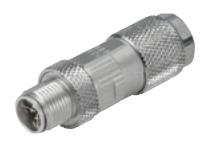

- Seit 2011 neu standardisiert, 8-adrige Lösung für bis zu 10 Gigabit im bewährten M12-Gehäuse
- Kompakte Anschlusslösung in IP 67
- Beschrieben wird M12 X-Type durch die IEC 61067-2-109.

Abseits der für Netzwerke gültigen Normen und Richtlinien sind auch andere Stecksysteme denkbar. Allerdings sind diese nicht kompatibel zu den gängigen IE-Anschlüssen.

# **2.16.1 PROFINET-End-to-End-Link**

Der PROFINET-End-to-End-Link definiert eine feste Übertragungsstrecke zwischen zwei Geräten (Netzwerkkomponente oder Automatisierungsgerät). Dabei handelt es sich um eine Verbindung zwischen zwei aktiven PROFINET-Komponenten. Der End-to-End-Link selbst besteht dabei nur aus den rein passiven Komponenten. Abbildung 3-1 zeigt den prinzipiellen Aufbau des End-to-End-Link.

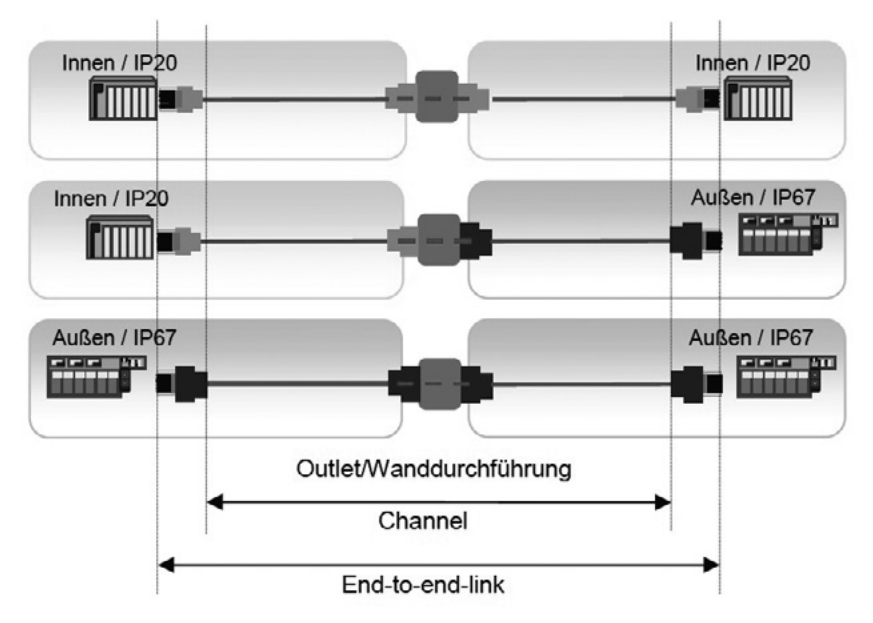

Abbildung 3-1: Channel/PROFINET-End-to-End-Link

Bei der Verwendung von passiven Netzwerkkomponenten gemäß dem PROFINET-Komponentenansatz wird gewährleistet, dass diese Verbindungsstrecke die Voraussetzung für eine datentechnisch ordnungsgemäße Funktion erfüllt. Passive PROFINET-Komponenten sind vom mechanischen und übertragungstechnischen Aufbau optimal auf die Anforderungen in der Industrie und speziell für PROFINET konzipiert. Das wird durch die PROFINET-Herstellererklärung dokumentiert.

 Der PROFINET-Channel ist Teil der Übertragungsstrecke, die als End-to-End-Link definiert ist. Der End-to-End-Link beinhaltet dabei neben dem Channel auch sämtliche Steckverbinder und Übergänge der Strecke.

Der Channel kann dabei aus unterschiedlichen Übertragungsmedien wie Kupfer oder Lichtwellenleitern bestehen.

Der PROFINET-Komponentenansatz berücksichtigt alle Steckverbinderübergänge in der Übertragungsstrecke (PROFINET-End-to-End-Link).

Der Komponentenansatz hat folgende Regeln zum Aufbau einer PROFINET-Verkabelung (PROFINET-End-to-End-Link):

- Es werden ausschließlich PROFINET-Netzwerkkomponenten eingesetzt.
- Es dürfen maximal sechs Steckverbinder-Übergänge in einer Übertragungsstrecke vorhanden sein. Dies beinhaltet auch den ersten und letzten Steckverbinder der Strecke.
- Die Länge des End-to-End-Link darf maximal 100 m betragen.

Unter Einhaltung dieser Regeln ist sichergestellt, dass die datentechnischen Anforderungen an den PROFINET-End-to-End-Link erfüllt werden. Eine Abnahmemessung des End-to-End-Link bzw. der PROFINET-Verkabelung ist bei Nutzung des PROFINET-Komponentenansatzes nicht vorgeschrieben. Dies gilt jedoch nur dann, wenn bei der Installation ausschließlich PROFINET-Komponenten eingesetzt worden sind.

 Wanddurchführungen und Kupplungen mit zwei Steckstellen werden generell als zwei Steckverbinderübergänge gezählt. Ausgenommen sind Wanddurchführungen und Kupplungen, für die der Hersteller in der Herstellererklärung erklärt hat, dass diese die Performance einer einzelnen Steckstelle haben.

Eine zusätzliche Abnahmemessung ist darüber hinaus sinnvoll, wenn eine solche für eine PROFINET-Verkabelung zu Dokumentationszwecken gewünscht ist. Die Abnahme ist dann, wie in diesem Dokument beschrieben, durchzuführen.

Auch mit Durchführung der Abnahmemessung sind die Anforderungen entsprechend dem PROFINET-Komponentenansatz weiterhin zu erfüllen. Dies gilt vor allem, um während des Gesamtlebenszyklus der Automatisierungsanlage z. B. beim Austausch einzelner PROFINET-Komponenten, die Funktionsfähigkeit der gesamten Anlage weiterhin sicherzustellen.

(Quelle: PROFINET-Inbetriebnahmerichtlinie, Version 1.01, Juli 2010)

# **2.17 Steckverbinder Kupfer nach IEC 61158**

In der IEC 61158 gibt es drei genormte Steckgesichter für EtherNet/IP:

# **RJ45 Crimp**

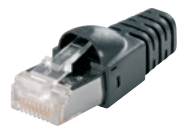

- RJ steht für "Registered Jack" (genormte Buchse).
- Seit jeher wird die Anschlusstechnik in der IT durch die IEC 60603-7 beschrieben.

# **Bayonett V1 mit RJ45**

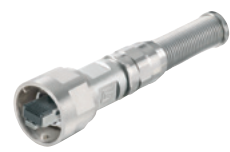

• Weiterentwicklungen des RJ45 in der Schutzart IP 67 sind u. a. beschrieben in der IEC 61076-3-106.

#### **M12**

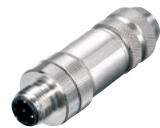

- • M12 ist seit ca. 30 Jahren im Umfeld der Automatisierungstechnik erfolgreich im Einsatz.
- Kompakte Anschlusslösung in IP 67
- Beschrieben wird M12 durch die IEC 61076-2-101.

Speziell mit d-kodiertem Steckgesicht ist M12 für den Einsatz in Industrial-Ethernet-Netzwerken spezifiziert.

#### **M12 X-Type**

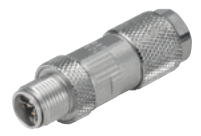

- 8-adrige Lösung für bis zu 10 Gigabit im bewährten M12-Gehäuse
- Kompakte Anschlusslösung in IP 67
- Beschrieben wird M12 X-Type durch die IEC 61067-2-109.

Abseits der für Netzwerke gültigen Normen und Richtlinien sind auch andere Stecksysteme denkbar. Allerdings sind diese nicht kompatibel zu den gängigen IE-Anschlüssen.

# **2.18 Vergleich der Ethernet-Schnittstellen**

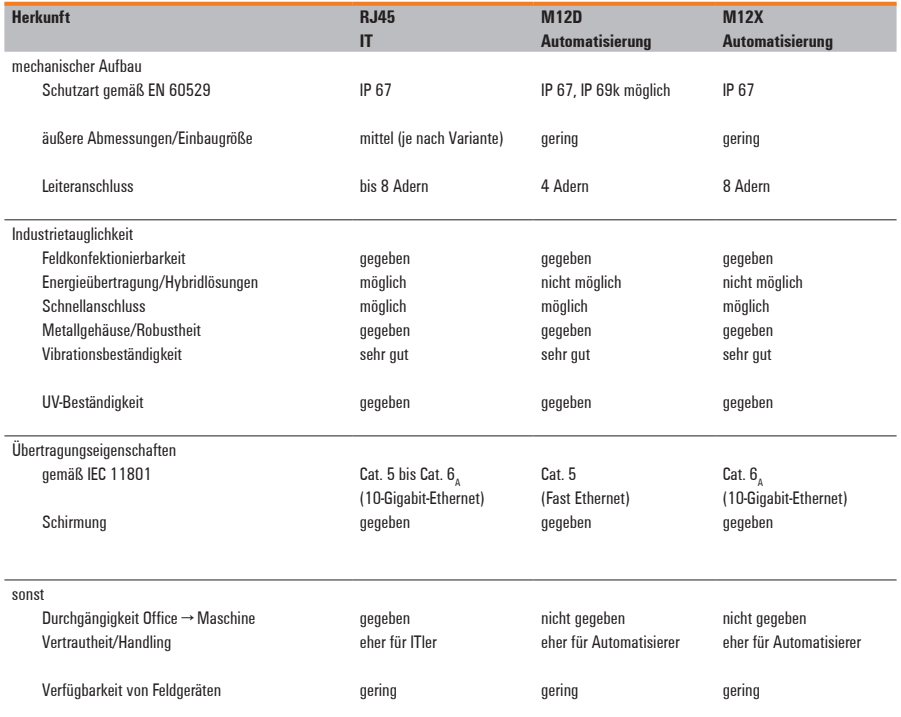

Merkmale der RJ45- und M12-Übertragungssysteme

# **2.19** *STEADYTEC®*

- Zukunftsweisende Verbindungstechnik im Bereich der Daten-, Energie- und Signalübertragung
- Von drei führenden Unternehmen der Verbindungstechnik ins Leben gerufen
- Grundlage für zuverlässige, anwenderorientierte und normgerechte Lösungen – sowohl im Office-Bereich als auch im rauen Umfeld der Industrie
- Für vielfältige Kombinationsmöglichkeiten gilt bei *STEADYTEC®* das modulare Prinzip.

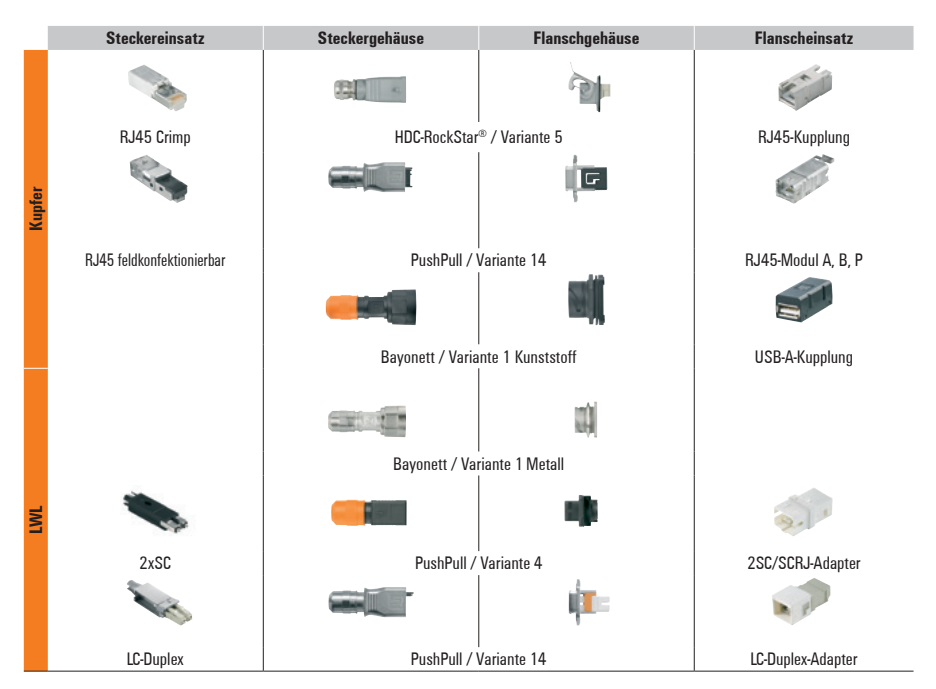

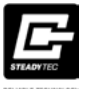

#### **2.20 Zusätzliche Infrastrukturkomponenten Anschlussdosen und Kupplungen**

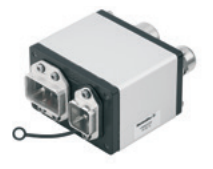

- Bilden die Anschlusspunkte für die Benutzergeräte an das Netz
- Für Wandmontage

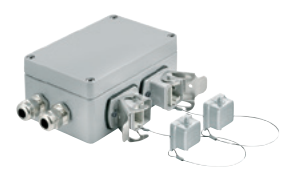

#### **Kupplungen**

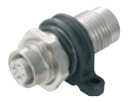

• Zwischenstück, mit dem zwei identische Stecker miteinander verbunden werden

### **2.21 Passive Komponenten für LWL-Verkabelung**

Der Begriff LWL (Lichtwellenleiter) wird für alle Glas- und Kunststofffasern verwendet, die zur Übermittlung von Daten benutzt werden.

Anwendungsgebiete:

- Verbindungen mit hohen Datenraten über lange Strecken
- Im Bereich der Primärverkabelung (von Gebäude zu Gebäude)
- Im Sekundärbereich

Gegenüber Kupferleitern ergeben sich folgende Vorteile:

- • Keine EMV-Beeinflussung
- Störsicherheit aufgrund galvanischer Entkopplung
- Unabhängig vom Potenzialausgleich
- Blitz- und Explosionsschutz
- Geringere Dämpfung bei größeren Längen
- Höhere Bandbreite
- Kein Übersprechen zwischen den Fasern
- Abhörsicherheit

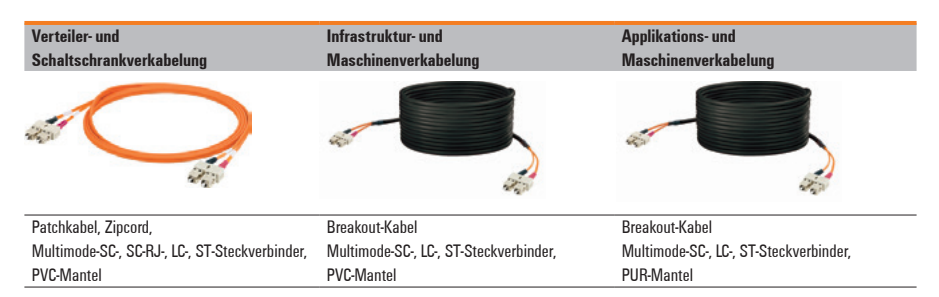

# **Grundlagen LWL a) LWL-Fasern**

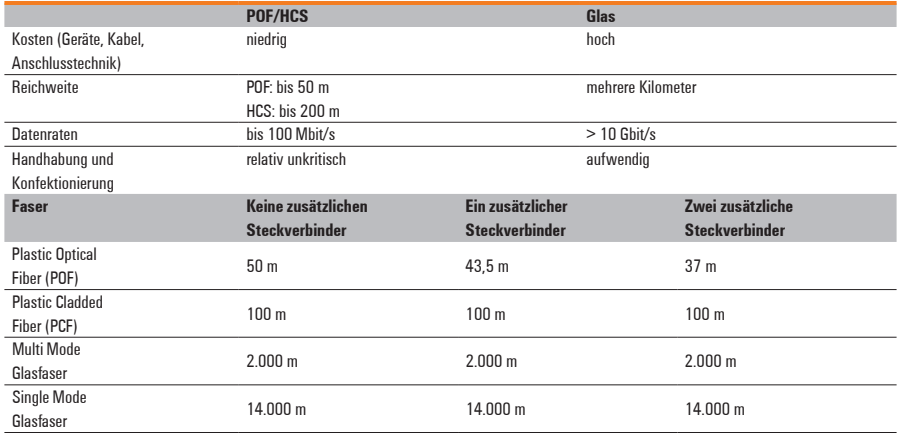

# **b) Faserkategorien**

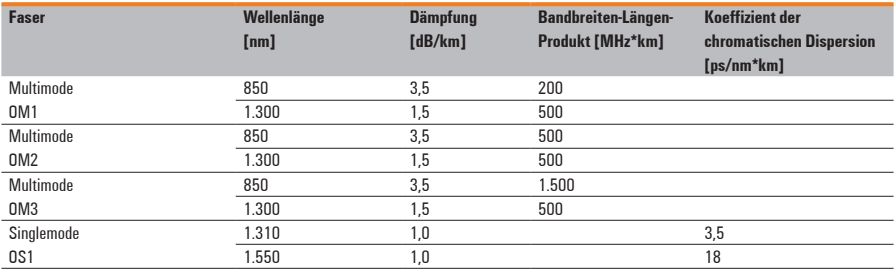

#### **Aufbau von LWL-Kabeln**

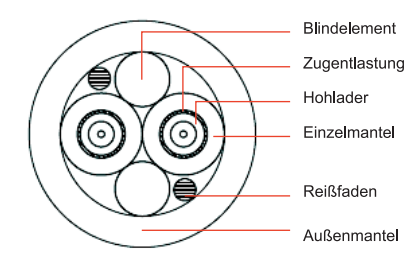

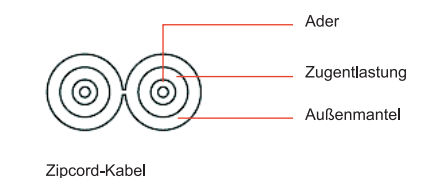

**Kabelmantel**

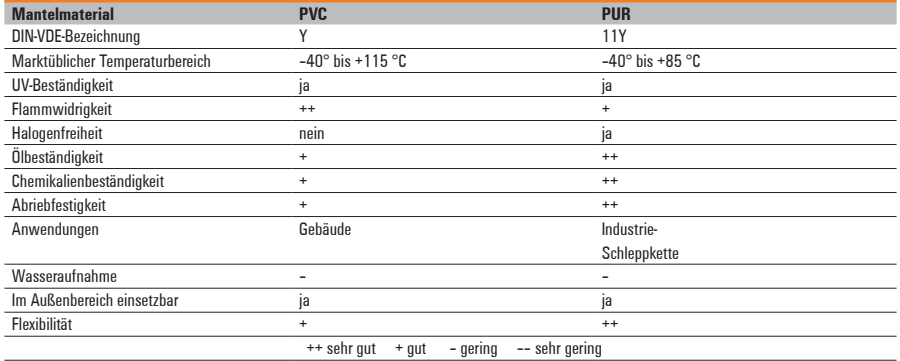

# **Steckverbinder LWL**

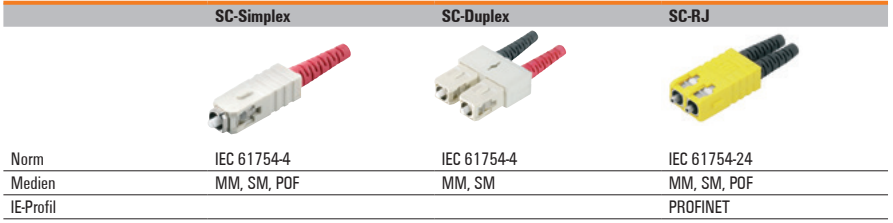

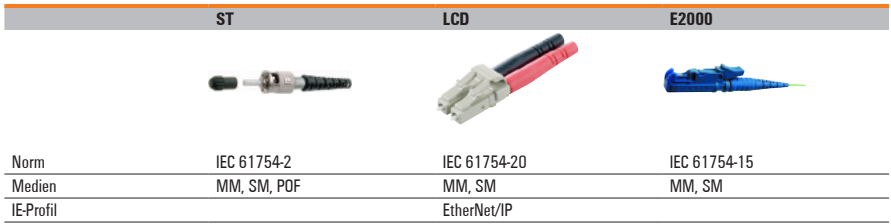

#### **2.21.1 Verlegung von Ethernet-Lichtwellenleiter-Kabeln**

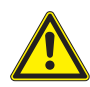

 Bei Überschreiten der maximal zulässigen Zugkräfte können die optischen Fasern ggf. überdehnt werden. Dies kann zu einer höheren Dämpfung, zu reduzierter Lebensdauer und/ oder dauerhafter Beschädigung des Kabels führen. Die Folge können dauerhafte oder sporadische Übertragungsstörungen sein. Solche Störungen können auch zu einem späteren Zeitpunkt, manchmal Jahre nach der Installation, auftreten. Besonderes Augenmerk ist auf die Einhaltung der Biegeradien zu legen. Der Mindestbiegeradius für Ethernet-Kabel beträgt üblicherweise mindestens das 15-Fache des Kabeldurchmessers. Bitte berücksichtigen Sie auch die Herstellerangaben in den **Datenblättern** 

#### **2.21.2 Steckverbinder vor Verschmutzung schützen**

- • Steckverbinder für Lichtwellenleiter sind empfindlich gegen Verschmutzung.
- Schützen Sie nicht angeschlossene Steckverbinder und Buchsen durch die mitgelieferten Staubschutzkappen.
- Reinigen Sie die Stirnfläche eines Steckverbinders vor dem Aufstecken auf Geräte oder optische Kupplungen. Benutzen Sie dazu ein fusselfreies und mit Isopropylalkohol befeuchtetes Tuch. Legen Sie das Tuch auf eine ebene, nicht zu harte Fläche. Ziehen Sie den Steckverbinder zum Reinigen in eine Richtung über das Tuch. Wiederholen Sie den Vorgang gegebenenfalls etwas versetzt. Reinigen Sie zunächst feucht, danach trocken. Kontrollieren Sie den Reinigungserfolg mit einem Mikroskop.

(Quelle: PROFINET-Montagerichtlinie,Version 1.0, Januar 2009)

### **2.22 Wichtige Fragen zur Planung der Netzinfrastruktur**

- Welche Verkabelung ist im Gebäude / in der Anlage vorhanden?
- Welche Verkabelungstechnik/Verbindungstechnik wird eingesetzt?
- Wie soll die Ankopplung an das Gebäudenetz erfolgen?
- Wohin kommt der Maschinenanschlusspunkt?
- Welche Distanz besteht zum Gebäudenetz?
- Welche Verbindungslängen zu den Netzteilnehmern sind zu realisieren?
- Ist eine redundante Leitungsführung erforderlich?
- Soll der Maschinenverteiler im Steuerschrank oder "stand alone" aufgebaut werden?
- Wie sieht das Erdungskonzept aus?
- Welche Anschlusstechnik ist einzusetzen?

#### **2.23 Ausschreibungstexte**

Nutzen Sie den Service vieler Hersteller von Netzwerkkomponenten und holen Sie Ihre Ausschreibungstexte per Download – unter anderem auch im GAEB-Format (Gemeinsamer Ausschuss Elektronik im Bauwesen).

# **2.24 Checkliste für die Planung**

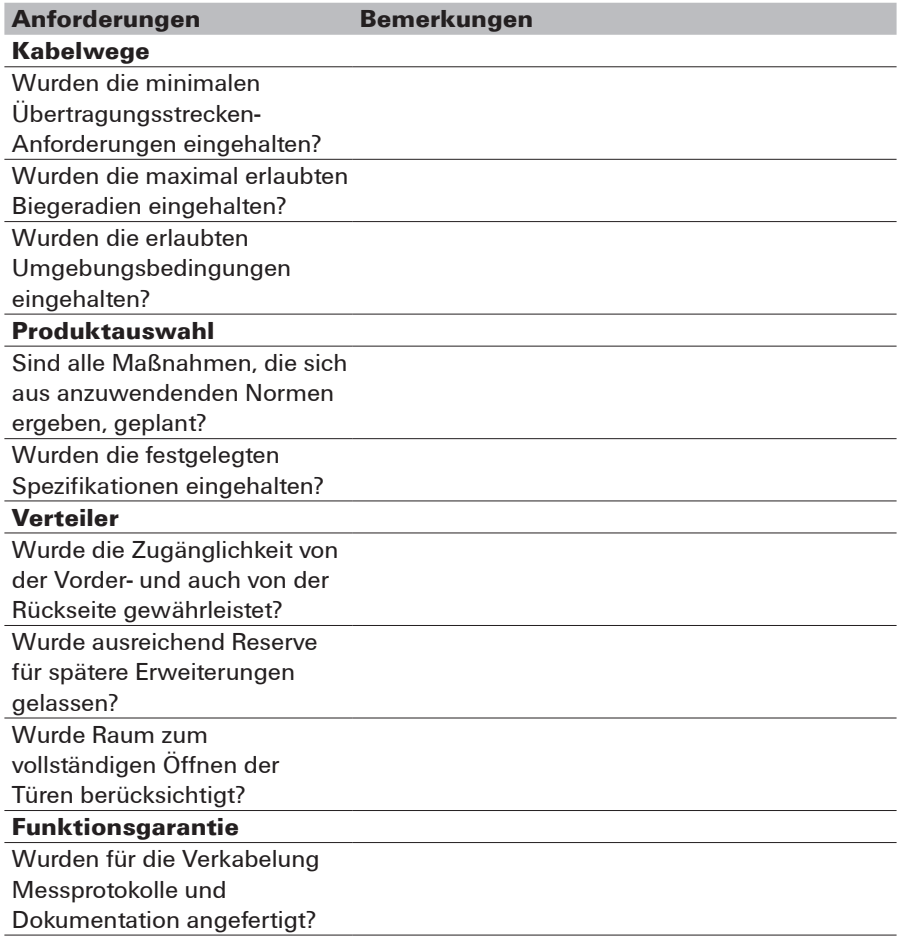

**Planung**

# **Notizen**

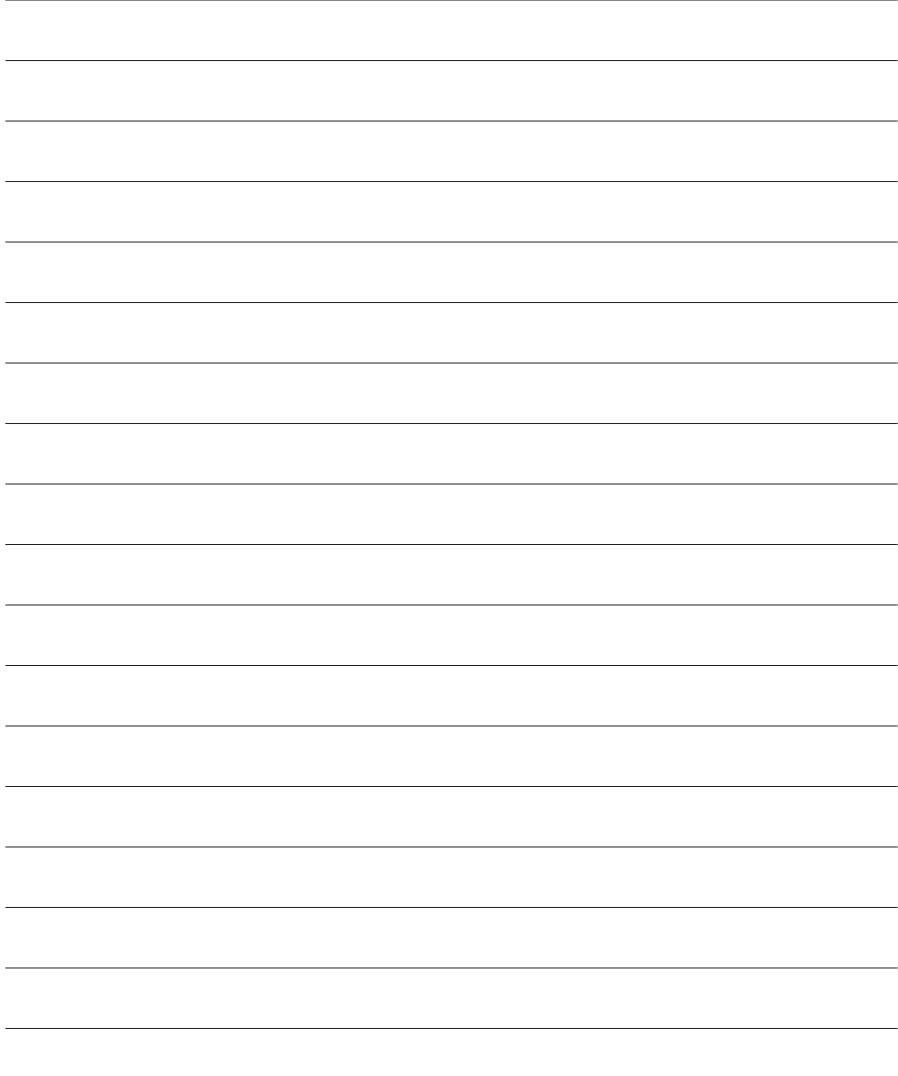

# **3 Installation**

In diesem Kapitel erhalten Sie Hinweise zu:

- Installationsrichtlinien
- Kabelführung
- Anschlusstechnik
- Markieren
- Messung und Dokumentation

### **3.1 Installationsrichtlinien**

Beachten Sie bei der Installation bindend die Normenreihe (DIN) EN 50174. Diese hat übergreifende Gültigkeit. Je nach vorgegebenem Industrieprotokoll greifen Sie zusätzlich auf die zugehörige Richtlinie zurück.

### **(DIN) EN 50174**

Die Normenreihe (DIN) EN 50174 richtet sich an Planer und Installateure von Kommunikationskabelanlagen und auch an Architekten. Sie beinhaltet Anforderungen an die Planung, Ausführung, Dokumentation und Qualitätssicherung – sowohl während der Ausführungsphase der Verkabelungen als auch während des Betriebs.

#### **Installationsrichtlinie PROFINET**

Speziell für das industrielle Protokoll PROFINET beschreibt diese Installationsrichtlinie:

- • Spezifizierte Anschlusslängen
- • Spezifizierte Steckverbinder
- • Spezifizierte Kabel
- PROFINET-konforme Verlegung

#### **Installation Guideline EtherNet/IP**

Speziell für das industrielle Protokoll EtherNet/IP beschreibt diese Installationsrichtlinie:

- • Spezifizierte Steckverbinder
- • Spezifizierte Kabel
- EtherNet/IP-konforme Verlegung

#### **3.2 Kabelabstände**

Tabelle 3.1 zeigt Ihnen, welche minimalen Abstände Sie nach IEC 61918 zwischen Ethernet-Kabeln (geschirmtes Datenkabel) und anderen Kabeln einhalten müssen. In der Tabelle werden Ihnen auch zwei Varianten mit einem metallenen Trennsteg genannt, mit dem Datenkabel von Energiekabeln getrennt werden können.

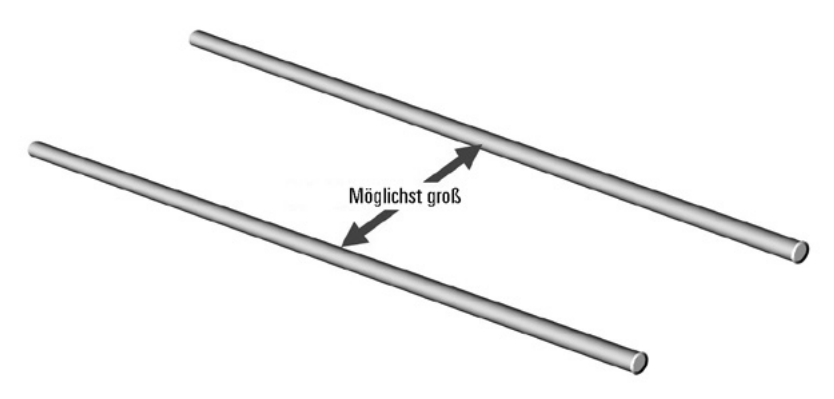

Abbildung 3.1: Kabelabstände

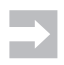

 Generell ist die Gefahr von Störungen (Übersprechen) umso geringer, je größer der Abstand zwischen den Kabeln ist und je kürzer die Strecken sind, in denen Kabel parallel laufen.

#### **Wie Sie die Tabelle lesen müssen!**

Wenn Sie wissen wollen, welche Mindestabstände zwischen Ethernet-Kabeln und anderen elektrischen Kabeln einzuhalten sind, gehen Sie wie folgt vor:

Wählen Sie in der linken Spalte (Ethernet-Kabel und Kabel für ...) aus, welche elektrischen Kabel Sie gemeinsam mit den Ethernet-Kabeln verlegen.

Wählen Sie im rechten Tabellenbereich (Abstand) die Art der Kabeltrennung aus, die Sie verwenden wollen.

Entnehmen Sie der Spalte mit der jeweiligen Kabeltrennart den Abstand für den jeweiligen Kabeltyp.

Beachten Sie außerdem die Vorschriften im Anschluss an die Tabelle 3.1 für verschiedene Verlegebereiche.

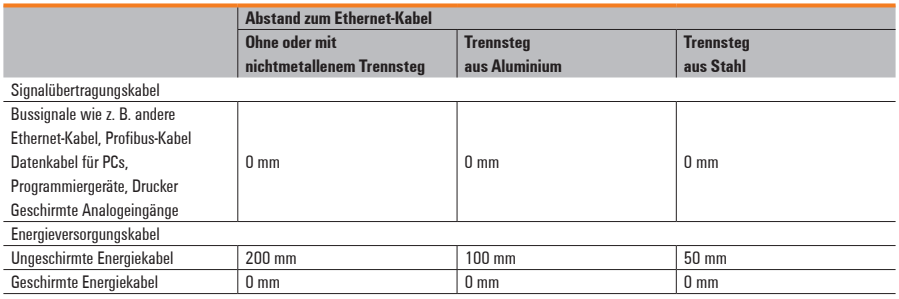

Tabelle 3.1: Mindestabstände für Kabel nach IEC 61918

(Quelle: PROFINET-Montagerichtlinie, Version 1.0, Januar 2009)

# **3.3 Kabelführung/Kabelverlegung**

Nutzen Sie die folgenden Informationen und Hilfestellungen zur Arbeitserleichterung und zur Sicherung des späteren störungsfreien Betriebs des Systems.

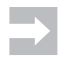

 Bitte Vorgaben nach Norm zur Leitungsabfangung gem. VDE beachten.

#### **Kabel abrollen**

Verwenden Sie bei Kabeltrommeln Abrollböcke, um schadhafte Beanspruchung zu vermeiden.

Rollen Sie Kabelringe auf dem Boden aus, um Torsionskräfte auf das Kabel zu vermeiden.

### **Biegeradius**

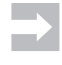

 Beachten Sie in jedem Fall die Herstellerangaben zu Biegeradien bei Kabeln. Diese sind bindend einzuhalten, um die Übertragungseigenschaften zu erhalten.

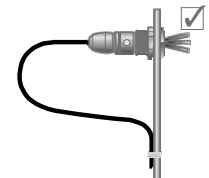

- Typische Biegeradien sind:
- Kupfer-Installationskabel: 4-5 x Ø
- Flexible Kupfer-Anschlusskabel: 4-5 x Ø (einmaliges Biegen), 8-10 x Ø (häufiges Biegen)
- Kupfer-Schleppkettenkabel: ca. 7,5 x Ø

 Achten Sie darauf, die Kabel beim Führen um scharfe Ecken oder Kanten nicht zu beschädigen, um die Haltbarkeit und die Übertragungseigenschaften zu gewährleisten.

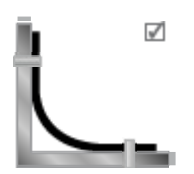

#### **Kabel bündeln und fixieren**

Nutzen Sie möglichst breite Kabelbinder oder noch besser Klettbinder, um Kabel zu bündeln oder an tragenden Teilen zu fixieren. Achten Sie darauf, dass die Kabel dabei gestreckt liegen und dass sie die Kabel nicht quetschen, da dies zu späteren Beeinträchtigungen der Übertragungseigenschaften bis hin zu Ausfällen im Betrieb führt.

#### **Kabelkanäle und Kabelträger**

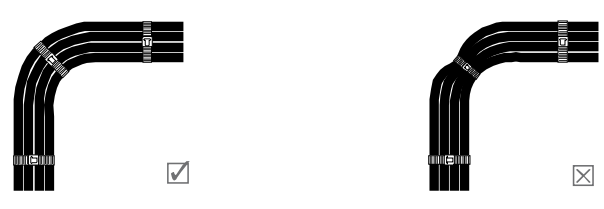

Achten Sie auf eine eventuell notwendige Trennung von Energie-, Daten- und Signalleitungen, um Störungen des Datenverkehrs zu vermeiden. (DIN) EN 50174-2 gibt hierzu Entscheidungshilfen für Verlegeabstände.

#### **Kabelreserven**

Sehen Sie beim Kabelverlegen und Kabeltrennen im Schrankbereich 2 bis 3 Meter Kabelreserve vor. Es kann immer passieren, dass bei der Installation von Schaltschränken diese entgegen der Planung etwas versetzt werden.

#### **Kabelführung innerhalb von Schaltschränken**

Entnehmen Sie den Mindestabstand zwischen zwei Kabeln unterschiedlicher Kategorien der Tabelle 3.1. Generell ist die Gefahr von Störungen durch Übersprechen umso geringer, je größer der Abstand zwischen den Kabeln ist.

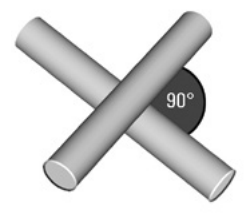

Falls in Ihrer Anlage Kreuzungen von Kabeln unterschiedlicher Kategorien erforderlich sind, sollten diese rechtwinklig ausgeführt werden. Vermeiden Sie die parallele Führung von Kabeln unterschiedlicher Kategorien.

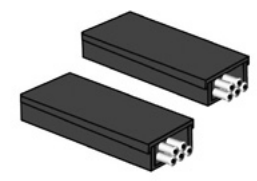

Ist nicht genügend Platz vorhanden, um den entsprechenden Abstand zwischen den einzelnen Kategorien einzuhalten, so müssen die Kabel in getrennten, metallisch leitenden Kanälen verlegt werden. Jeder Kanal soll nur Kabel einer Kategorie aufnehmen. Diese Kanäle können Sie dann unmittelbar nebeneinander anordnen.

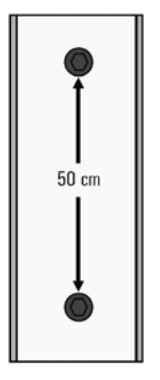

Verschrauben Sie einen metallisch leitenden Kabelkanal ca. alle 50 cm mit den Holmen des Rahmens oder den Schrankwänden. Achten Sie dabei darauf, dass zwischen Holm und Kabelkanal eine gut leitende und flächige Verbindung entsteht. Bei beschichteten Schaltschränken kann dies zum Beispiel durch die Verwendung von Zahnscheiben erreicht werden. Eine weitere Möglichkeit ist die Entfernung der Beschichtung oder Lackierung. Allerdings müssen alle Metallteile ausreichend gegen Korrosion geschützt sein.

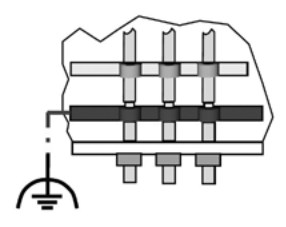

 Verbinden Sie die Schirme aller Kabel, die in den Schrank führen, am Schrankeintritt mit dem Potenzialausgleich. Verbinden Sie hierzu die Schirme großflächig und gut leitend mit der Betriebserde. Hierfür ist spezielles Montagematerial von verschiedenen Herstellern erhältlich. Fangen Sie die Kabel oberhalb der Erdungsschelle mechanisch ab, um Beschädigungen durch Bewegungen des Kabels zu vermeiden.

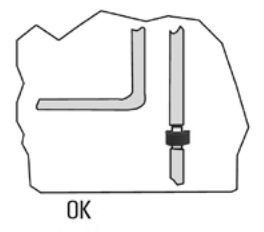

Verwenden Sie zur Einführung des Kabels in den Schaltschrank passende Kabeleinführungen, zum Beispiel Kabel-Verschraubungen.

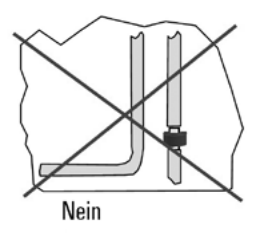

Vermeiden Sie die parallele Verlegung der von außen ankommenden Kabel mit schrankinternen PROFINET-Kabeln zwischen dem Schrankeintritt und der Schirmauflage. Dies gilt auch bei Kabeln gleicher Kategorie!

# **3.3.1 Kabelführung innerhalb von Gebäuden**

Bei der Kabelführung außerhalb von Schaltschränken und innerhalb von Gebäuden ist Folgendes zu beachten:

Entnehmen Sie den Mindestabstand zwischen zwei Kabeln der Tabelle 3.1. Generell ist die Gefahr von Störungen durch Übersprechen umso geringer, je größer der Abstand zwischen den Kabeln ist.

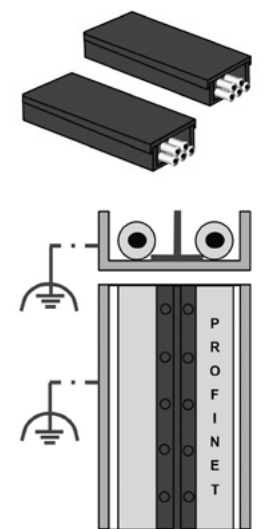

Werden die Kabel in metallischen Kabelkanälen verlegt, so können die Kanäle direkt nebeneinander angeordnet werden.

Steht für alle Kategorien nur ein gemeinsamer metallischer Kabelkanal zur Verfügung, so sind die Abstände gemäß Tabelle 3.1 einzuhalten. Falls dieses aus Platzgründen nicht möglich ist, müssen die verschiedenen Kabelkategorien durch metallische Abtrennungen getrennt werden. Die Abtrennungen müssen großflächig und gut leitend mit dem Kanal verbunden sein.

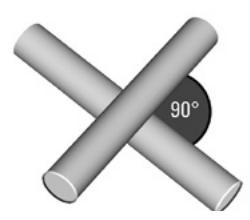

Falls sich Kabel unterschiedlicher Kategorien kreuzen, sollte die Kreuzung rechtwinklig ausgeführt werden. Führen Sie Kabel unterschiedlicher Kategorien nicht über längere Entfernungen parallel.

(Quelle: PROFINET-Montagerichtlinie, Version 1.0, Januar 2009)

# **3.4 Mechanischer Schutz von Ethernet-Kabeln**

Mechanische Schutzmaßnahmen sollen Ethernet-Kabel vor Unterbrechung oder Kurzschluss der Adern beziehungsweise mechanischer Beschädigung von Mantel und Schirm schützen.

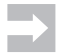

#### **Hinweis**

Die hier beschriebenen Maßnahmen zur mechanischen Sicherheit gelten gleichermaßen für elektrische und für optische Kabel!

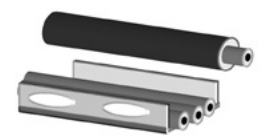

Verlegen Sie das Ethernet-Kabel in einem Schutzrohr aus Kunststoff, wenn Sie das Ethernet-Kabel abseits von Kabelbahnen verlegen.

Verlegen Sie in Bereichen mit starker mechanischer Beanspruchung Ethernet-Kabel in Metall-Panzerrohren. In Bereichen mit leichteren mechanischen Beanspruchungen können Sie auch Kunststoff-Panzerrohre verwenden.

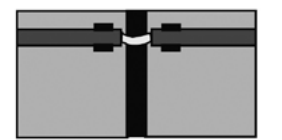

 Bei 90°-Bögen und bei Gebäudefugen (z. B. Dehnfugen) müssen Sie das Schutzrohr unterbrechen. Dabei muss eine Unterschreitung des minimal zulässigen Biegeradius vermieden werden (kein Knicken). Darüber hinaus muss die Beschädigung des Ethernet-Kabels, zum Beispiel durch herabfallende Teile, ausgeschlossen sein.
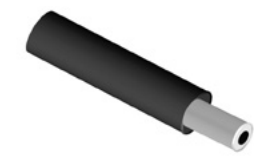

Verlegen Sie in Trittbereichen begehbarer Gebäudeund Maschinenteile sowie im Bereich von Transportwegen die Ethernet-Kabel in metallischen Panzerrohren oder Kabelbahnen aus Metall.

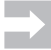

#### **Hinweis**

Aufgrund der maximalen Länge von etwa 100 Metern für Ethernet-Kupferkabel, aus Gründen der Potenzialtrennung und für einen besseren Schutz gegen elektromagnetische Störungen ist es sinnvoll, Verbindungen zwischen Gebäuden über LWL-Kabel zu realisieren.

(Quelle: PROFINET-Montagerichtlinie, Version 1.0, Januar 2009)

# **3.5 PROFINET-AIDA-Roboterverkabelung**

# **Durchgängiges Konzept für Power, Signal und Data im Automobilbau**

PushPull-Steckverbinder und Weidmüller FreeCon-Anschlussdosen bilden die Basis für den neuen Verkabelungsstandard in der Automobilindustrie. Die neuen PushPull-Steckverbinder sind Bestandteil des neuen Energie-Signale-Daten- Installationssystems von Weidmüller für die Automatisierungsinitiative der deutschen Automobilhersteller **(AIDA\*)**. Auf dieser Basis entstand der Verkabelungsstandard für die PROFINET-Installationen in der Automobilindustrie – natürlich inklusive aller Vorteile der *STEADYTEC®*-Technologie!

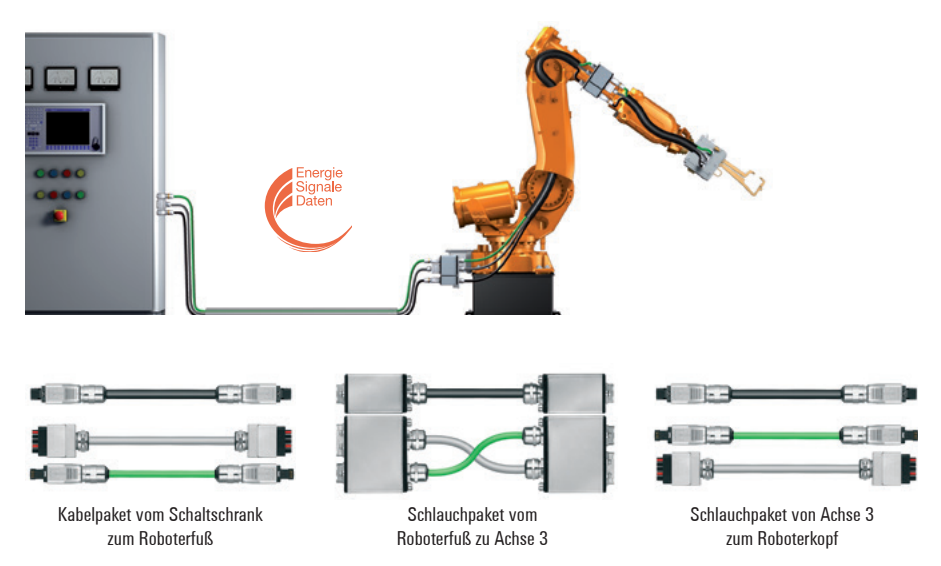

Das Installationssystem für die Roboterverkabelung ist durchgängig konzipiert und entspricht der Verkabelungsrichtlinie für PROFINET. Es reduziert den Montageaufwand um rund 50 Prozent und besteht aus aufeinander abgestimmten steckbaren Einzelkomponenten für die Verdrahtung der Schlauchpakete.

Mit ihnen kann der Anwender per "Plug-and-Play" die drei Basiselemente der industriellen Automation: Energie, Signale und Daten stecken und somit eine ganzheitliche Lösung realisieren. Ein Kabelpaket stellt die Verbindung vom Schaltschrank zum Roboterfuß her. Schlauchpaket 1 verbindet den Roboterfuß mit Achse 3 und Schlauchpaket 2 realisiert schließlich die Verbindung von Achse 3 zum Roboterkopf. Mit diesem innovativen Installationskonzept gibt Weidmüller dem Anwender umfangreiche Vorteile an die Hand: bei der Installation – minimaler Montageaufwand – und beim Service – schneller Austausch der Schlauchpakete. Mit den PushPull-Steckverbindern sind "im Hand-umdrehen" der Energie-, Signal- und Datenstrang ausgetauscht – einfach, schnell und durchgängig. Die robusten Metallgehäuse der Steckverbinder garantieren für raue Anwendungen eine maximale Lebensdauer.

\*Automation Initiative of German Domestic Automobile Manufacturers kurz: **AIDA:**

- • Definiert die Standards in der Automatisierungstechnik für den Automobilbau
- Bekennt sich klar zu PROFINET

**\*AIDA** = Volkswagen, Audi, Porsche, Daimler und BMW

Der neue Verkabelungsstandard besteht aus den PROFINET-PushPull-Steckverbindern, ausgestattet mit zwei verschiedenen Einsätzen für Daten und Signale und dem PushPull-Steckverbinder für die Energie. Das System wird komplettiert durch eine FreeCon-Doppelanschlussdose für die Energie (24 V) und Daten (Ethernet) sowie eine FreeCon-Einfachanschlussdose für Signale. Steckverbinder und die FreeCon-Anschlussdosen sind mit RJ45-Modulen ausgestattet. Durch die Verwendung von RJ45-Modulen mit *STEADYTEC®*- Technologie wird die Anzahl der Steckstellen in einem Channel verringert. Die PROFINET-Spezifikation sieht eine Begrenzung von max. sechs Steckstellen vor. Jede zusätzliche Steckstelle in einem Channel erhöht die elektrischen Verluste und beeinträchtigt die gesamte Übertragungsstrecke. Weidmüller setzt auf RJ45- Komponenten der Kategorie 6,, da diese gegenüber Kategorie-5-Komponenten eine deutlich höhere Systemreserve bei der Datenübertragung besitzen. Dadurch können in einem Cat.-5-Channel mehr Steckstellen eingesetzt werden als per Spezifikation vorgesehen. Der PushPull-Steckverbinder für die Energieleitungen ist mit einem 5-poligen Einsatz für 16 A ausgestattet,

der PushPull-Signalsteckverbinder mit einem 10-poligen Hybrideinsatz. Damit steht ein aufeinander abgestimmtes System für Energie, Signale und Daten zur Verfügung, mit dem eine durchgängige Verkabelung vom Schaltschrank zum Roboter (oder vergleichbare Applikationen) möglich wird.

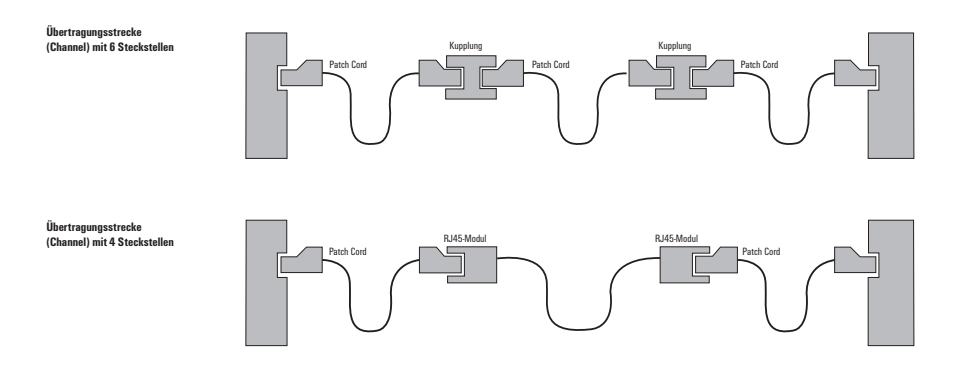

Weidmüller FreeCon-Anschlussdosen bieten alternative Befestigungsmöglichkeiten, sodass immer die optimale Kabelführung gewährleistet ist.

Auf der Unterseite befinden sich zwei M4-Gewinde, mit denen FreeCon-Anschlussdosen auf einem Bodenblech festgeschraubt werden können. Diese Gewinde dienen auch zur Befestigung des Montagefußes. Damit kann der Verbinder in einem Winkelbereich von 120° positioniert werden. Im Bereich der Achse 3 des Roboters wird dadurch das Schlauchpaket ideal geführt. Eine weitere Option ist die Frontmontage mittels vier M4-Schrauben. Die Führung des Kabelpaketes kann dann z. B. durch ein Blech oder eine Wand erfolgen. Hierfür ist eine Montageöffnung erforderlich.

Damit ist das Installationssystem über die Roboterverkabelung hinaus für alle Applikationen geeignet, in denen eine robuste, zuverlässige und steckbare Lösung benötigt wird.

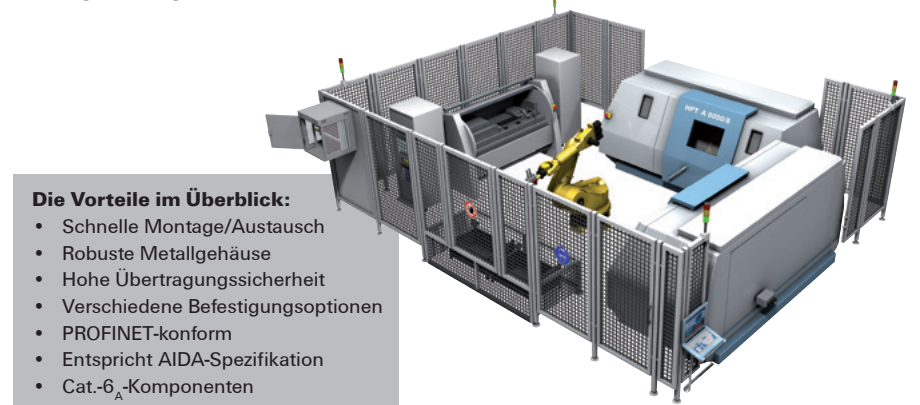

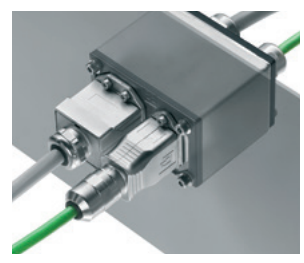

FreeCon-Anschlussdose mit Frontbefestigung

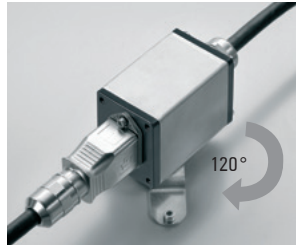

FreeCon-Anschlussdose mit Montagefuß

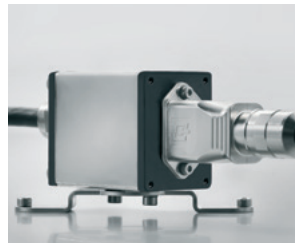

# **3.6 Anschlusstechnik**

# **Anschlusstechnik Kupfer**

# **a) Trennen**

Achten Sie auf:

- Die Wahl des richtigen Werkzeugs: Die Schneidenform entspricht dem jeweiligen Einsatz und ist daraufhin optimiert
- Senkrecht zum Kabel trennen

# **b) Abmanteln**

Verwenden Sie ein mehrstufiges Abmantel-Werkzeug zur Arbeitsvereinfachung. Dabei werden in einem Arbeitsgang der Kabelmantel an der einen und der darunterliegende Schirm an anderer Stelle abgetrennt.

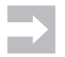

 Wählen Sie abhängig vom Kabeltyp die richtigen Messereinstellungen.

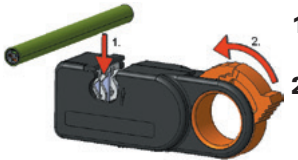

- **1** Fügen Sie das Ende des Kabels in das Werkzeug ein.
- **2** Schließen Sie das Werkzeug fest.

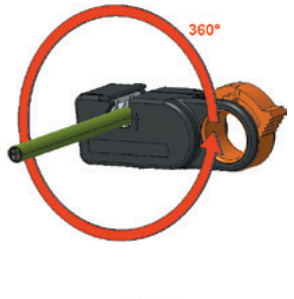

**3** Drehen Sie das Werkzeug in Pfeilrichtung, um das Kabel abzuisolieren.

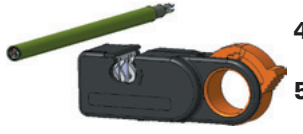

- **4** Öffnen Sie erst das Werkzeug, bevor Sie das Kabel entnehmen.
- **5** Streifen Sie den abgetrennten Kabelmantel mit der Hand ab.

# **Pin-Belegung für RJ45 und M12 nach TIA 568 A, TIA 568 B, EtherNet/IP und PROFINET**

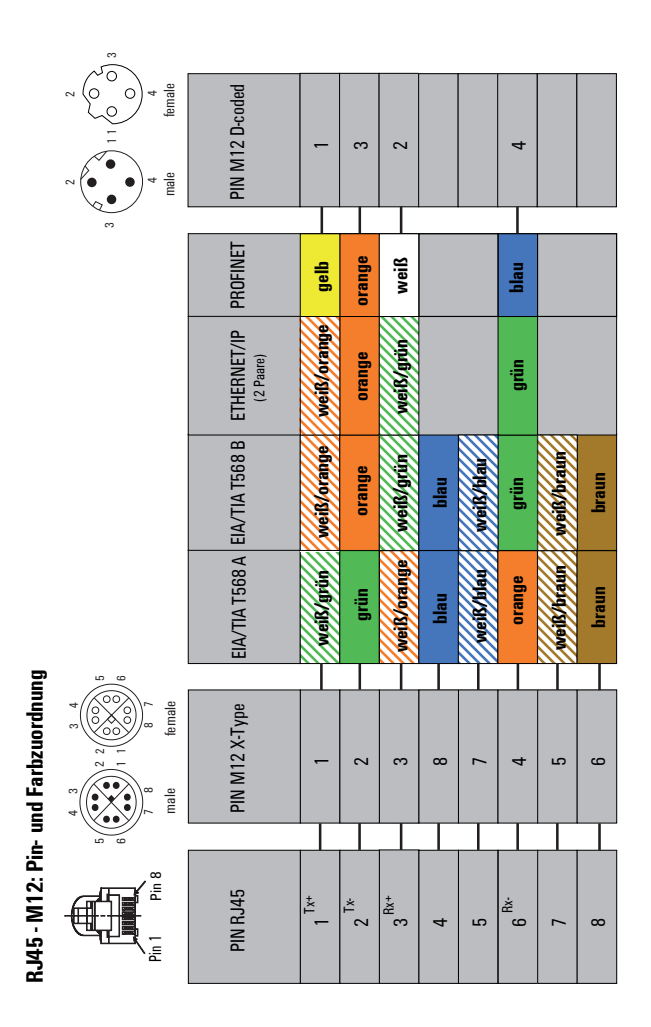

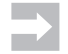

#### **Hinweise zum Anschließen**

- Öffnen Sie die Verdrillung der Adernpaare nicht weiter als notwendig.
- Verdrillen Sie die Adernpaare nicht nach.
- Achten Sie auf eine geschlossene Schirmfolie.

# **c) Anschließen RJ45-Stecker Crimp**

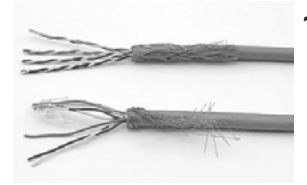

**1** Manteln Sie das Kabel gemäß der Montageanleitung des Steckverbinders ab und streifen Sie das überstehende Schirmgeflecht nach hinten über den Kabelmantel. Schieben Sie die Knickschutztülle auf.

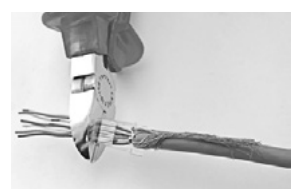

**2** Führen Sie die einzelnen Adern des Kabels gemäß gewählter Pin-Belegung (Seite 116) in den Vorsortierer und trennen Sie die überstehenden Enden bündig ab.

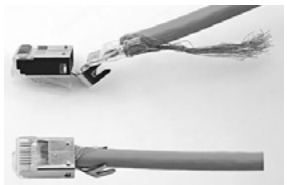

**3** Führen Sie jetzt den Vorsortierer in das Steckergehäuse ein. Biegen Sie dazu gegebenenfalls die Zugentlastung nach hinten und anschließend wieder nach vorn.

#### **Installation**

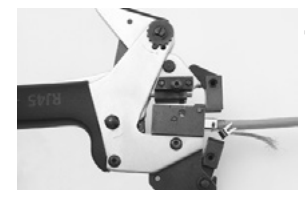

**4** Legen Sie den RJ45-Stecker in das Crimpwerkzeug ein und schließen Sie es. Hierbei werden in einem Arbeitsgang die Kontakte, das Schirmgeflecht und die Zugentlastung verpresst.

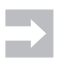

 Beachten Sie: Wählen Sie die Crimpzange abhängig vom Steckertyp, da nicht jedes Werkzeug zu jedem Stecker passt.

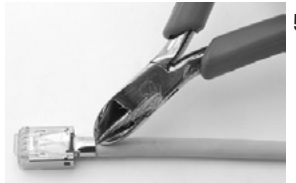

**5** Trennen Sie das überstehende Schirmgeflecht ab.

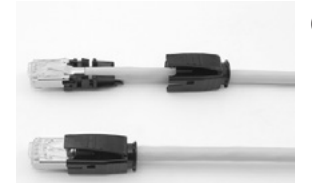

**6** Schieben Sie die Steckertülle über den konfektionierten Stecker. Abhängig vom Steckertyp gewährleistet diese sowohl den Rasthebelschutz als auch Biege- und Knickschutz.

# **d) Anschließen RJ45-Stecker-feldkonfektionierbar**

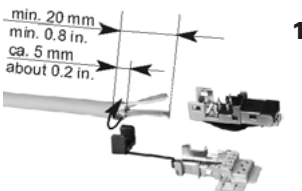

**1** Manteln Sie das Kabel gemäß der Montageanleitung des Steckverbinders ab.

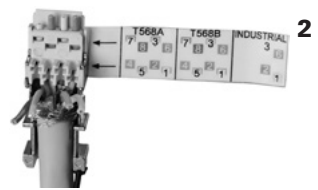

**2** Sortieren Sie die einzelnen Adern gemäß der Kodierhilfe am Steckerunterteil in die Leiterführungen und schieben Sie das Kabel dabei so weit wie möglich nach vorn.

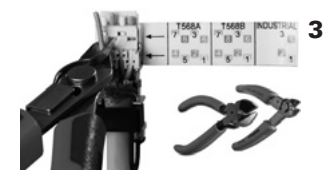

**3** Schließen Sie die Zugentlastung um das Kabel und trennen Sie die überstehenden Leiterenden bündig ab.

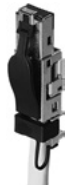

**4** Pressen Sie das Steckeroberteil auf das Steckerunterteil. Verwenden Sie gegebenenfalls einen Zangenschlüssel zur Unterstützung.

# **e) Anschließen RJ45-Modul feldkonfektionierbar**

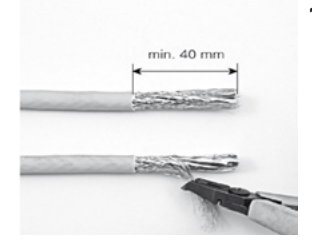

**1** Manteln Sie das Kabel gemäß der Montageanleitung des Moduls ab. Schieben Sie das überstehende Schirmgeflecht nach hinten über das Kabel.

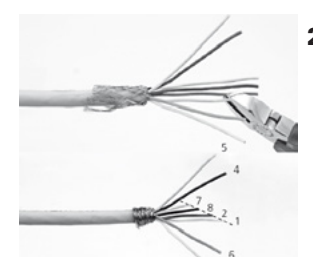

**2** Entdrillen Sie die Adernpaare. Schneiden Sie die Adern für eine einfache Einsortierung in die unteren Leiterführungen schräg an.

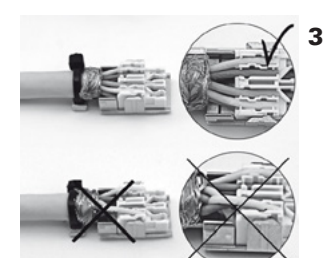

**3** Schieben bzw. legen Sie die einzelnen Adern gemäß ihrer Farbe in die Leiterführungen des Modulunterteils. Verwenden Sie einen beiliegenden Kabelbinder als Zugentlastung. Trennen Sie die überstehenden Leiterenden.

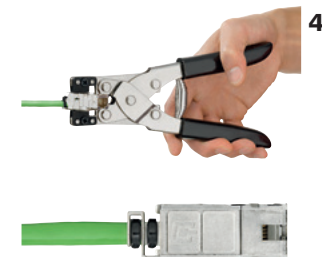

**4** Pressen Sie das Moduloberteil auf das Modulunterteil. Verwenden Sie gegebenenfalls einen Zangenschlüssel zur Unterstützung. Fixieren Sie das Schirmgeflecht mit dem zweiten Kabelbinder.

#### **f) Testen**

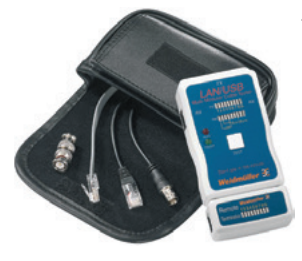

Testen Sie jede Leitung, die Sie verlegen auf:

- Korrekte Belegung
- Durchgehenden Schirmanschluss
- Kurzschluss
- Split-Pair-Fehler

Weitere Anforderungen bei Messungen an Kupferverkabelungen werden durch die PROFINET-Inbetriebnahme-Richtlinie definiert. Ein Extrakt daraus finden Sie auf den folgenden Seiten.

# **3.7 Messung an der Kupferverkabelung**

Dieses Kapitel zeigt die Testmöglichkeiten für PROFINET-Kupferverkabelung. Außerdem werden einige Messgeräte der verschiedenen Leistungsklassen als Beispiel genannt. Dabei wird unterschieden zwischen:

- **• Einfachem Leitungstester (Verification)**
- **• Funktionstester (Qualification)**
- **• Abnahmetester (Certification)**

# **3.7.1 Leitungstester**

Leitungstester wurden entwickelt, um auf einfache Weise die Ethernet-Installationen überprüfen zu können. Die auf dem Markt erhältlichen Geräte unterscheiden sich in ihren Funktionen und deren Umfang sowie insbesondere in ihrer Bedienung. Aus diesem Grund können die Geräte hier nicht ausführlich beschrieben werden.

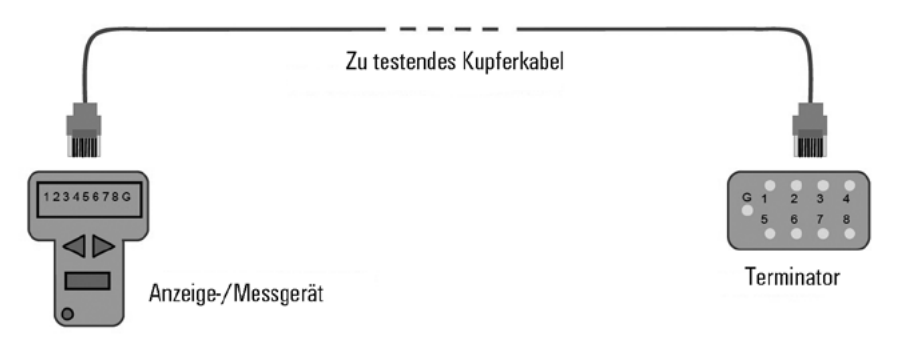

Abbildung 3.2: Prinzipieller Aufbau eines einfachen Leitungstests

Die Abbildung 3.2 zeigt den prinzipiellen Messaufbau zur einfachen Leitungsprüfung einer PROFINET-Kupferverkabelung. Im Wesentlichen handelt es sich hier um eine elektrische Verbindungsprüfung, d. h. eine Prüfung auf Verbindung bzw. Kurzschluss und unzulässige Paarauftrennung (Split Pair). Die Tester überprüfen keine Leitungsparameter und prüfen auch nicht, ob sich Datenpakete über die Leitung übertragen lassen. Diese Tester können bei der Montage verwendet werden, um Leitungen auf Verbindung/Kurzschluss zu prüfen und um die richtige Kontaktbelegung am Steckverbinder zu überprüfen.

> Bei dem hier vorgestellten Leitungstester handelt es sich um einen Standardtester für Ethernet. Es werden keine speziellen Tester für PROFINET verwendet.

 Bei Einsatz eines Leitungstesters an PROFINET-Netzwerken, die mit PROFINET-Kupferkabeln aufgebaut wurden (100BaseTX mit 2 x 2 Adern), zeigt der Leitungstester nur für die Einzelleiter 1, 2, 3, 6 und die Schirmung (G) eine Verbindung. Beachten Sie, dass bei PROFINET das Crossing der Adernpaare nicht notwendig ist, da die aktiven Netzkomponenten Autocrossing realisieren.

# **3.7.2 Funktionstester**

Während der einfache Leitungstester lediglich einen Test auf korrekte elektrische Verbindung durchführt, prüft der Funktionstester die Verkabelungsstrecke unter dem Gesichtspunkt einer realen Ethernet-Datenübertragung.

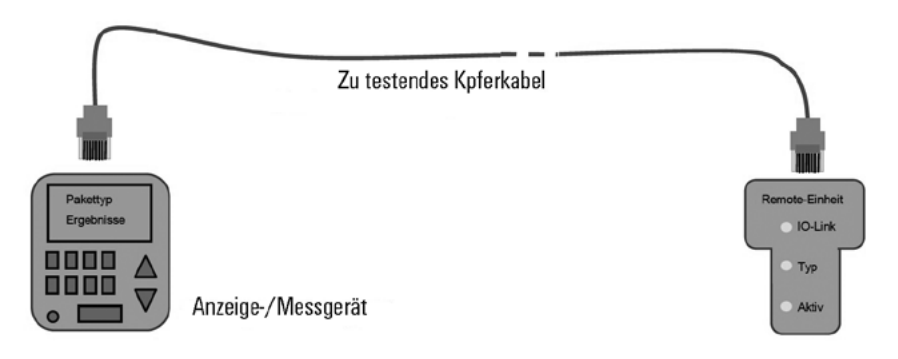

Abbildung 3.3: Funktionsmessung an der Verkabelung

Mithilfe dieses Messgeräts werden vordefinierte Datenpakete über die Verkabelung verschickt. Die Remote-Einheit dient dabei als Gegenstück, um diese Pakete zu beantworten.

Alternativ existieren Geräte, die direkt die für Fast Ethernet relevanten Übertragungsparameter im Zeitbereich verifizieren und bei Überschreitungen den Fehlerort anzeigen können.

In Abhängigkeit von der Ausführung des Funktionstesters kann dieser jedoch auch andere aktive Geräte, wie z. B. Switche und Netzwerkteilnehmer, auf dem Netzwerk erkennen und dabei die üblichen Diagnose-Netzwerkprotokolle (z. B. ICMP), anwenden.

Die gelieferten Messdaten erlauben dann eine Aussage, ob sich über die Strecke Ethernet-Datenpakete übertragen lassen.

# **3.7.3 Abnahmetester**

In speziellen Fällen ist es erforderlich, neben einer einfachen Funktionsmessung mit dem Funktionstester eine detaillierte Messung der Verkabelungsparameter (z. B. Länge des Kabels, Dämpfung, Nebensprechen etc.) durchzuführen. Mithilfe einer solchen Messung lassen sich zahlreiche Kabelparameter ermitteln und auch dokumentieren. Dies ist dann hilfreich, wenn nach längerer Betriebsdauer des Kabels Störungen auftreten und die Messwerte aus der Abnahmemessung als Vergleichswerte herangezogen werden können.

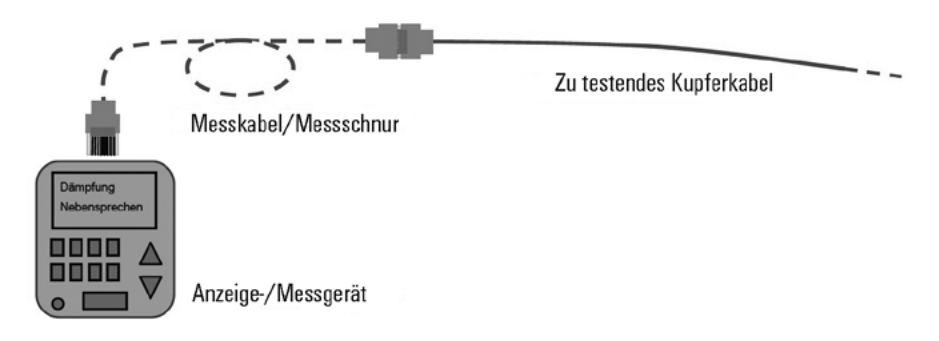

Abbildung 3.4: Erweiterte Abnahmemessung an der Verkabelung

In der Regel wird gemäß den geltenden Normen der Steckverbinder des Kabels nicht in die Messung mit einbezogen. Bei feldkonfektionierbaren Steckverbindern sollen der Steckverbinder und die Kontaktierung in diesem Steckverbinder mit gemessen werden.

Es ist zu beachten, dass bei diesem Messverfahren gegebenenfalls spezielle Messschnüre oder Messadapter verwendet werden müssen, damit diese die Messergebnisse nicht beeinflussen.

#### **Installation**

 Der Komponentenansatz bei PROFINET sieht vor, dass bei der Verwendung von PROFINET-Komponenten mit Herstellererklärung kein zwingender Abnahmetest zur Überprüfung der Verkabelung durchgeführt werden muss. Eine Abnahmemessung kann aber durchgeführt werden, um:

- Die Länge der Kabel zu messen und zu dokumentieren
- Die Dämpfung und andere wesentliche Parameter des Kabels zu messen und zu dokumentieren

Damit verfügen Sie über Referenzdaten, auf die Sie bei späteren Prüfungen der Verkabelung zurückgreifen können.

 Falls Sie genauere Informationen benötigen, fragen Sie den Hersteller des Messgerätes. Zur Bedienung lesen Sie auf jeden Fall die Herstelleranweisungen.

 Falls die Einfügedämpfung einer Strecke bei der gemessenen Frequenz den Wert von 4 dB unterschreitet, hat der Messwert für das Nahnebensprechen (NEXT) lediglich informativen Charakter. Dieser Sachverhalt wird als "4-dB-Regel" bezeichnet. Gerade bei kurzen Verbindungen wird die Einfügedämpfung kleiner als 4 dB sein.

(Quelle: PROFINET-Inbetriebnahmerichtlinie, Version 1.01, Juli 2010)

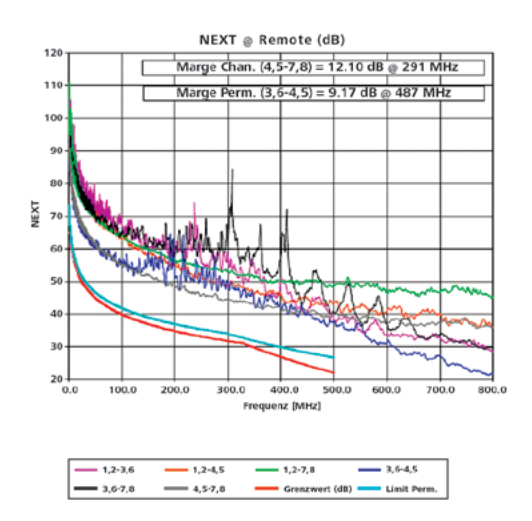

Durch den Einsatz hochwertiger CAT.-6<sub>A</sub>-Komponenten wird der Abstand zum zulässigen Grenzwert vergrößert und damit die Übertragungssicherheit erhöht. In dem oben abgebildeten Diagramm ist dieser Abstand zur roten Grenzwertkurve deutlich zu sehen.

# **3.8 Anschlusstechnik LWL**

# **3.8.1 Anschlusstechnik POF (Polymeroptische Faser)**

# **a) Innovative Schnellanschlusstechnik für POF Standardanschlusstechnik für POF**

# **Werkzeuge und Hilfsmittel Abmantel-, Schneid- und Crimpwerkzeug: IE-HTX-POF**

Entfernen Sie den Kabelmantel (Breakout) des LWL-Kabels mit einem geeigneten Abmantelwerkzeug, bei Zipcord-Kabeln, die zwei Leiter leicht auftrennen.

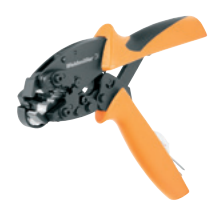

# **b) Faservorbereitung und Konfektionierung am Beispiel eines IP 20-SC-Steckers an ein POF-Kabel**

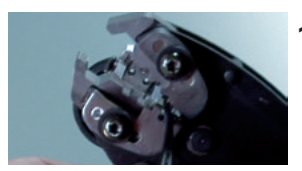

**1** POF-Fasern abmanteln: Kabel einführen, Werkzeug komplett schließen und Mantel abziehen, Kabeltülle (Knickschutz) auf das Kabel aufschieben.

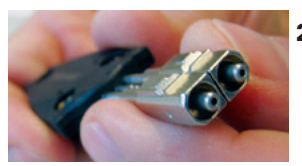

**2** Einsätze auf die Einlegehilfe schieben, abgerundete Flächen nach außen richten.

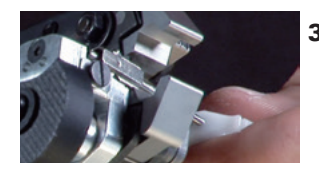

**3** POF-Einsätze in Werkzeug einlegen: Werkzeug nur so weit schließen, dass die Einsätze festgehalten werden.

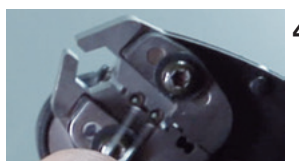

**4** Faser einführen,

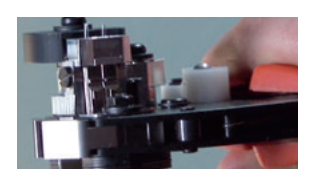

bis die Fasern auf der anderen Werkzeugseite herausragen, dann Werkzeug komplett schließen.

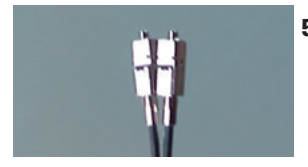

**5** Einsätze sind nun gecrimpt und können entnommen werden.

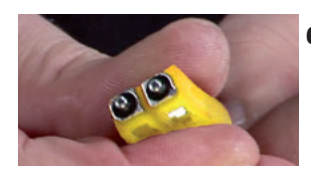

**6** Einsätze in das Gehäuse schieben.

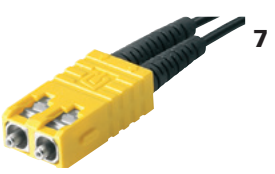

**7** Fertig.

# **3.8.2 Anschlusstechnik Glasfaser**

# **a) Werkzeuge und Hilfsmittel**

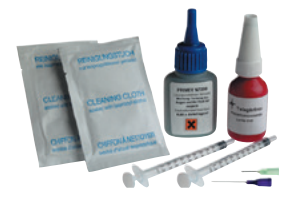

Fast-Cure-Klebe-Set: Der Kleber dient zur Fixierung der Faser im Stecker. Wählen Sie einen Schnell-Kleber (Fast Cure), der die Montage deutlich vereinfacht und beschleunigt.

Abmantel-Werkzeug:

Entfernen Sie den Kabelmantel (Breakout) des LWL-Kabels mit einem geeigneten Abmantelwerkzeug.

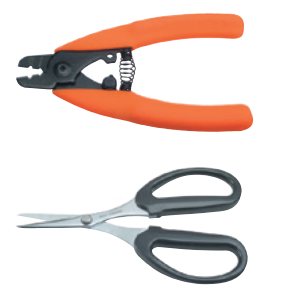

Abisolierwerkzeug:

Mit dem Abisolierwerkzeug entfernen Sie den Kabelmantel (Zipcord), die Sekundär- und die Primärbeschichtung.

Kevlarschere: Mit der Kevlarschere entfernen Sie überstehendes Kevlargeflecht.

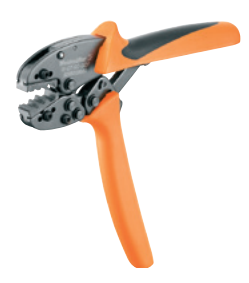

Crimpwerkzeug:

Mit dem Crimpwerkzeug wird die Crimphülse auf den Stecker gecrimpt, um das LWL-Kabel mechanisch mit dem Stecker zu verbinden.

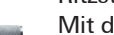

Ritzstift:

Mit dem Ritzstift ritzen Sie die überstehende Glasfaser an und brechen diese dann.

Polierscheibe und Polierfolien: Diese dienen zur Aufnahme des Steckers und zur Politur der Stirnfläche der Faser.

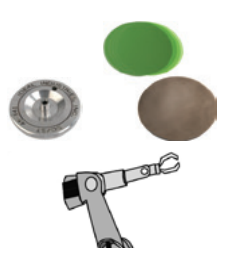

Mikroskop: Hiermit überprüfen Sie die korrekte Politur der Faser.

# **b) Faservorbereitung und Konfektionierung am Beispiel eines SC-Steckers an ein LWL-Glasfaserkabel mit dem Fast-Cure-Kleber (LC-Konfektionierung erfolgt analog)**

Schütteln Sie vor dem ersten Gebrauch die Flaschen mit Kleber und Aktivator.

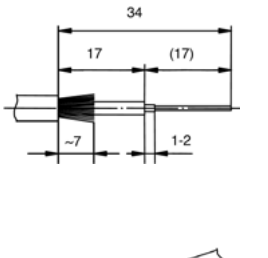

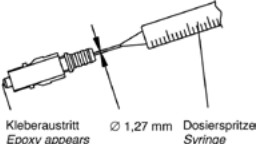

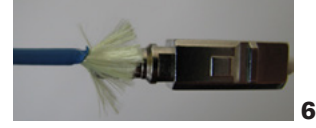

- **1** Bereiten Sie das Kabel entsprechend den Herstellerangaben vor.
- **2** Geben Sie mit der Dosierspritze Aktivator auf die abgesetzte Glasfaser und auf ca. 5 mm Sekundärbeschichtung.
- **3** Drücken Sie Klebstoff in die rückwärtige Seite des Steckers, bis dieser aus der Bohrung an der Stirnfläche des Steckerstiftes austritt.
- **4** Schieben Sie die Faser zwei- bis dreimal im Stecker hin und her und halten Sie diese dann kurzzeitig am Anschlag fest.
- **5** Verteilen Sie das Kevlargeflecht gleichmäßig auf dem Steckerkörper. Schieben Sie die Crimphülse bis zum Anschlag auf. Crimpen Sie diese mit dem Crimpwerkzeug und schneiden Sie das überstehende Kevlargeflecht mit der Kevlarschere ab.
- **6** Schieben Sie die Knickschutztülle über die Crimphülse bis zum Steckerkörper vor.

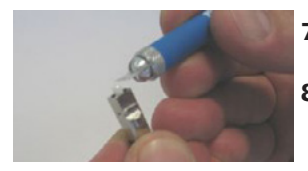

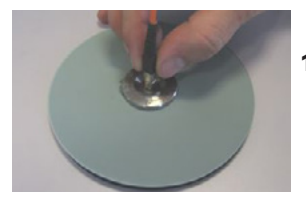

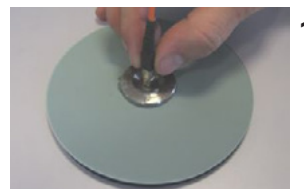

- **7** Ritzen Sie die überstehende Faser mit dem Ritzstift an und brechen Sie sie ab.
- **8** Halten Sie die Polierfolie 30 µm (grün) in der Hand und schleifen Sie unter geringem Druck den Faserüberstand bis auf einen geringen Rest in Kreisbewegungen ab.
- **9** Legen Sie die Polierfolie 3 µm (rosa) auf die Polierunterlage und benetzen Sie die Polierfolie gleichmäßig mit Polierflüssigkeit.
- **10** Führen Sie den Stecker in die Poliervorrichtung ein und schleifen Sie die Steckerstirnfläche mit 8-förmigen Schleifbewegungen, bis kein Klebstoff mehr auf der Steckerstirnfläche sichtbar ist.
- **11** Legen Sie die Polierfolie 0,3 µm (grau) auf die Polierunterlage und benetzen Sie die Polierfolie gleichmäßig mit Polierflüssigkeit.
- **12** Führen Sie den Stecker in die Poliervorrichtung ein und polieren Sie die Steckerstirnfläche mit 8-förmigen Schleifbewegungen.

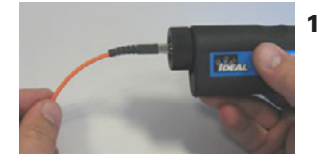

**13** Stecken Sie den Stecker in das Mikroskop (evtl. Adapter verwenden) und kontrollieren Sie die Steckerstirnfläche.

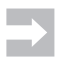

Bei ungenügender Oberflächenqualität (Kratzer) muss der Stecker nachpoliert werden. Bei Faserausbrüchen muss der Stecker ersetzt werden.

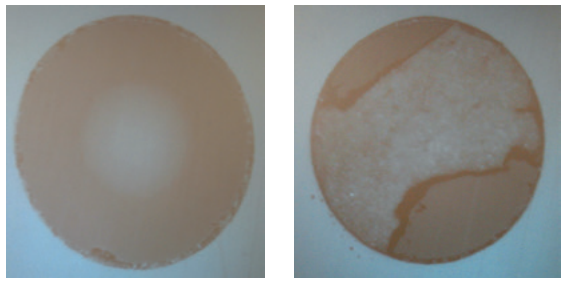

**gut schlecht**

**14** Testen Sie die Lichtleitfähigkeit mithilfe einer Lichtquelle.

# **Spleißen**

Spleißen ist die Verbindung zweier Glasfasern, bei der sie unlösbar durch Verschmelzen miteinander verbunden werden.

Das Spleißen erfolgt mit einem speziellen Lichtbogenspleißgerät. Dabei werden die Fasern z. B. von Verlegekabeln an ihren Enden mit jeweiligen "Pigtails" verbunden. Das Spleißgerät justiert die lichtleitenden Kerne der zu spleißenden Glasfasern punktgenau aufeinander. Das Justieren geschieht bei modernen Geräten vollautomatisch. Anschließend werden die Fasern mit einem Lichtbogen miteinander verschmolzen (verschweißt). Abhängig von der Qualität des Spleißvorgangs werden an den Spleißstellen Dämpfungswerte um 0,3 dB, bei gutem Spleißen auch unter 0,02 dB erreicht. Hochwertige Geräte erreichen erfahrungsgemäß einen Dämpfungswert von max. 0,1 dB.

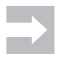

 Spleißen erfordert eine spezielle Ausrüstung und entsprechende Erfahrung.

# **Pigtail**

- Vorkonfektionierter Glasfaseranschluss, an den bereits ein LWL-Stecker herstellerseitig montiert wurde
- Dient der Kopplung optischer Bauelemente
- Ziel: Steckermontage vor Ort einsparen

#### **Vorteile von Pigtails**

- Geringe Dämpfungswerte und günstige Herstellung durch maschinelle **Fertigung**
- • Gleichbleibend gute Qualität, definierte Ferrulenoberfläche, da keine Handarbeit (Polieren …) notwendig ist

# **3.9 Messung am Lichtwellenleiter**

Dieses Kapitel beschreibt Ihnen die Möglichkeiten der Beurteilung Ihrer LWL-Verkabelung. Die Messempfehlungen basieren auf der PROFINET-Inbetriebnahmerichtlinie.

# **3.9.1 Dämpfungsmessung für Lichtwellenleiter**

Wichtigste zu kontrollierende Größe einer Lichtwellenleiter-Strecke ist deren Dämpfung. Das geschieht am einfachsten mithilfe des Einfügedämpfungsmessverfahrens (Abbildung 3.5). Das Messverfahren erkennt Verluste in der optischen Faser und deren Verbindungen. Licht wird durch einen Sender über die Referenzfaser 2 in ein Ende der LWL-Verkabelung gesendet. Am anderen Ende der zu testenden LWL-Verkabelung wird ein kalibrierter Empfänger über eine weitere Referenzfaser 1 angeschlossen. Der Empfänger misst die empfangene Lichtmenge und wertet die entstandenen Verluste aus. Die Dämpfung oder Einfügedämpfung wird üblicherweise in dB angegeben. Die senderseitige Referenzfaser 2 wird in mehreren Windungen auf einen Wickeldorn mit definiertem Durchmesser gewickelt. Der so entstandene Modenmischer" bewirkt eine korrekte Lichtverteilung in der Referenzfaser und verhindert eine Beeinflussung des Messergebnisses durch die Abstrahlcharakteristik des Senders.

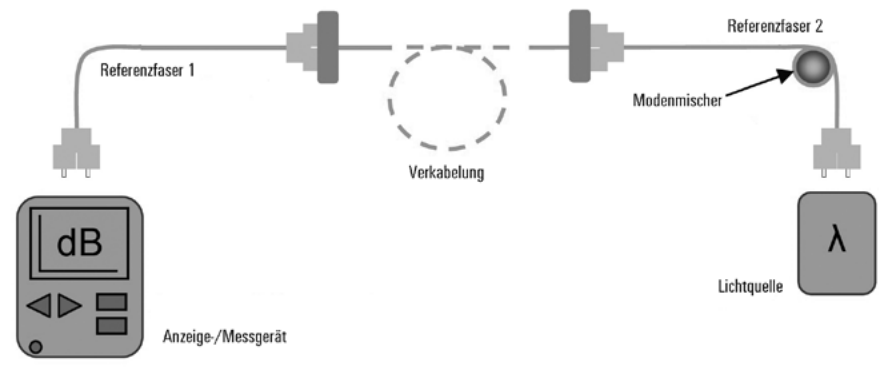

Abbildung 3.5: Prinzip Dämpfungsmessung

- Welcher Fasertyp wurde verlegt (Single Mode-Faser, Multimode-Faser, Hard Cladded Silica, Plastic Optical Fiber)?
- Welcher Steckertyp wird verwendet?
- Wie lang ist die verlegte Strecke etwa?

Tabelle 3.2 zeigt die bei PROFINET verwendeten Glasfasertypen und die zulässigen Grenzwerte für die PROFINET-End-to-End-Link-Dämpfung in Abhängigkeit von der Betriebswellenlänge.

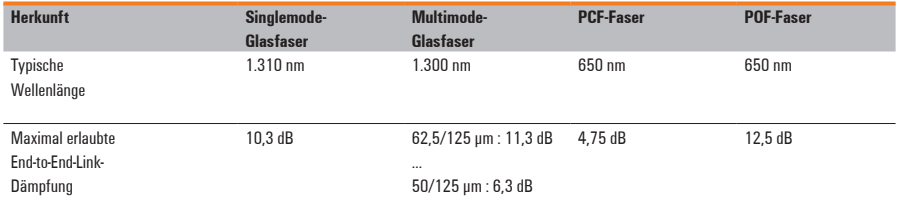

Tabelle 3.2: Maximal erlaubte PROFINET-LWL-End-to-End-Link-Dämpfung

Die Messung erfolgt in zwei Schritten. Im ersten Schritt muss der Messaufbau kalibriert werden. Um den Messaufbau zu kalibrieren, werden die beiden Referenzfasern, wie in Abbildung 3.5 dargestellt, direkt miteinander verbunden und eine Referenzmessung wird durchgeführt. Der Empfänger speichert die in dieser Messanordnung empfangene Lichtleistung als Referenzwert für eine ungedämpfte Strecke.

Anschließend werden die beiden Referenzfasern getrennt und die zu prüfende Strecke eingefügt. Bei der nun folgenden eigentlichen Streckenmessung misst der Tester die empfangene Lichtleistung vom Empfänger und vergleicht diese mit dem gespeicherten Referenzwert. Der Unterschied zwischen den beiden Messungen wird als Dämpfung der eingefügten Strecke angezeigt.

Mängel an den Steckern der Referenzfasern zum Prüfling beeinflussen das Messergebnis. Deshalb dürfen als Referenzfasern nur ausgesuchte Konfektionierungen, die einem idealen Stecker nahekommen, eingesetzt werden. Insbesondere muss die Politur der Anschlüsse besonders hochwertig ausgeführt sein. Die Referenzfaser darf maximal für 500 Referenzmessungen genutzt werden. Anschließend müssen die Anschlüsse neu poliert werden. Bitte die Referenzfaser mit großer Sorgfalt behandeln. Nach 2.000 Referenzmessungen ist die Referenzfaser auszutauschen. Beachten Sie hierzu bitte auch die Herstellerangaben.

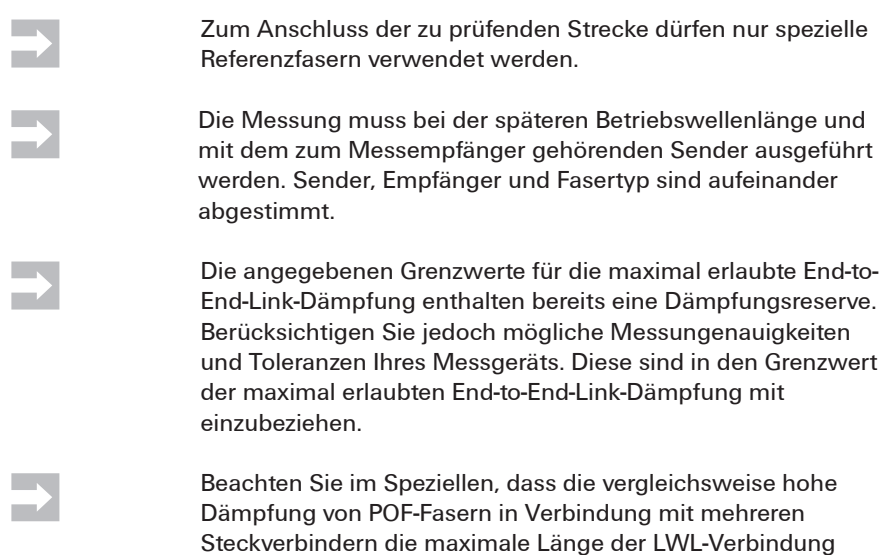

herabsetzt.

# **3.9.2 OTDR-Messung**

Als Messverfahren für den Lichtwellenleiter steht Ihnen neben dem Dämpfungsmessverfahren (Einfügedämpfungsmessverfahren) noch das OTDR-Messverfahren (OTDR = Optical Time Domain Reflectometer) zur Verfügung. Mit diesem Verfahren können Sie den Ort von fehlerhaften Stellen im Lichtwellenleiter feststellen.

Dazu sendet das Gerät über eine Vorlauffaser ein Signal in den Lichtwellenleiter. Der Strecke nachgeschaltet wird zudem eine Nachlauffaser. Für OTDR-Messungen sind Vor- und Nachlauffasern entsprechend der Messleitung zu verwenden, um Messfehler zu minimieren.

An Anschlussstellen im Verlauf der LWL-Messleitung oder Störstellen werden Teile des Signals reflektiert. Das Gerät misst nun, wie stark der reflektierte Anteil des Signals ist und wie viel Zeit vom Aussenden des Signals bis zum Empfang der Reflexion vergeht. Aus den Messergebnissen lässt sich ablesen, wo die Störstelle ist und welchen Einfluss sie hat.

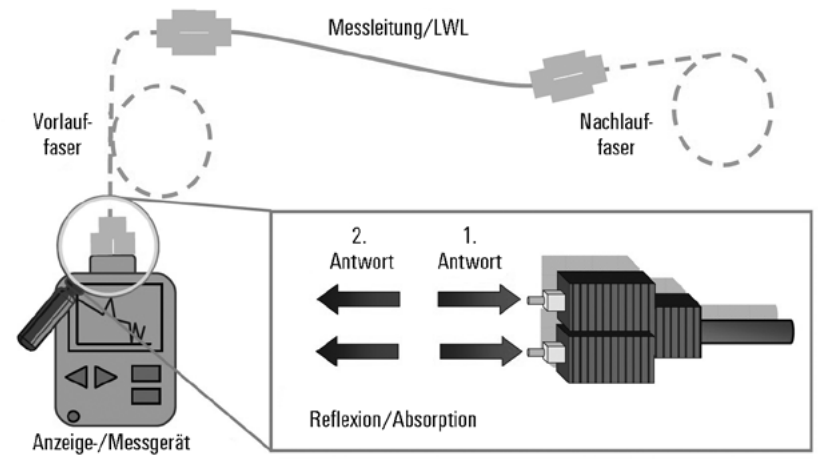

Abbildung 3.6: Prinzip OTDR-Messung

Die Beurteilung der Messergebnisse erfordert eine entsprechende Erfahrung, da die Ergebnisse nicht im Klartext angezeigt werden. Die Anzeige der Messergebnisse geschieht normalerweise durch eine grafische Darstellung. Abbildung 3.7 zeigt Ihnen ein Beispiel für die zu interpretierenden Messergebnisse.

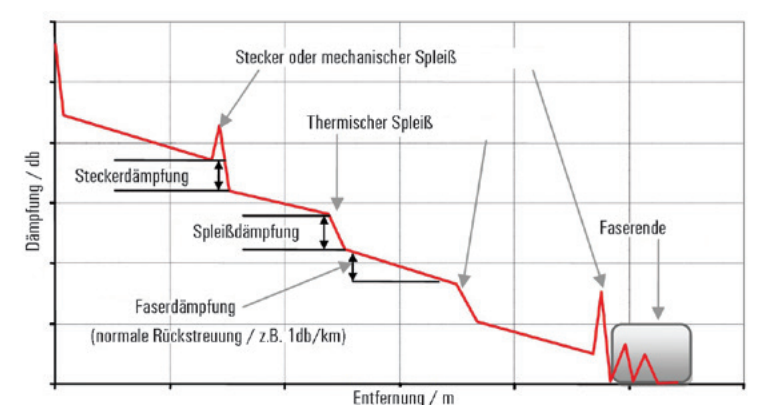

Abbildung 3.7: Messbeispiel OTDR-Messung

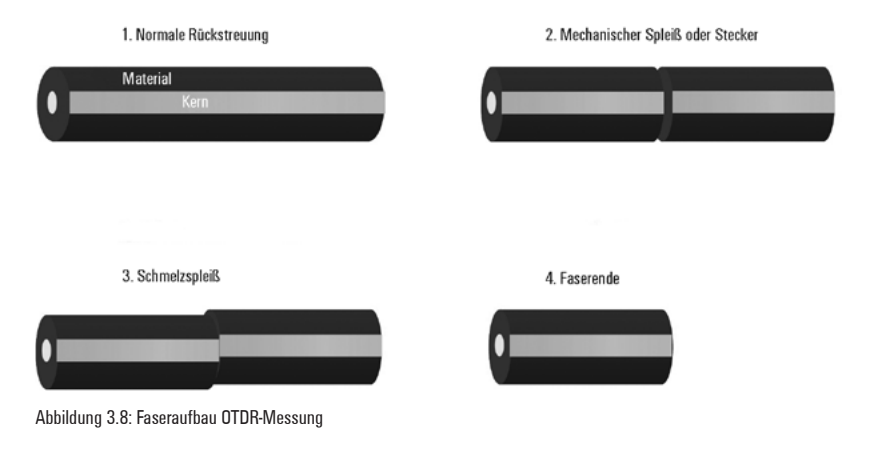

Typische Faserverbindungen sind durch unterschiedliche Beeinträchtigungen geprägt, die das Übertragungsverhalten wesentlich beeinflussen. Diese Beeinträchtigungen verursachen Rückstreuungen und zusätzliche Dämpfungen. Zu nennen sind die verschiedenen Spleißverbindungen und darüber hinaus die unmittelbaren Beeinträchtigungen der Faser selbst durch starke Biegungen, Brüche oder Risse. Jede der erwähnten Beeinträchtigungen wirkt sich in einer eigenen typischen Reflexionscharakteristik aus und kann daher in der OTDR-Messung direkt erkannt und analysiert werden.

(Quelle: PROFINET-Inbetriebnahmerichtlinie, Version 1.01, Juli 2010)

# **3.10 Markieren**

Achten Sie auf eine saubere und dauerhaft lesbare Markierung der Kabel. Nutzen Sie:

- Markiererhülsen + Markiererstreifen
- Farbkodierringe
- Klebemarkierer

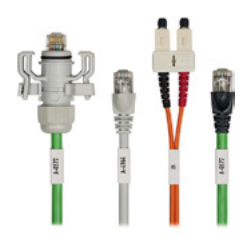

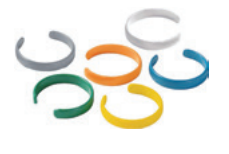

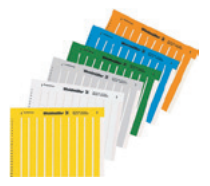

# **3.11 Messung und Dokumentation**

Bei vielen Installationen ist die Messung der Leitungen ein Teil der geforderten Dokumentation. Dabei messen Sie die Eigenschaften der Leitungen des Systems und dokumentieren die Qualität des installierten Netzwerks.

- **1** Stellen Sie das Messgerät auf die entsprechende Übertragungsklasse ein.
- **2** Messen Sie die Übertragungseigenschaften (Kupfer) oder die Dämpfungseigenschaften (LWL) der Leitung.
- **3** Erfassen Sie die Leitungslängen.
- **4** Drucken Sie die Werte aus und fügen Sie diese der Dokumentation an.

# **Messung Kupfer**

Messen Sie mithilfe eines mobilen Cable Analyzers die Übertragungsparameter wie z. B.:

- Anschlussbelegung
- Leitungslänge
- Nahnebensprechen (NEXT)
- Fernnebensprechen (FEXT)
- • Rückflussdämpfung (RL)
- Einfügedämpfung (IL)

#### **Messung LWL**

Die wichtigste Messung nach der Montage ist die ortsaufgelöste Dämpfungsmessung der installierten Strecke mithilfe des "Optical Time Domain Reflectometer"-Messgeräts (OTDR). Dabei muss die Steckerdämpfung unter 0,5 dB liegen. Typischerweise liegt sie unter 0,3 dB und sehr gute Dämpfungswerte liegen unter 0,1 dB. Bei der Messung sollte mit zwei Wellenlängen (850 nm und 1.300 nm) gemessen werden. Anschließend erfolgt die Abnahme.

# **3.12 Checkliste Installation**

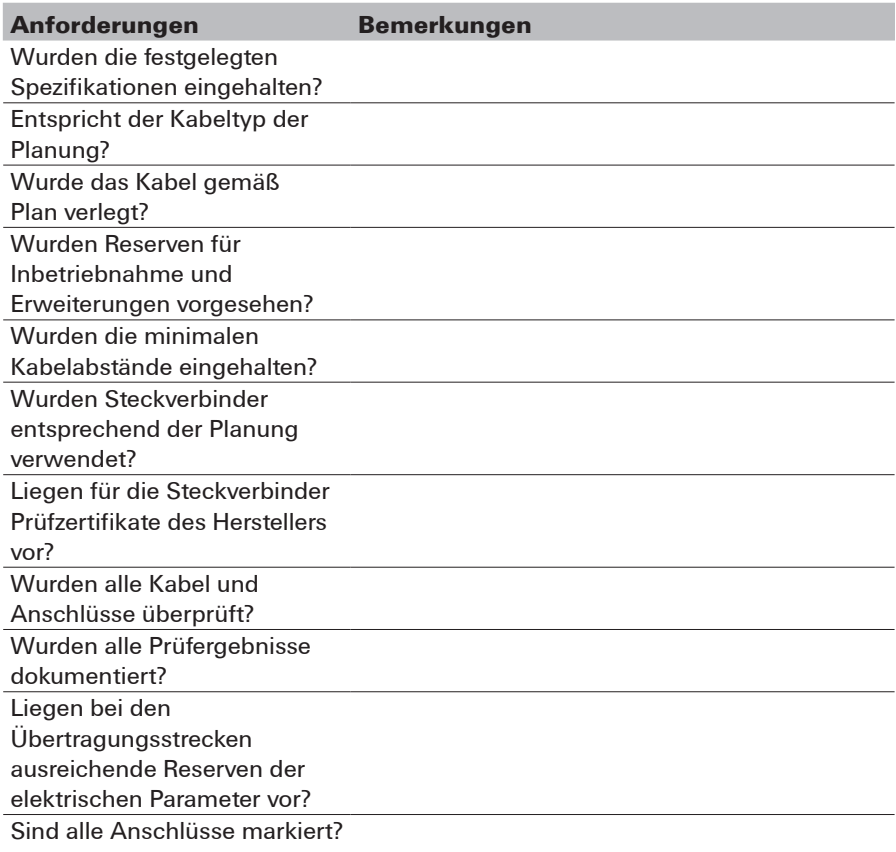
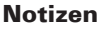

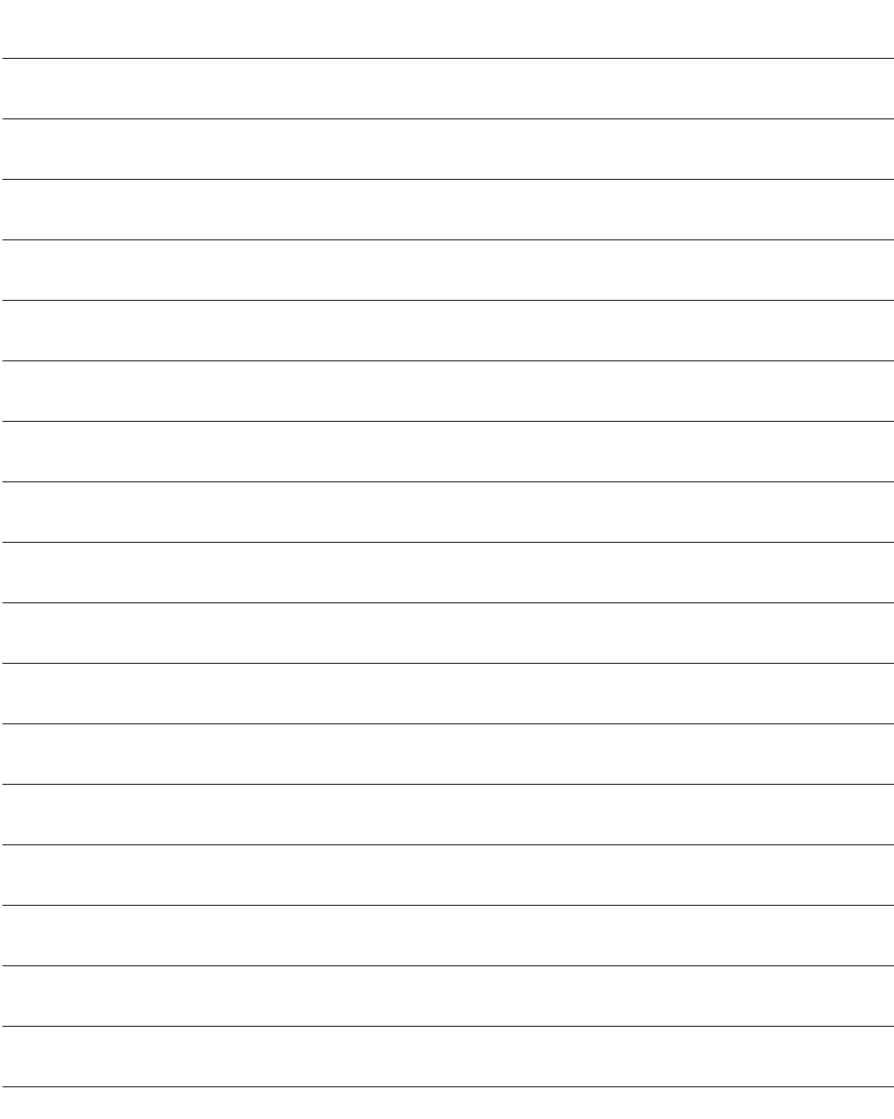

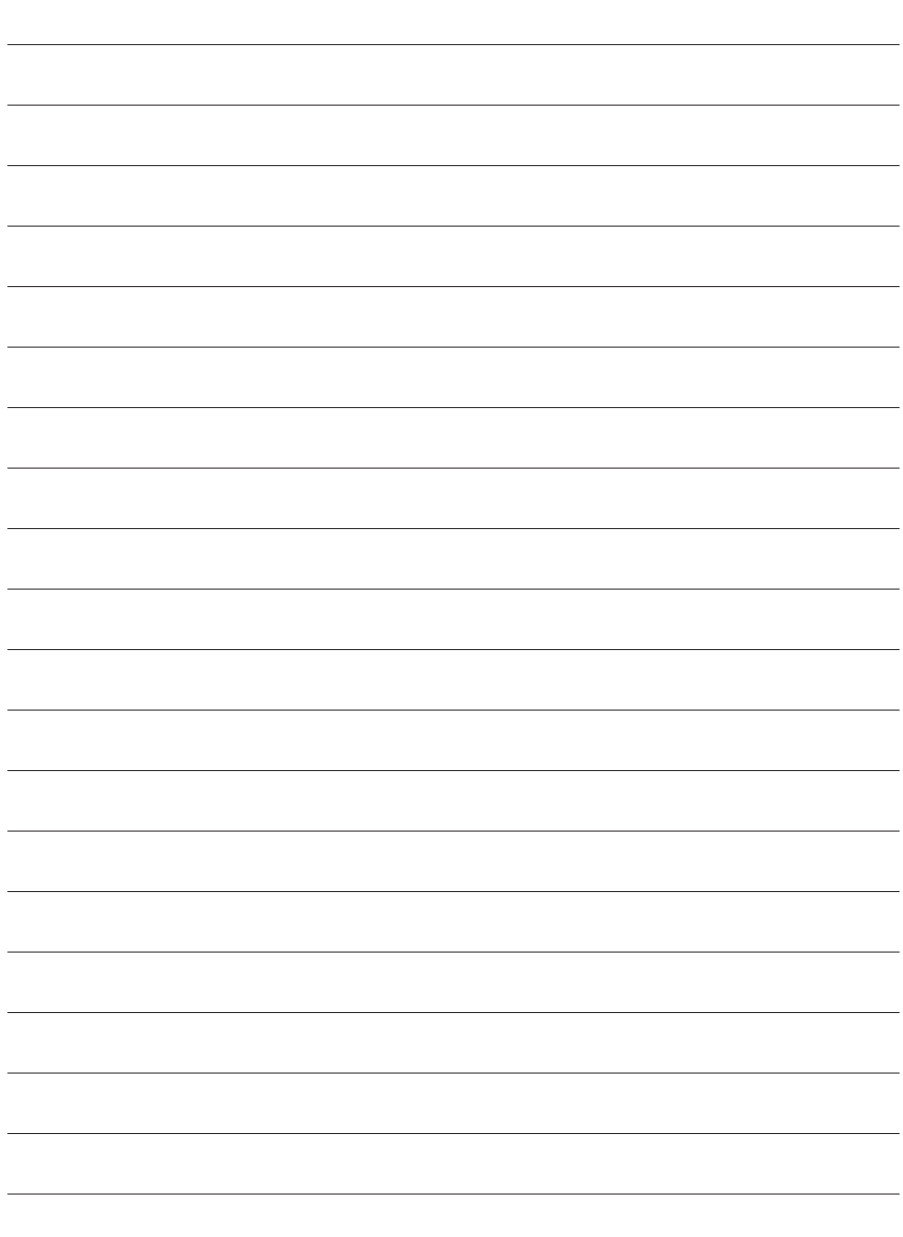

# **4 Glossar**

Industrial Ethernet hat neue Fachbegriffe hervorgebracht. Hier sind einige der wichtigsten kurz erklärt.

# **4B/5B**

Ein Blockkodierschema für FDDI und ATM. Bei der 4B/5B-Codierung werden alle Daten in 4-Bit-Einheiten (ein Nibble) unterteilt und nach einer Tabelle in 5-Bit-Einheiten (Symbole) umcodiert.

# **10BaseT**

Ethernet-Standard, der eine Übertragung von 10 Mbit/s erlaubt

# **10BaseFL**

10-Mbit/s-Ethernet über Glasfaserverkabelung

#### **100BaseFX**

100-Mbit/s-Fast-Ethernet über Glasfaserkabel

# **100BaseSX**

100-Mbit/s-Fast-Ethernet – identisch mit Operationen im 100BaseFX, es wird jedoch eine 850-nm-Glasfasertechnologie genutzt

# **100BaseTX**

100-Mbit/s-Fast-Ethernet-System über Twisted-Pair-Leitungen

# **802.1x**

Dies ist ein Authentifizierungsstandard für VLAN- oder WLAN-Netzwerke. Er arbeitet mit einem Authentifizierungsserver der alle PC-Login-Daten, die berechtigten Zugriff auf das Netzwerk haben, beinhaltet. Man meldet sich mit seinen normalen Login-Daten an dem Server an und wenn die Informationen (Name und Passwort) übereinstimmen, stellt dieser die Verbindung zum Netzwerk frei.

Dieser Standard wird häufig in Hochschulen benutzt, damit Studenten sich mit dem Netzwerk verbinden können, ohne den Netzwerkschlüssel zu erfahren.

# **AUI (Attachment Unit Interface)**

Schnittstelle zwischen dem Transceiver und der Netzwerkkarte

#### **Autonegotiation**

Autonegotiation bezeichnet ein Verfahren, das es Netzwerkkarten ermöglicht, selbstständig die korrekte Übertragungsgeschwindigkeit und das Duplex-Verfahren des Netzwerkports, an den sie angeschlossen werden, zu erkennen und sich entsprechend zu konfigurieren.

# **(AWG) Definition Kabeldurchmesser**

AWG steht für American Wire Gauge, eine im amerikanischen Raum verbreitete Angabe für den Leiterdurchmesser und gibt nicht den realen Durchmesser, sondern einen Bereich an. Eine exakte Umrechnung in ein metrisches Maß ist daher nicht möglich. Eine umfassende Gegenüberstellung der AWG-Werte zum metrischen Leiterdurchmesser finden Sie unter anderem bei http://de.wikipedia.org/wiki/American\_Wire\_Gauge.

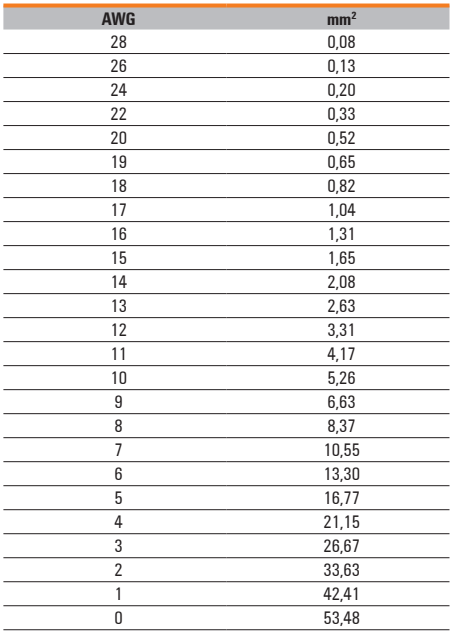

#### **Im Folgenden erhalten Sie eine kurze Übersicht**

# **Bandbreite**

Die Bandbreite gibt an, wie viele Informationen in einer gegebenen Zeit von einem Ort zum anderen fließen können. Gebräuchliche Einheiten sind Mbit/s oder Gbit/s.

# **Baud**

Die Einheit der Schrittgeschwindigkeit ist Baud. Unter einem Schritt versteht man dabei ein Signal von festgelegter Dauer.

#### **Bit**

Bit ist eine Wortschöpfung aus Binary und Digit und bildet die kleinste digitale Informationseinheit, entweder eine 0 oder eine 1.

# **Bitrate**

Die Bitrate wird auch als Übertragungsgeschwindigkeit, Übertragungsrate oder Datenrate bezeichnet. Es handelt sich um die Anzahl der Bits, die pro Zeiteinheit (in der Regel 1 Sekunde) übertragen werden.

# **Bridge**

Bridges verbinden gemäß ihrer OSI-Definition Subnetze protokollmäßig auf der Schicht 2 des OSI-Referenzmodells.

# **Broadcast**

Eine Broadcast-Übertragung entspricht einem Rundruf: gleichzeitige Übertragung von einem Punkt aus zu allen Teilnehmern.

# **Bus**

Busse sind Verbindungssysteme für elektronische und elektrische Komponenten. Von der Topologie her handelt es sich bei einem Bus immer um ein physikalisches Medium, an das die einzelnen Komponenten angeschlossen sind und das an beiden Enden abgeschlossen ist.

# **Category 5 / Kategorie 5**

Bezeichnet Konformität zu den in IEC 11801 spezifizierten Eigenschaften. Mit Kategorie-5-(Cat.-5-)Komponenten können Netzwerke aufgebaut werden, die für alle auf Twisted-Pair-Leitungen basierenden Ethernet-Übertragungsstandards bis 100 Mbit/s geeignet sind.

# **Category 5e**

Cat. 5e ist eine gleichwertige Version der TIA/EIA 568 im Vergleich zur Cat. 5 der IEC 11801 für die Verwendung in 1.000BaseT-Netzwerken.

# **CRC (Cyclic Redundancy Check; Prüfsummenverfahren)**

Ein CRC ist ein Fehlererkennungsverfahren, das Einzelfehler zuverlässig erkennt, aber mehrere Fehler nur mit großer Wahrscheinlichkeit.

# **Crossoverkabel**

Ein Crossoverkabel ist ein spezielles Patchkabel, bei dem Sende- und Empfangsleitungen an einem Ende vertauscht sind. Crossoverkabel werden üblicherweise zur Verbindung zweier Endgeräte benutzt.

# **CSMA/CD (Carrier Sense Multiple Access with Collision Detection)**

Zugangsverfahren, bei dem die Sender eines gemeinsam genutzten Netzwerks dieses erst auf Verfügbarkeit prüfen, bevor sie senden (wird bei Vollduplex-Betrieb nicht benötigt)

# **DHCP (Dynamic Host Configuration Protocol)**

Ein speziell konfigurierter Server kann mittels DHCP-Protokoll den Computern im Netzwerk dynamisch IP-Adressen und andere Netzwerkparameter zuweisen.

# **DTE (Data Terminal Equipment)**

Datenendeinheit: jedes Gerät im Netzwerk, an dem ein Kommunikationsweg beginnt oder endet. Eine Station (Computer oder Host) im Netzwerk, die in der Lage ist, Daten zu senden oder zu empfangen.

#### **Ethernet**

Ethernet ist eine Vernetzungstechnologie für lokale Netzwerke (LANs). Es ist in der Norm IEEE 802.3 standardisiert.

#### **Fast Ethernet**

Fast Ethernet ist eine heute sehr gebräuchliche Version des Ethernet mit 100 Mbit/s über Twisted-Pair-Kabel nach Kategorie 5 oder höher. Die maximal zulässige Reichweite beträgt 100 Meter.

# **Flow Control (Flusskontrolle)**

Flow Control ist eine Funktion zur Anpassung der Übertragung an die Aufnahmefähigkeit des Empfängers. Die Flusskontrolle regelt die Übertragung zwischen Sender und Empfänger, indem sie den Sender veranlasst, nur so viele Daten zu senden, wie der Empfänger aufnehmen kann.

#### **Forwarding**

Prozess, bei dem Daten von einem Port zum anderen Port im Switch weitergeleitet werden.

#### **Frame**

Ein Frame ist ein Datenübertragungsrahmen der Sicherungsschicht (Layer 2 im OSI-Modell), der die Header- und Trailer-Informationen enthält, die die Bitübertragungsschicht für die Übertragung benötigt. Allen Frame-Formaten gemeinsam sind die Anfangskennzeichnung eines Frames (Start Delimiter), die Ziel- und Quelladresse (Destination and Source Address), natürlich die Daten selbst und ein Fehlererkennungsmechanismus (Frame Check Sequence).

#### **Frames**

In dem Netzwerkbereich werden die zu übertragenden Datenpakete mit einer Standardgröße von 1.518 Byte in der Norm IEEE 802.3 als Frames bezeichnet. **Jumbo-Frames**

Alle Datenpakete (Frames) die den Standardwert von 1.518 Byte überschreiten, werden als Jumbo-Frames bezeichnet.

An jedem Frame wird immer ein Header angehängt, in dem der Pfad enthalten ist. Um das Anhängen der Header zu reduzieren und die Übertragungsgeschwindigkeit zu beschleunigen, besteht die Möglichkeit, die Framegröße zu variieren. Das Problem an Jumbo-Frames ist, dass fehlerhafte Datenpakete erst nach vollständigem Ankommen der Datei erkannt werden können. Durch die längere Übertragungszeit werden sie logischerweise auch erst später erkannt. Genutzt werden die Jumbo-Frames hauptsächlich in dem Bereich der Datensicherung.

# **Gigabit-Ethernet / 10 GbE (10-Gigabit-Ethernet)**

Gigabit-Ethernet ist eine Version des Ethernet, die mit einer Datenübertragungsrate von 1.000 Mbit/s arbeitet.

10 GbE arbeitet analog dazu mit 10 Gbit/s. Speziell für solche 10-GbE-

Anwendungen bietet Weidmüller ein Steckverbinder-System mit *STEADYTEC*®- Technologie.

# **Lichtwellenleiter-Kabel (LWL-Kabel)**

Kabelart mit Glasfaser- oder Plastikkern, die digitale Signale in Form von Lichtimpulsen transportiert.

# **GPRS (General Packet Radio Service)**

Erweiterung des mobilen GSM-Standards zur paketorientierten Übertragung von Daten.

# **Halbduplex-Betrieb**

Das Halbduplex-Verfahren erlaubt die wechselseitige Nutzung einer Übertragungsleitung in beide Richtungen (Wechselverkehr). An den Schnittstellen kann jeweils nur gesendet oder empfangen werden.

#### **Hub**

Ein Hub ist eine Datenkommunikationseinrichtung, die es erlaubt, drei oder mehr Geräte in einer Stern-Topologie zu verbinden. Eingehende Daten werden als Broadcast an alle anderen Teilnehmer weitergeleitet. Hubs werden bei Fast-Ethernet-Netzwerken nicht mehr eingesetzt.

# **IEEE 1588**

Dies ist eine Zeitsynchronisationssoftware für angeschlossene Geräte. Wenn ich einen Router an einen Server anschließe, kann man über den IEEE-1588-Standard die Uhr auf dem aktuellen Stand halten.

# **IEEE 802.3**

- **1.** Arbeitsgruppe des IEEE (Institute of Electrical and Electronics Engineers), die sich mit dem Übertragungsverfahren CSMA/CD befasst
- **2.** Wird als Sammelbegriff oder auch als Synonym für LAN oder Ethernet verwendet

# **IGMP Snooping**

IGMP Snooping ist eine Funktion von Switchen. Der Switch belauscht den IGMP-Traffic an seinen Ports. Damit wird verhindert, dass alle Ports durch Multicast-Traffic geflutet werden. So wird die Netzlast reduziert.

# **Internet**

Das Internet ist der weltweit größte Netzverbund. Das Internet wurde bereits in den 1960er-Jahren für militärische Zwecke entwickelt und in den 1990er-Jahren für den kommerziellen Einsatz freigegeben. Die Datenübertragung im Internet basiert auf dem TCP/IP-Protokoll.

# **IPv6**

Der IP-Adressbereich von IPv4 mit 4.294.967.296 möglichen zu vergebende Adressen reicht im heutigen Netzwerkzeitalter kaum noch aus. Darum wurde vor Jahren schon ein größeres Internet-Protokoll ausgearbeitet. Die Adressgröße beträgt 128 Bit im Gegensatz zu dem IPv4 mit 32 Bit.

IPv6-Adressen werden gewöhnlich hexadezimal (IPv4: dezimal) geschrieben, wobei die Zahl in acht Blöcke zu jeweils 16 Bit (vier Hexadezimalstellen) unterteilt wird. Diese Blöcke werden durch Doppelpunkte (IPv4: Punkte) getrennt notiert. **Beispiel:** 1475:0000:8233:04a3:1000:806e:0300:7368

Enthält die IP-Adresse mehrere Nullen hintereinander in einem Segment, können diese durch eine einzelne Null ersetzt werden.

**Beispiel:** 1475:0:8233:04a3:10:806e:030:7368

Enthält die IP-Adresse mehrere Blöcke mit Nullen, so können diese durch zwei aufeinanderfolgenden Doppelpunkte ersetzt werden.

**Beispiel:** 1475:0:0:0:0:806e:030:7368 = 1475::806e:030:7368 Dieses Anwendungsszenario ist nur einmal pro IP-Adresse erlaubt. Das folgende Beispiel ist nicht erlaubt.

**Beispiel:** Erlaubt: 1475:0:0:23ad:0:0:030:7368 = 1475::23ad:0:0:030:7368 Nicht erlaubt: 1475:0:0:23ad:0:0:030:7368 = 1475::23ad::030:7368 Die letzten vier Bytes der Adresse dürfen die herkömmliche dezimale Notation verwenden. So ist ::ffff:127.0.0.1 eine alternative Schreibweise für ::ffff:7f00:1. Diese Schreibweise wird vor allem bei Einbettung des IPv4-Adressraums in den IPv6-Adressraum verwendet.

# **Jabber**

Das Messaging-Protokoll Jabber ist ein Verfahren in Ethernet-Netzwerken, das verhindert, dass eine Station das Übertragungsmedium unzulässig lange belegt.

# **Kollision**

Von Kollision spricht man, wenn zwei oder mehr Stationen gleichzeitig in einen gemeinsamen Datenkanal senden. Weil sich die gesendeten Daten überlagern, werden sie unbrauchbar.

# **Kollisionsdomäne**

Eine Kollisionsdomäne ist ein Segment eines CSMA/CD-Netzwerks. In Ethernet-Netzwerken gemäß IEEE 802.3 befinden sich alle Endgeräte in einem physikalischen Ethernet-Segment (auch diejenigen, die über einen Repeater miteinander verbunden sind) an der gleichen Kollisionsdomäne.

# **LAN (Local Area Network)**

Nahbereichsnetzwerk, z. B. innerhalb eines Gebäudes

# **Layer-2-Switch**

Sicherungsschicht: Auf dieser Ebene arbeiten die Unmanaged-Switche, die in ein Netzwerk eingebunden werden können und nur anhand der MAC-Adresse und eines physischen Ports einen Eintrag in die Source-Address-Table schreiben. Dies unterscheidet den Unmanaged-Switch vom Hub: Der Hub leitet die Datenpakete an alle angeschlossenen Endgeräte weiter, der Switch hingegen nur an das laut Source-Address-Table vorgesehene Endgerät; besteht kein Eintrag in der SAT, wird das Datenpaket wie beim Hub an alle Engeräte versandt.

# **Layer-3-Switch**

Vermittlungsschicht: Auf dieser Ebene arbeiten die Managed-Switche, die mehr Funktionen bieten als das reine Weiterleiten von Datenpaketen. Durch die Managed-Funktionen kann der Anwender diverse Einstellungen über das Webinterface auf dem Switch konfigurieren. Einige Beispiele dafür können Steuer-, Überwachungsfunktion, IP-Filterung, VLAN, Priorisierung für Quality of Service, Routing sein.

# **Link-Integrity-Test**

Dieser Test überprüft, ob eine Ethernet-Verbindung richtig angeschlossen ist und ob die Signale korrekt übertragen werden. Er ist eine hilfreiche Ergänzung, garantiert aber nicht, dass der Link voll funktionsfähig ist.

# **Link Layer**

Die Sicherungsschicht im OSI-Referenzmodell

# **Link Pulse**

Ein Erkennungspuls, der von 10BaseT-Stationen an 100BaseT-Stationen zur Autonegotiation gesendet wird

# **M12, d-kodiert**

M12, d-kodiert ist eine 4-polige Steckverbinder-Variante für Industrial Ethernet nach ISO IEC 61076-2-101. Sie realisiert Datenübertragungen gemäß Cat. 5 und gewährleistet die Schutzart IP 67.

# **MAC-Adresse**

Eine 6 Byte lange Hardware-Adresse, die zur eindeutigen Identifikation eines Gerätes im Netzwerk dient

#### **MDI**

MDI steht für Medium Dependent Interface und bezieht sich auf einen Ethernet-Anschluss. Im Allgemeinen wird damit der Anschluss einer Netzwerkkarte für das Netzwerkkabel bezeichnet – also die Netzwerksteckdose.

# **MDI-X**

MDI-X steht für einen gekreuzten Ethernet-Anschluss. Sende- und Empfangsschnittstelle wurden getauscht.

Auto MDI/MDI-X (Autocrossing) ermöglicht die automatische Anpassung der Sende- und Empfangsleitung eines Ports, d. h., das angeschlossene Ethernet-Kabel (gekreuzt/nicht gekreuzt) sowie die Konfiguration der Gegenstelle (MDI/MDI-X) werden automatisch erkannt und der eigene Port entsprechend konfiguriert.

# **Medienkonverter**

Medienkonverter wandeln elektrische Signale in optische – und umgekehrt. Damit können sowohl Kupfer- als auch LWL-Leitungen gemeinsam in einem Netzwerk verwendet werden.

# **Multicast**

Unter Multicast versteht man eine Übertragungsart von einem Punkt zu mehreren Teilnehmern gleichzeitig.

# **NIC (Network Interface Card)**

Ein NIC (Netzwerk-Adapterkarte) ist eine Platine oder eine andere Hardware-Komponente, die das Netzwerk direkt mit einem Endgerät verbindet.

# **OLE (Object Linking and Embedding)**

Object Linking and Embedding (OLE) ist eine von Microsoft entwickelte Schnittstelle für die Verknüpfung und Einbindung von Daten zwischen verschiedenen Anwendungen. So können fremde, allerdings nur OLE-fähige Texte, Grafiken oder Tabellen in andere OLE-Anwendungen eingebunden werden.

# **OSI (Open Systems Interconnection)**

OSI beschreibt international vereinbarte Standards, mit denen offene Systeme arbeiten.

# **OSI-7-Schichtenmodell**

Das OSI-7-Schichtenmodell ist ein Referenzmodell, das genutzt wird, um den Datentransfer von Netzwerken/Netzwerkadaptern darzustellen! Es zeigt die Kommunikation über sieben Ebenen.

#### **Paket**

Ein Datenpaket ist eine definierte Anordnung von Zeichen, die als Einheit behandelt wird.

# **Patchkabel**

Das Patchkabel (Rangierkabel) dient im Verteilerraum für die flexible Verbindung zwischen Unterverteiler und der Horizontalverkabelung. Patchkabel können sowohl Lichtwellenleiter-Kabel als auch Kupferkabel sein. Sie sind sehr flexibel und benötigen einen geringen Biegeradius.

# **PAUSE**

Ein einzelner Frame wird über den Vollduplex-Modus an die verfügbaren Stationen geschickt, um ihnen anzukündigen, dass die Übertragungen zu verringern sind.

# **PHY (Physical Layer)**

- **1.** Physikalische Übertragungsschicht
- **2.** Diese Bezeichnung wird auch für einen Transceiver in Fast und Gigabit-Ethernet gebraucht.

# **Point-to-Point Technology**

Eine Verbindungsvariante, bei der eine Verbindung zwischen zwei Endgeräten hergestellt wird. Diese Punkt-zu-Punkt-Verbindungen gibt es im Netzwerk-Umfeld, bei der Funkübertragung in der Richtfunktechnik und im Anschlussbereich.

# **Port**

Ein Port ist ein Anschluss einer Hardware-Einheit: in der Regel ein Ein-/ Ausgabekanal des Computers oder einer anderen Hardware-Einheit wie Modem, Router, Hub oder Switch.

# **Port Mirroring**

Bei einem Switch lässt sich mit Port Mirroring der Datenverkehr eines Ports (zur Fehleranalyse oder für Durchsatzmessungen) auf einen anderen Port spiegeln.

# **Promiscuous Mode**

Der Promiscuous Mode bezeichnet einen Empfangsmodus für Netzwerkgeräte. Das Gerät liest den gesamten ankommenden Datenverkehr an die in diesen Modus geschaltete Netzwerkschnittstelle mit und gibt die Daten zur Verarbeitung an das Betriebssystem weiter.

# **Propagation Delay (Laufzeit)**

Bei der Laufzeit handelt es sich um die Zeit, die ein Signal benötigt, um von einem Punkt eines Übertragungskanals zu einem anderen zu gelangen.

# **Protokoll**

Das Datenübertragungsprotokoll legt die Regeln für den Informationsaustausch in Form eines Verzeichnisses fest. Ein Protokoll ist eine Vereinbarung über den Verbindungsaufbau, die Überwachung der Verbindung und deren Abbau.

# **Quality of Service (QoS)**

Unter Dienstgüte (QoS) versteht man alle Verfahren, die den Datenfluss in LANs und WANs so beeinflussen, dass der Dienst mit einer festgelegten Qualität beim Empfänger ankommt.

# **Radius**

Dies ist ein Authentifizierungsserver für Netzwerke, der eine Datenbank mit Benutzernamen und Passwörtern enthält. Möchte man sich an einem Netzwerk-PC anmelden, sendet man seine Login-Daten an den Authentifizierungsserver, der bei richtigen Anmeldedaten den PC freischaltet und bei einer Falsch-Eingabe der Anmeldedaten den Computer sperrt.

# **RSTP (Rapid Spanning Tree Protocol)**

Das Rapid Spanning Tree Protokoll (RSTP, IEEE 802.3w) ist eine andere Möglichkeit, um Redundanz in einem Netzwerk herzustellen.

# **Remote-Management**

Remote-Management eines Switches erfolgt von jeder Netzwerkstation aus, die mit Telnet oder Webbrowsern ausgestattet ist. Es setzt voraus, dass jeder Switch eine eigene IP-Adresse besitzt.

#### **Repeater**

Ein Repeater ist eine aktive Komponente, die Regenerierungsfunktionen in Ethernet-LANs übernimmt, also Signale verstärkt und aufarbeitet.

# **Repeating Hub**

Ein Repeater mit mehr als zwei Ports (wird auch zu Hub vereinfacht)

# **RJ45 / RJ-45**

Das RJ-45-Stecksystem ist ein achtpoliges Miniaturstecksystem für den Einsatz in Verbindungen mit STP- und UTP-Kabeln, beschrieben durch die IEC 60603-7. RJ45 zeichnet sich durch seine Kompaktheit und Einfachheit aus. Es wird überwiegend in der Etagenverkabelung und in der Arbeitsplatzverkabelung eingesetzt.

#### **SC-Duplex**

SC-Duplex ist eine Steckerform für Lichtwellenleiter zum einfachen Stecken und Lösen mit geringen Abmaßen und hoher Packungsdichte. Er wird beschrieben in der IEC 61754-4 und findet Verwendung bei Singlemode- und Multimode-Fasern.

# **SC-RJ**

Der SC-RJ-Steckverbinder ist ein noch weiter verkleinerter SC-Steckverbinder. Das Steckgesicht ist in der IEC 61754-24 beschrieben. Er findet Verwendung bei Singlemode-, Multimode- und POF-Fasern.

#### **Segment**

In Netzwerken ist ein Segment ein Netzabschnitt, der von Brücken, Routern oder Switchen begrenzt ist. Bei LANs spricht man von einem LAN-Segment bzw. von einer Kollisionsdomäne.

# **Slotzeit**

Wichtige Kenngröße von Ethernet. Die Slotzeit entspricht der doppelten Signalausbreitungsgeschwindigkeit zwischen den beiden am weitesten voneinander entfernten Netzwerkstationen und der minimalen Paketlänge von 64 Byte. Je größer die Slotzeit ist, desto geringer ist die Ethernet-Performance.

# **SNMP (Simple Network Management Protocol)**

SNMP erlaubt ein zentrales Netzwerkmanagement für viele Netzwerkkomponenten. Die primären Ziele von SNMP sind die geringere Komplexität der Management-Funktionen, die Erweiterbarkeit des Protokolls und die Unabhängigkeit von Netzwerkkomponenten.

SNMP ist ein standardisiertes Netzwerkmanagement-Protokoll, über das plattformunabhängig Statistiken ausgetauscht und Parameter gesetzt werden können. Es können Elemente eines Netzwerks (z. B. Router, Server, Switche, Drucker, Computer etc.) von einer zentralen Station aus überwacht und gesteuert werden. Aufgabenbereich SNMP:

- Überwachung von Netzwerkkomponenten
- • Fernsteuerung und Fernkonfiguration von Netzwerkkomponenten
- Fehlererkennung und Fehlerbenachrichtigung

# **SNTP/NTP**

Dies ist eine Softwarelösung, die die Zeitaktualisierung ermöglicht. Bei SNTP wird ein einzelner Zeitserver für die Synchronisation genutzt. Bei NTP werden mehrere Zeitserver verwendet und verglichen.

NTP nimmt mehr Ressourcen in Anspruch, dieses Problem ist durch die hohe Rechnerleistung der heutigen Generation aber nebensächlich.

# **Spanning Tree Protocol**

Siehe RSTP

# **ST-Stecker**

Dieser von AT&T spezifizierte LWL-Stecker (IEC 61754-2) ist sowohl für Singlemode-Fasern als auch für Multimode-Fasern geeignet. Der ST-Stecker ist ein weitverbreiteter Stecker, der in LANs Verwendung findet.

# **Stern-Topologie**

Bei der Stern-Topologie sind die Übertragungsstationen sternförmig an einen zentralen Knoten angeschlossen. Stern-Topologien können Daten nur auf dem Umweg über den zentralen Knoten austauschen.

# **Sternvierer-Kabel**

Ein Sternvierer-Kabel ist ein symmetrisch aufgebautes Kupferkabel, dessen vier Adern parallel verseilt sind.

# **Straight-through**

Im Gegensatz zu Crossoverkabeln sind Straight-through-Kabel Patchkabel, deren Sende- und Empfangsleiter nicht vertauscht, sondern 1:1 angeschlossen sind.

#### **Station**

Hardware-Komponente in einem Netzwerk: angeschlossenes Endgerät, Server, Router, Telefon, Faxgerät usw.

#### **Switche**

Switche sind Netzwerkkomponenten, die Schaltfunktionen ausführen. Dabei können diese Schaltfunktionen als Vermittlungsfunktionen in Weitverkehrsnetzen ebenso wie in lokalen Netzen stattfinden.

# **Topologie**

Struktur eines Netzwerks:

- Linien-Topologie
- Ring-Topologie
- Stern-Topologie
- Baum-Topologie

#### **Transceiver**

Transceiver ist ein Kombinationswort aus Transmitter (Sender) und Receiver (Empfänger) und bezeichnet eine Sende-/Empfangseinrichtung für LWL-Netzwerke.

# **Trunking**

In Ethernet-Netzen bezeichnet man mit Trunking die Parallelschaltung von mehreren Ethernet-Links zwischen den gleichen Geräten. Die Übertragung über die parallelen Links wird zur Bandbreitenskalierung verwendet.

#### **Twisted-Pair-Kabel**

Beim Twisted-Pair-Kabel handelt es sich um ein symmetrisches Kupferkabel, das aus Adernpaaren besteht, die miteinander verdrillt sind.

# **VLAN (Virtual Local Area Network)**

Virtuelle Netze oder virtuelle LANs sind ein technologisches Konzept zur Implementierung logischer Netzsegmente innerhalb eines Netzes. Die Realisierung eines solchen Netzes erfolgt mittels virtuellen Routings.

#### **Vollduplex-Betrieb**

Beim Vollduplex-Betrieb oder Duplex-Betrieb können beide Kommunikationspartner gleichzeitig senden und empfangen.

#### **Webserver**

Ein Webserver ist ein Server-Programm, das Dateien über das HTTP-Protokoll zur Verfügung stellt. Diese Dateien sind üblicherweise Webseiten, Bilder …

# **Danksagung**

So ein Werk wie der Praxisleitfaden entsteht nie aus der Arbeit weniger Personen allein. Unser Dank für Rat, Tat und Beistand richtet sich besonders an André Gerlach von der Bildungsinitiative der Netzwerk-Industrie (BdNI), Manfred Patzke und Jan Klüter, außerdem an viele ungenannte Helfer im Hintergrund.

Simon Seereiner Klaus Leuchs

**Glossar**

#### **Glossar**

Als erfahrene Experten unterstützen wir unsere Kunden und Partner auf der ganzen Welt mit Produkten, Lösungen und Services im industriellen Umfeld von Energie, Signalen und Daten. Wir sind in ihren Branchen und Märkten zu Hause und kennen die technologischen Herausforderungen von morgen. So entwickeln wir immer wieder innovative, nachhaltige und wertschöpfende Lösungen für ihre individuellen Anforderungen. Gemeinsam setzen wir Maßstäbe in der Industrial Connectivity.

Weidmüller Interface GmbH & Co. KG Klingenbergstraße 16 32758 Detmold, Germany T +49 5231 14-0 F +49 5231 14-292083 info@weidmueller.com www.weidmueller.com

Ihren lokalen Weidmüller Ansprechpartner finden Sie im Internet unter: www.weidmueller.de/standorte

Made in Germany

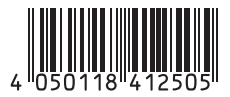

Bestellnummer: 2053240000/05/2015/SMDM